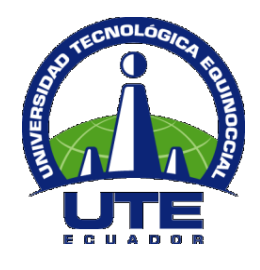

# **UNIVERSIDAD TECNOLÓGICA EQUINOCCIAL**

# **FACULTAD DE CIENCIAS DE LA INGENIERÍA**

# **CARRERA INFORMÁTICA Y CIENCIAS DE LA COMPUTACIÓN**

# **"DISEÑO DE UNA APLICACIÓN**

## **WEB PARA LA EMPRESA ANDEAN ORGANICS UTILIZANDO UNA HERRAMIENTA GIS"**

# **TRABAJO PREVIO LA OBTENCIÓN DEL TÍTULO DE INGENIERA EN INFORMÁTICA Y CIENCIAS DE LA COMPUTACIÓN**

**EMMA EVELYN CACHIPUENDO CHISAGUANO**

**DIRECTOR DE TESIS: ING. VICTOR HUGO GALVEZ**

**QUITO, ENERO 2012**

Universidad Tecnológica Equinoccial. 2012

Reservados todos los derechos de reproducción

# **DECLARACIÓN**

Yo **EMMA EVELYN CACHIPUENDO CHISAGUANO**, declaro que el trabajo aquí descrito es de mi autoría; que no ha sido previamente presentado para ningún grado o calificación profesional; y, que he consultado las referencias bibliográficas que se incluye en este documento.

La Universidad Tecnológica Equinoccial puede hacer uso de los derechos correspondientes a este trabajo, según lo establecido por la Ley de Propiedad Intelectual, y por la normativa institucional vigente.

Emma Cachipuendo

\_\_\_\_\_\_\_\_\_\_\_\_\_\_\_\_\_\_\_\_\_\_\_\_\_\_\_\_

C.I 1716483258

# **CERTIFICACIÓN**

Certifico que el presente trabajo que lleva por título "**Diseño de una Aplicación web para la empresa Andean Organics utilizando una herramienta GIS**", que, para aspirar al título de **Ingeniera en Informática y Ciencias de la Computación** fue desarrollado por **Emma Cachipuendo**, bajo mi dirección y supervisión, en la Facultad de Ciencias de la Ingeniería; y cumple con las condiciones requeridas por el reglamento de Trabajos de Titulación artículos 18 y 25.

Ing. Victor Hugo Gálvez

\_\_\_\_\_\_\_\_\_\_\_\_\_\_\_\_\_\_\_\_\_\_\_\_

#### **DIRECTOR DEL TRABAJO**

C.I 1707796536

# **AGRADECIMIENTO**

Quiero empezar agradeciéndole a dios por darme sabiduría y perseverancia para culminar esta carrera.

A mis padres Isabel y Leónidas por todo el apoyo recibido gracias por estar conmigo en todo momento.

A mis hermanas Erika y Soledad gracias por todo su apoyo.

A mis tíos Lucrecia y Carlos quienes tuvieron las palabras exactas para animarme en los momentos difíciles.

A todas las personas que estuvieron junto a mi impartiendo sus conocimientos, a mis compañeros con los cuales compartí muchos momentos buenos y malos y de quienes aprendí muchísimo.

A mi director de tesis Ing. Victor Hugo Galvez y al Ing. Galos Ramos quienes fueron unos amigos con los cuales gracias a sus conocimientos llegue a cumplir mi meta.

# **DEDICATORIA**

Dedico este trabajo a mis padres por su amor, comprensión y paciencia, este logro también es de ustedes vale la pena decir que todo el sacrificio que hicimos no fue en vano.

A mi hija Mayte quien lleno mi vida de alegría y es la persona que día a día me incentivó para cumplir mi meta.

Emma.

# ÍNDICE DE CONTENIDOS

## **PÁGINA**

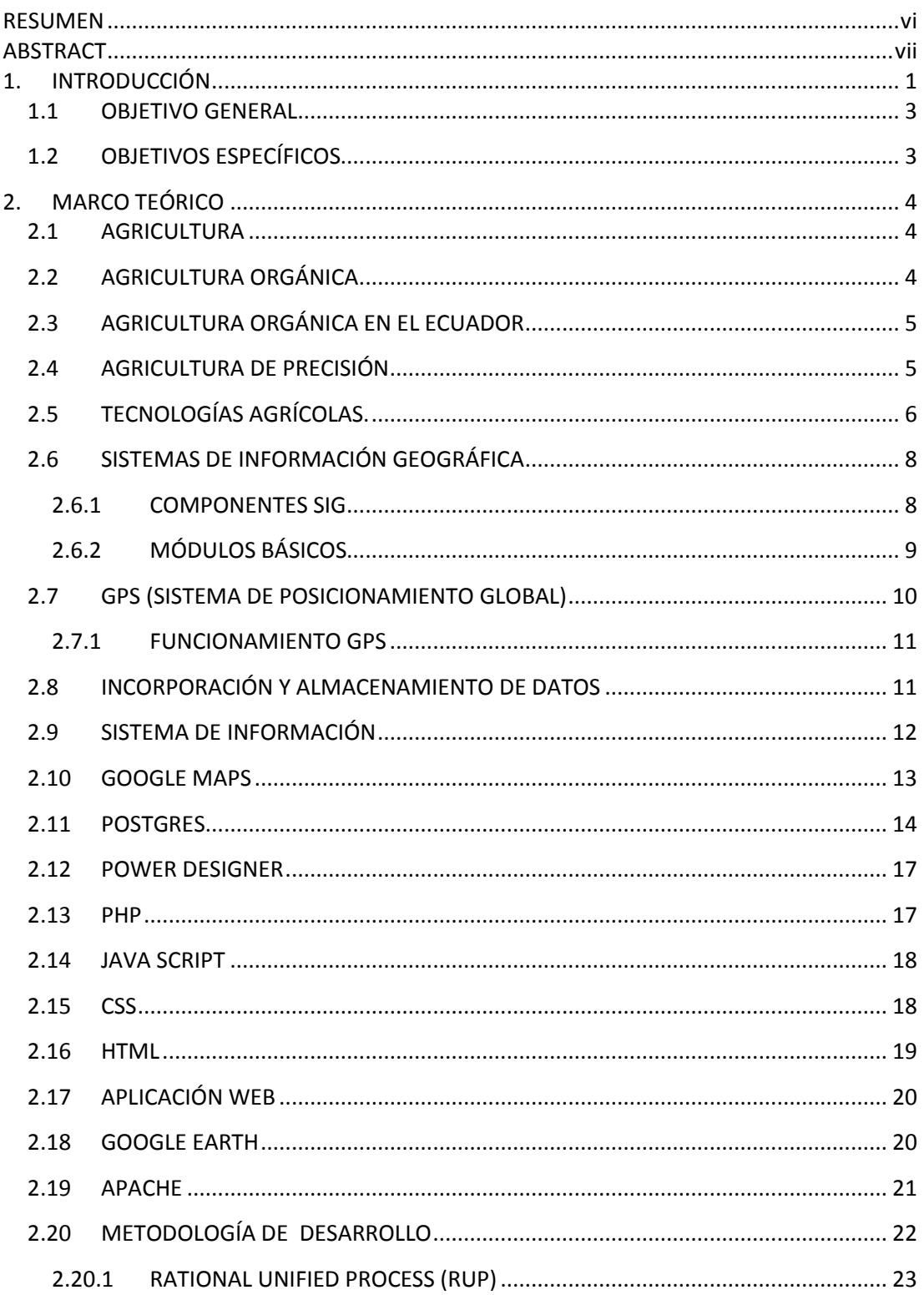

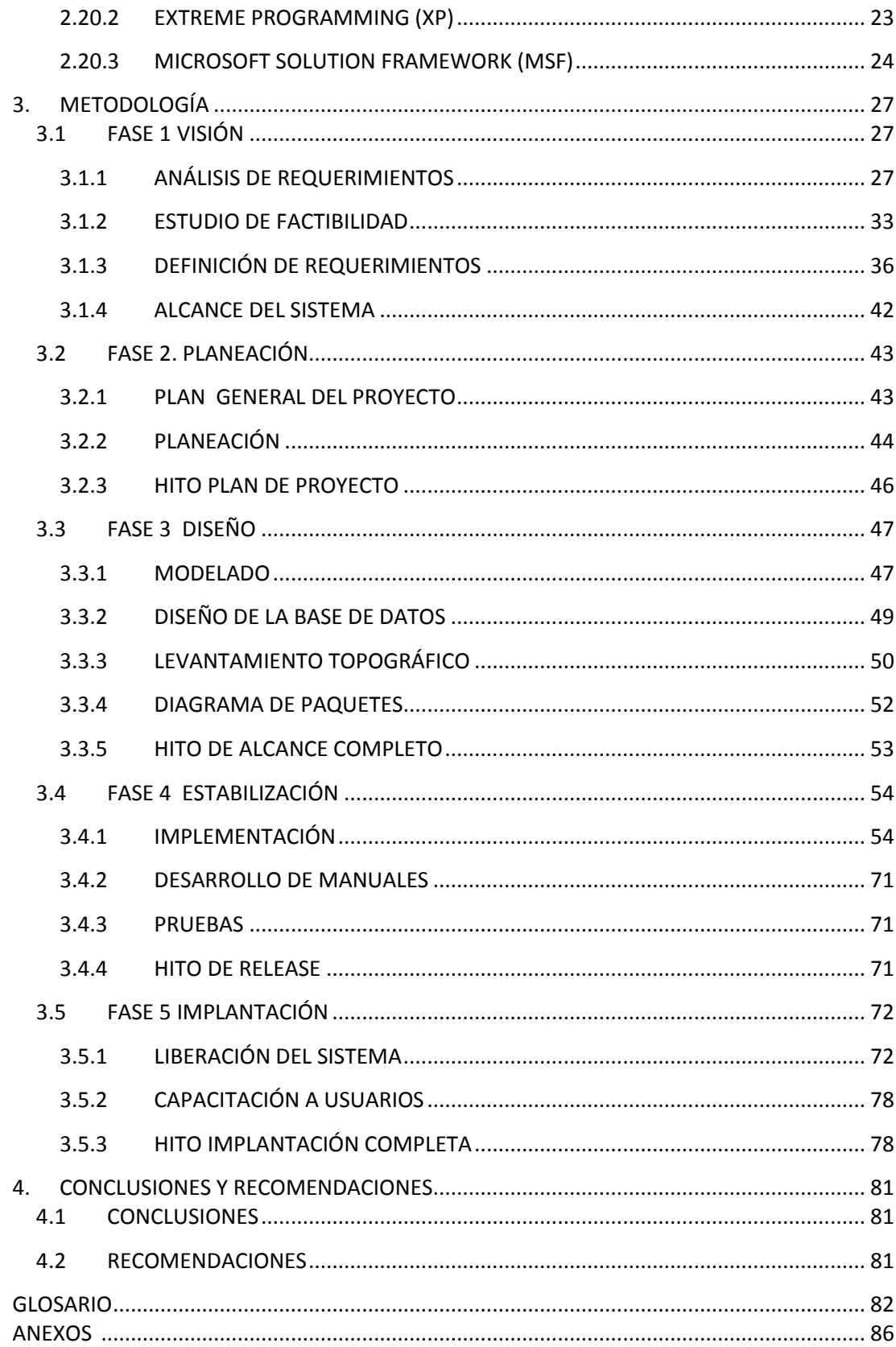

# ÍNDICE DE TABLAS

## **PÁGINA**

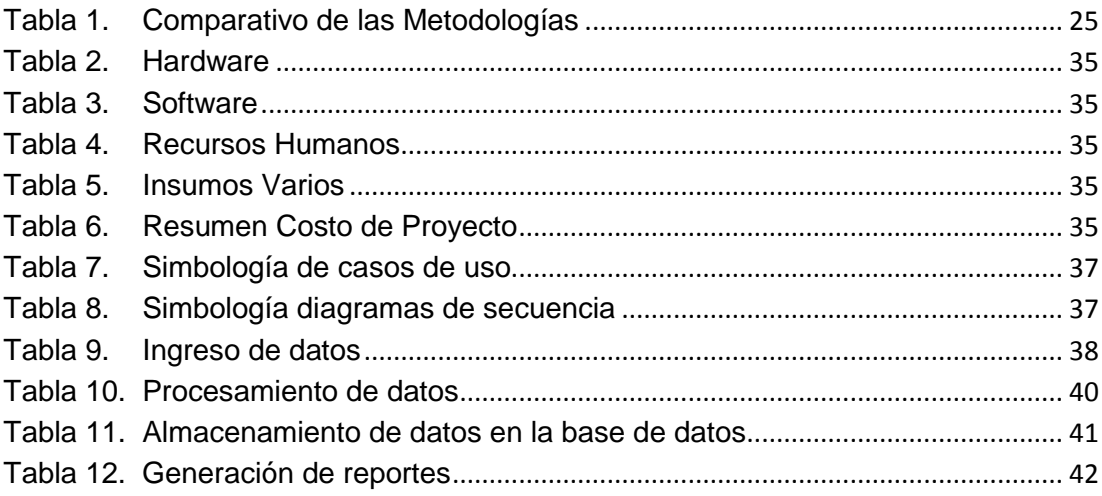

# **ÍNDICE DE FIGURAS**

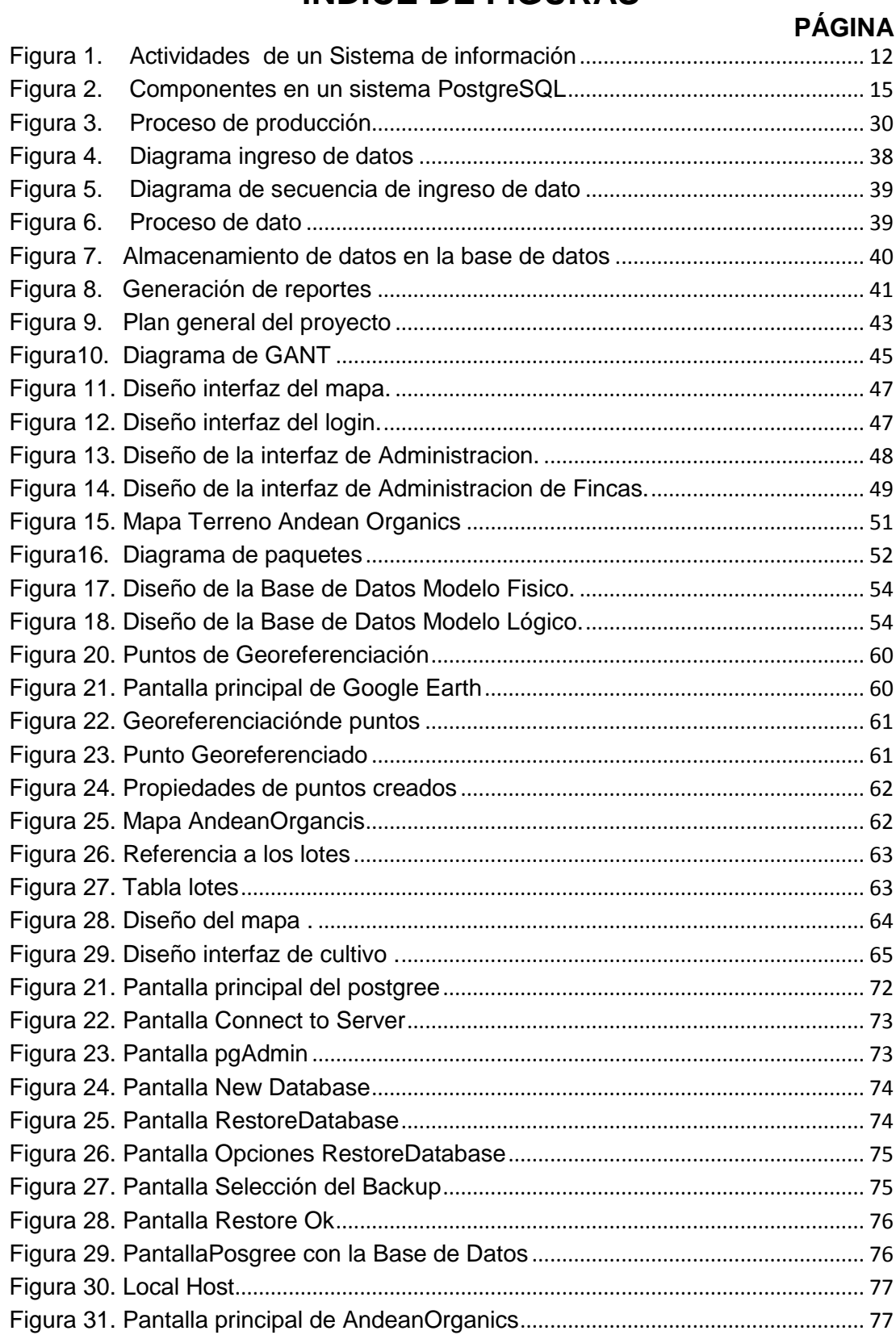

# **ÍNDICE DE ANEXOS**

## **PÁGINA**

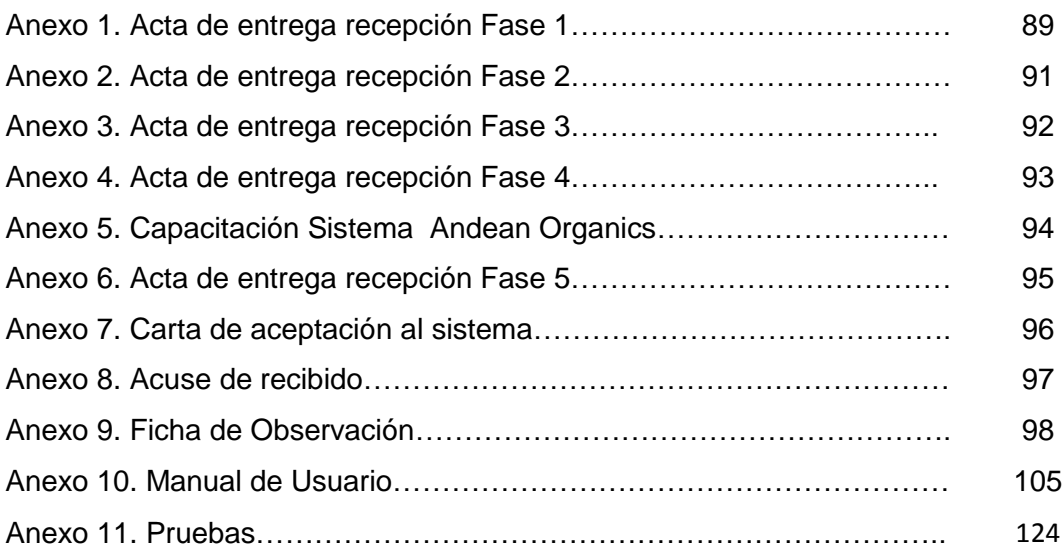

### **RESUMEN**

<span id="page-11-0"></span>En el presente proyecto se realizó la automatización del proceso del cálculo de la producción luego de cada cosecha. El fin de esto es tener informes de la cantidad de productos que produjo cada lote con sus diferentes aplicaciones e insumos utilizados en tales cosechas. Para la elaboración del mismo se emplea la programación orientada objetos, conceptos de base de datos, Sistema de Información Geográfica y software libre. Este proyecto consta de lo siguiente: como primera parte el levantamiento topográfico del terreno de la empresa Andean Organics ubicada en Puembo. Donde se realizó la toma de puntos de cada lote con el GPS. Lo segundo es el análisis, diseño y desarrollo de la base de datos y finalmente el desarrollo de la aplicación web que incluye la conexión con el mapa y la base de datos, en la que los usuarios pueden ingresar para visualizar en el mapa los lotes del terreno, los datos de los reportes de la cantidad de producción de cada lote y las aplicaciones e insumos utilizados. El administrador de la aplicación o la persona encargada podrá ingresar a la aplicación y actualizar la información de la base de datos en el momento que lo requiera.

## **ABSTRACT**

<span id="page-12-0"></span>This project is about an automation process for calculating production after each harvest. The purpose of this process is to take quantity reports of products that produced each batch with their different applications and inputs used on such fields. For the developing of this project an object-oriented program and database concepts were implemented, as well as a geographic information system and free software were also utilized during this project.

This project consists on the following stages: the first stage is performing a topographic data survey belonging to the Andean Organics company located in Puembo. In which a GPS topographic mapping is done through each batch. The second stage is the database analysis, design and development and the final stage is the development of a web application that includes a direct connection to the map and database in which the users may enter it, and visualized the map field, data reports concerning the production quantities of each batch and the applications and inputs used. The application manager or the person responsible will be able to enter into the application and update the information in the database when it is necessary.

**INTRODUCCIÓN**

# <span id="page-14-0"></span>**1. INTRODUCCIÓN**

Existe diferencia entre la implementación de la agricultura con precisión en países desarrollados y en países en vía de desarrollo. En América Latina el principal beneficio es el encontrar con facilidad los errores que se estén cometiendo en los sistemas agrícolas, mientras que en Estados Unidos y Europa, la agricultura de precisión se utiliza básicamente para la optimización de insumos y mejoramiento ambiental. Por esta razón, en América Latina se vuelve vital dicha experiencia en el manejo de datos y la administración de los recursos.

Es importante dejar de tener una agricultura tradicional y evolucionar hacia una más precisa con un manejo localizado, que considere el rendimiento de toda el área, utilizando la agricultura de precisión para toma de decisiones de tal manera, que sea más eficiente en la aplicación de insumos agrícolas (semillas, agroquímicos y correctivos) lo que reduce el impacto ambiental y agrícola.

El crear un sistema de información geográfica para la agricultura ayudaría a tener un mejor control sobre los cultivos en todas sus etapas, llevar una estadística comparativa entre años y cultivos dentro de los mismos lotes o lugares geográficos. La visualización es una gran ventaja, ya que los Sistemas de Información Geográfica nos dan la posibilidad de poder presentar los datos en un mapa y así tener una mejor perspectiva de lo que estamos haciendo o hemos realizado en el tiempo, claro que todo esto nos lleva a una definición de Agricultura de precisión. Emilio Satorre (2005) la define de la siguiente manera:

[...] un conjunto de herramientas de decisión y manejo que, mediante tecnología satelital, permite un tratamiento diferencial de distintos sectores de un mismo lote o potrero. En lugar del tradicional uso homogéneo de superficies de decenas o centenares de hectáreas, ahora se ha comenzado a emplear distintas dosis de siembra, de fertilizantes y de pesticidas por sectores de unas pocas hectáreas,

luego de realizar un cuidadoso relevamiento de sus condiciones ecológicas y de sus resultados productivos pasados. La detección de heterogeneidad en un lote y de su dinámica espacial y temporal permite trabajar de forma diferencial unidades de tamaños antes impensados, hasta de 1 metro cuadrado. (p. 31)

Con el desarrollo de la aplicación web se pretende mejorar el manejo de la información que actualmente se encuentra almacenada en hojas individuales de Excel para llegar a tener un mejor manejo estadístico de los problemas sucedidos con anterioridad y aplicar mejoras futuras en los cultivos.

El problema que se planteó fue construir un SIG para un predio que pudiera prestar utilidad a su propietario y/o administrador, aportando información que fuera útil para tomar mejores decisiones dentro del proceso productivo. El predio productivo está ubicado en Puembo, Cantón Quito, Provincia de Pichincha, Ecuador.

El aumento de la población, la creciente demanda de alimentos, la reducción de áreas de siembra, el uso de técnicas agrícolas inadecuadas, el aumento de los precios de los insumos, exigen optimizar los recursos agrícolas. Esta optimización se puede alcanzar aplicando técnicas que se detallarán a continuación.

Al pasar el tiempo se hace más necesario el uso racional de los recursos, como también su aprovechamiento exacto, debido a que la demanda por alimentos y productos agrícolas aumenta, mientras que los recursos para obtener dichos bienes disminuye.

En relación a la realidad ecuatoriana, la agricultura no ha sido optimizada ya que se aplica una agricultura extensiva lo que genera una falta de aprovechamiento del terreno y de la producción. Podría tornarse evidente que el Ecuador se ha visto obligado a aplicar una agricultura intensiva, ya que las zonas de siembra han disminuido.

El uso de la agricultura de precisión puede ayudar al agricultor a ser más eficiente en la producción e instruirlo en el aprovechamiento adecuado e intensivo de su área de trabajo, logrando así una mayor productividad, generando más utilidad en su negocio.

Se desarrollará una aplicación web que tendrá un mapa diseñado en Google Maps. Se realizará el levantamiento topográfico del terreno de la Empresa Andean Organics. Estos puntos servirán como referencia para el diseño del mapa, así como también de cada uno de sus lotes. Además se realizará el análisis y diseño de la base de datos. La aplicación tendrá una interfaz principal donde el usuario podrá logearse para ingresar. Habrá interfaces donde el administrador o el usuario puedan ingresar los datos de las siembras y cosechas en la interfaz de fincas. Se tendrá una opción donde se podrá visualizar el mapa con los lotes del terreno de la empresa en los cuales podremos dar clic en un lote determinado y este nos generará un reporte con la cantidad de producción. Además tendremos otro reporte de aplicaciones e insumos en la interfaz de aplicaciones.

### <span id="page-16-0"></span>**1.1 OBJETIVO GENERAL**

Desarrollar una aplicación web que contenga un mapa con los lotes del terreno de la empresa Andean Organics la cual genere reportes de cada lote con el total de producción cosechada, aplicaciones e insumos utilizados.

## <span id="page-16-1"></span>**1.2 OBJETIVOS ESPECÍFICOS**

- Desarrollar una aplicación para la administración de la producción en bruto de cada lote.
- Implementar un módulo que permita visualizar el mapa con los lotes del terreno de la Empresa Andean Organics.
- Realizar un módulo que me permita obtener reportes de las aplicaciones realizadas en cada lote.

**MARCO TEÓRICO**

# <span id="page-18-0"></span>**2. MARCO TEÓRICO**

En el Marco teórico se recopila toda la información teórica del presente trabajo de tesis.

## <span id="page-18-1"></span>**2.1 AGRICULTURA**

La agricultura es la actividad que consiste en el aprovechamiento de los recursos naturales a partir del uso de la tierra (Zeballos, 2006). También se la define como un grupo de técnicas y conocimientos para cultivar la tierra y la parte del sector primario que se dedica a ello. La agricultura comprende los diferentes trabajos de tratamiento del suelo y los cultivos de vegetales. Contiene todo un grupo de acciones humanas que transforma el medio ambiente natural, con el propósito de hacerlo más adecuado para el crecimiento de las siembras. $<sup>1</sup>$ </sup>

# <span id="page-18-2"></span>**2.2 AGRICULTURA ORGÁNICA**

La agricultura orgánica es un método de producción que trata de utilizar al máximo los recursos de la finca, dándole énfasis a la fertilidad del suelo y la actividad biológica y al mismo tiempo, a minimizar el uso de los recursos no renovables y no utilizar productos de síntesis química para proteger el medio ambiente, la diversidad biológica y la salud humana brindándoles abundantes alimentos sanos. La agricultura orgánica implica no usar agroquímicos. En Centroamérica se está produciendo una gran variedad de productos agrícolas orgánicos para exportación.<sup>2</sup>

La agricultura orgánica está relacionada, para algunos, con la utilización de estiércol animal y la utilización de otros insumos naturales, lo que implícitamente deja fuera la utilización de fertilizantes, y plaguicidas

 $\overline{a}$ 

<sup>&</sup>lt;sup>1</sup>Agricultura. Recuperado el 11 de julio de 2012, de

[http://dspace.ups.edu.ec/bitstream/123456789/1267/3/Capitulo\\_II.pdf](http://dspace.ups.edu.ec/bitstream/123456789/1267/3/Capitulo_II.pdf)

<sup>&</sup>lt;sup>2</sup>Organización de la Naciones Unidas para la agricultura y alimentación. ¿Es la certificación algo para mí? Una guía práctica sobre por qué, cómo y con quien certificar productos. Recuperado el 28 de junio de 2012, de<ftp://ftp.fao.org/docrep/fao/007/ad818s/ad818s00.pdf>

sintéticos o químicos. Para otros es un sistema que sigue la lógica de un organismo, en el cual todos los elementos están unidos íntimamente, y cada uno de ellos tiene un efecto sobre los demás. (Céspedes, 2005).

## <span id="page-19-0"></span>**2.3 AGRICULTURA ORGÁNICA EN EL ECUADOR**

La agricultura orgánica es de gran importancia a nivel mundial, principalmente por el interés de la gente en consumir alimentos más sanos y saludables.

En el Ecuador este tipo de agricultura va tomando gran acogida entre los productores que la ven como una fuente rentable de ingresos. Los países desarrollados debido a su grado de industrialización y cultivos extensivos no pueden implementar del todo este tipo de prácticas, convirtiéndose así los países como el nuestro en potenciales productores.<sup>3</sup>

## <span id="page-19-1"></span>**2.4 AGRICULTURA DE PRECISIÓN**

La agricultura de precisión es un concepto de manejo agronómico que se basa en parcelas agrícolas con sus respectivas variabilidades que pueden tener en campo.

La agricultura de precisión es una concepción que busca optimizar el proceso productivo a partir del manejo de la variabilidad del agro ecosistema. De esta manera se establecen estrategias para usar los insumos necesarios en la cantidad requerida, en el sitio adecuado y en el momento oportuno. Su desarrollo se basa en tecnologías electrónicas, de telecomunicación y de informática, y en equipo agrícola especialmente

 $\overline{\phantom{a}}$  $3$ Agricultura orgánica en el Ecuador. 7 de septiembre de 2010. Recuperado el 28 de junio de 2012, de [http://www.agrytec.com/agricola/index.php?Itemid=22&catid=34:articulos](http://www.agrytec.com/agricola/index.php?Itemid=22&catid=34:articulos-tecnicos&id=3578:agricultura-organica-en-el-ecuador&option=com_content&view=article)[tecnicos&id=3578:agricultura-organica-en-el-ecuador&option=com\\_content&view=article](http://www.agrytec.com/agricola/index.php?Itemid=22&catid=34:articulos-tecnicos&id=3578:agricultura-organica-en-el-ecuador&option=com_content&view=article)

adaptado para la aplicación diferenciada de insumos según las necesidades del cultivo o del suelo.

La agricultura de precisión requiere una serie de herramientas tecnológicas que incluye: un sistema de posicionamiento global (GPS), equipos para recolectar información (sensores locales o remotos), sistemas de información geográfica (SIG), programas de computador para la elaboración de mapas, maquinaria y equipos para la elaboración de insumos con tasa variables y computadores.(Leiva, 2003).

Toda la información que se recolecta nos puede ayudar a evaluar y a mejorar nuestros sistemas de siembras y labores culturales que se estén realizando en los cultivos y así llegar a optimizar recursos, estos sean humanos, hídricos, fertilizantes y demás insumos necesarios para la agricultura, también nos ayuda a llevar estadísticas de producción donde podemos determinar que lotes son los más productivos y las razones para una buena o mala producción.

La adopción y adaptación de la agricultura de precisión es un proceso que debe darse por etapas, iniciando con la comprensión del concepto mismo y avanzando paulatinamente hacia el uso de tecnologías y técnicas que favorezcan su implementación.

## <span id="page-20-0"></span>**2.5 TECNOLOGÍAS AGRÍCOLAS.**

En el último siglo se han dado grandes avances técnicos y científicos en la agricultura que han permitido satisfacer la demanda mundial de alimentos y fibras.

Para facilitar el entendimiento y la aplicación de estos avances, se establecieron los denominados "paquetes tecnológicos" entre los agricultores. Estos se constituyen en una "receta" para cada cultivo que indica cómo, cuándo y qué debe hacerse para asegurar cosechas y producciones satisfactorias. Los paquetes tecnológicos han sido muy útiles y han dado buen resultado, particularmente, como una guía para los agricultores cuando decidían sembrar un determinado cultivo sin tener mayor experiencia en él. Sin embargo, los paquetes estaban dirigidos hacia tratamientos uniformes de las unidades de manejo agrícola y los productores notaron que la respuesta del cultivo al paquete tecnológico no era uniforme en todo el campo; es decir, en algunas áreas el cultivo germinaba y producía mejor que en otras, estaba más verde, era más vigoroso o simplemente no crecía. Era notorio que existía variabilidad en las condiciones de crecimiento, razón por la cual el manejo uniforme no era lo más apropiado.

Por otra parte, además de lo que sucede con los rendimientos de un cultivo, también se puede encontrar variabilidad en las características que determinan la fertilidad del suelo. Los niveles de acidez y los niveles de potasio y fósforo asimilables que se presentan en un análisis de suelos son fundamentales para establecer las recomendaciones de aplicación de fertilizantes. Las aplicaciones uniformes están basadas generalmente sobre muestras compuestas del suelo que se recolectan para representar los niveles promedio de una parcela de gran extensión. Con semejante enfoque, hay una gran posibilidad de sobre y sub aplicación de insumos.

Para esto podemos comenzar con:

- Análisis de los requerimientos del usuario: esto considera que deberá ponerse especial atención al tipo de preguntas que la base de datos espacial creada deberá responder.
- Determinación de la escala de trabajo: considera establecer el grado de detalle que quiere conseguir el usuario.
- Determinación del sistema de coordenadas.
- Análisis de la información disponible: esto considera una búsqueda de la información relevante para contestar las preguntas del usuario y determinar si la escala es apropiada, en qué tipo de formato se

encuentra (papel o digital), dónde se encuentra y el costo para obtenerla.

- Digitalización y/o escaneo: considera el traspaso de la información seleccionada en papel a formato digital.
- Estructuración de las tablas de atributos: considera organizar y estructurar la información tabular ligada a las coberturas.

## <span id="page-22-0"></span>**2.6 SISTEMAS DE INFORMACIÓN GEOGRÁFICA**

El SIG es un sistema de información capaz de mantener y usar datos con localizaciones exactas en una superficie terrestre. Un sistema de información geográfica, es una herramienta de análisis de información. La información debe tener una referencia espacial y debe conservar una inteligencia propia sobre la topología y representación.<sup>4</sup>

En un SIG se usan herramientas de gran capacidad de procesamiento gráfico y alfanumérico, estas herramientas van dotadas de procedimientos y aplicaciones para captura, almacenamiento, análisis y visualización de la información georefenciada. La mayor utilidad de un sistema de información geográfico está íntimamente relacionada con la capacidad que posee éste de construir modelos o representaciones del mundo real a partir de las bases de datos digitales, esto se logra aplicando una serie de procedimientos específicos que generan aún más información para el análisis.

#### <span id="page-22-1"></span>**2.6.1 COMPONENTES SIG**

l

 **Equipos (Hardware):** Es donde opera el SIG. Hoy por hoy, los programas de SIG se pueden ejecutar en una amplia gama de

<sup>&</sup>lt;sup>4</sup>Sistemas de Información Geográficos. Recuperado el 28 de junio de 2012, de <http://geoinfo.cl/pdf/sig.pdf>

equipos, desde servidores hasta computadores personales usados en red o en forma personal.

- **Programas (Software):** Los programas de SIG proveen las funciones y las herramientas necesarias para almacenar, analizar y desplegar la información geográfica.
- **Datos:** Probablemente la parte más importante de un sistema de información geográfico son sus datos. Los datos geográficos y tabulares pueden ser adquiridos por quien implementa el sistema de información, así como por terceros que ya los tienen disponibles. El sistema de información geográfico integra los datos espaciales con otros recursos de datos y puede incluso utilizar los manejadores de base de datos más comunes para manejar la información geográfica.
- **Recurso humano:** La tecnología de los SIG está limitada si no se cuenta con el personal que opera, desarrolla y administra el sistema; Y que establece planes para aplicarlo en problemas del mundo real.
- **Procedimientos:** Un SIG operará acorde con un plan bien diseñado y con unas reglas claras del negocio, que son los modelos y las prácticas operativas características de cada organización.

### <span id="page-23-0"></span>**2.6.2 MÓDULOS BÁSICOS**

- **Entrada de datos:** La información debe estar definida en un formato y con un posicionamiento en el espacio. Las fuentes de información pueden ser tablas, mapas, documentos, etc.
- **Manejo de la base de datos:** Los datos en forma digital como gráficos y atributos son introducidos en la base de datos gráfica y alfanumérica estas bases de datos son diseñadas de acuerdo a las reglas de negocio del usuario.
- **Análisis y procesamiento:** Este módulo se refiere a manipular la información georeferenciada así como también de los atributos mediante combinación de capas se puede obtener modificada con la información existente.
- **Salida de resultados:** Los resultados pueden ser mapas, tablas, reportes, líneas, polígonos dependiendo de los periféricos. Estos pueden ser presentados impresos, ploteados o en resultados pantalla.

## <span id="page-24-0"></span>**2.7 GPS (SISTEMA DE POSICIONAMIENTO GLOBAL)**

Es un sistema global de navegación por satélite el cual permite determinar la posición de un objeto, persona o un vehículo.

El sistema de posicionamiento global por satélite o GPS, se basa en la medición de distancias a partir de señales de radio transmitidas por un grupo de satélites artificiales cuya órbita se conoce con precisión, captadas y decodificadas por receptores ubicados en los puntos cuya posición se desea determinar. (Casanova, 2002)

La precisión de la señal gratuita GPS puede ser suficiente para algunas operaciones, pero no para otras. Para lograr mayor precisión se puede pagar una corrección diferencial al GPS, lo que en conjunto se denomina DGPS (del inglés: Diferencial Positioning).<sup>5</sup>

 $\overline{a}$ 

<sup>&</sup>lt;sup>5</sup>Agricultura de precisión. Recuperado el 28 de junio de 2012 , de [http://www.scanterra.com.ar/agricultura\\_precision\\_inf.html](http://www.scanterra.com.ar/agricultura_precision_inf.html)

#### <span id="page-25-0"></span>**2.7.1 FUNCIONAMIENTO GPS**

El GPS funciona mediante una red de 24 satélites en órbita con trayectorias sincronizadas para cubrir toda la superficie de la tierra. Cuando se desea determinar la posición el receptor localiza como mínimo tres satélites de red de los que recibe las señales indicando la identificación y la hora de cada uno de ellos, estas señales son la base para sincronizar el reloj del GPS y también calcula el tiempo que tardan en llegar las señales al equipo. Se mide también la distancia del satélite mediante la triangulación (método de la trilateración inversa) que es el uso de la trigonometría de triángulos con el cual determinamos las posiciones de los puntos medidas de las distancias o áreas de figuras. Cuando se conoce las distancias se puede determinar la posición relativa con respecto a los satélites conociendo también la posición de cada uno de ellos por la señal que emiten. (Casanova, 2002).

### <span id="page-25-1"></span>**2.8 INCORPORACIÓN Y ALMACENAMIENTO DE DATOS**

No existe una manera única de incorporación y almacenamiento de datos. Las formas variarán según el tipo de dato, los resultados que se esperan alcanzar y el software disponible. Básicamente se emplean dos modos de representación de datos espaciales: vector y raster.

En un SIG que emplea el modo vector cada característica geográfica se representa por medio de puntos, líneas y/o polígonos. Los mismos están definidos por un par de coordenadas X e Y referenciadas en un sistema cartográfico determinado (por ejemplo lat/long) y los atributos están almacenados en una base de datos.

Los datos geográficos que se incorporan al SIG pueden provenir de mapas en papel (incorporados por medio de la digitalización o barrido), fotografías aéreas; o pueden ser datos en forma digital (0-1) que provienen de mapas o coberturas temáticas, o de imágenes satelitales; o bien los datos pudieron haber sido registrados directamente en el campo (con la ayuda de un GPS).<sup>6</sup>

### <span id="page-26-0"></span>**2.9 SISTEMA DE INFORMACIÓN**

Un sistema de información es un conjunto de elementos que pueden ser personas, datos, actividades o recursos materiales en general. Estos elementos interactúan entre sí con el fin de apoyar a las actividades de una empresa o negocio, dando lugar a la información más elaborada y distribuyéndola de la manera más óptima posible en una determinada organización en función de sus objetivos.

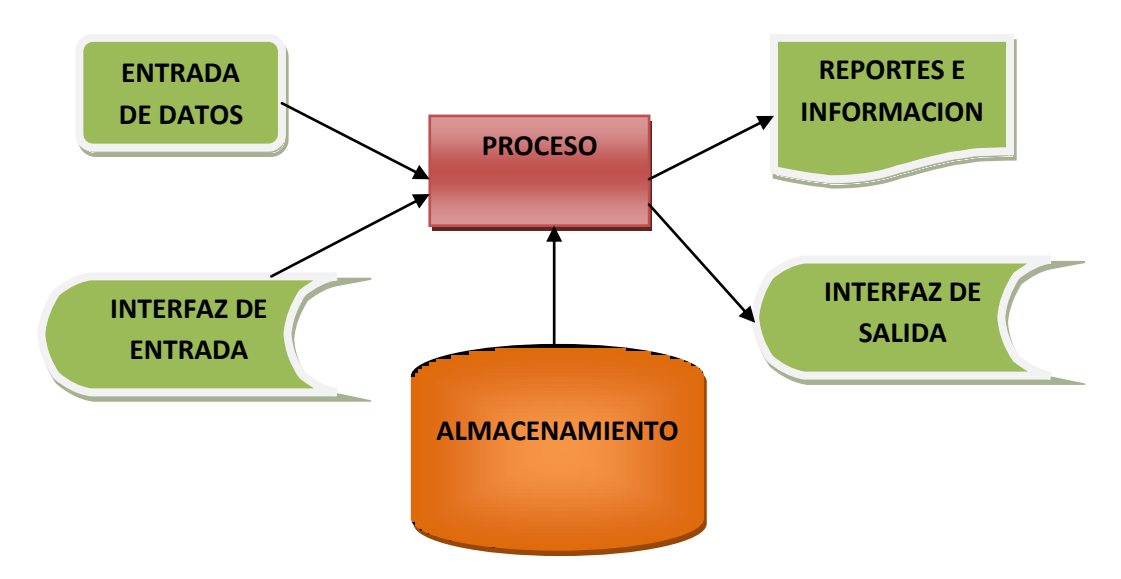

**Figura 1.** Actividades de un Sistema de información

#### <span id="page-26-1"></span>**ENTRADA DE DATOS**

 $\overline{a}$ 

 Datos del cuaderno de cosecha (producto, cantidad, aplicaciones, insumos, etc).

 ${}^{6}$ ¿Qué es un Sistema de Información Geográfica? Recuperado el 28 de junio de 2012, de <http://www.agroparlamento.com/agroparlamento/notas.asp?n=0006>

#### **PROCESO**

Calculo del producto total obtenido

#### **ALMACENAMIENTO**

Resultados del proceso

#### **SALIDA**

• Reportes

### <span id="page-27-0"></span>**2.10GOOGLE MAPS**

Google Maps es el nombre de un servicio gratuito de Google. Es un servidor de aplicaciones de mapas en Web. Ofrece imágenes de mapas desplazables, así como fotos de satélite del mundo entero e incluso la ruta entre diferentes ubicaciones. (Fumero, 2008)

Es similar a Google Earth, una aplicación Windows/Mac/Linux que ofrece vistas del globo terráqueo, sea de día o de noche, pero que no es fácil de integrar a páginas Web.

Ofrece, asimismo, la posibilidad de que cualquier propietario de una página Web integre muchas de sus características a su sitio.

Como en las aplicaciones webs de Google, se usan un gran número de archivos de Javascript para crear Google Maps. Como el usuario puede mover el mapa, la visualización del mismo se baja desde el servidor. Cuando un usuario busca un negocio, la ubicación es marcada por un indicador en forma de pin, el cual es una imagen PNG transparente sobre el mapa. Para lograr la conectividad sin sincronía con el servidor, Google aplicó el uso de AJAX dentro de esta aplicación. Es una aplicación para el desarrollo de mapas. (Fumero, 2008)

#### **Características**

- Ofrece la capacidad de hacer acercamientos o alejamientos para mostrar el mapa.
- El usuario puede controlar el mapa con el mouse o las teclas de dirección para moverse a la ubicación que se desee.
- Los resultados de la búsqueda pueden ser restringidos a una zona.
- Permite la creación de pasos para llegar a alguna dirección.
- Las coordenadas de Google maps están en el sistema WGS84 $\mathrm{V}$ y se nos mostrará la latitud y la longitud, positiva para Norte y Este, negativa para Sur y Oeste.
- Permitir un uso más personalizado de los mapas, haciendo posible colocar nombres a las calles sobre los mapas, sin perder la información.
- Está desarrollado casi por entero con Java Script y XML

## <span id="page-28-0"></span>**2.11POSTGRES**

 $\overline{\phantom{a}}$ 

Es un gestor de base de datos orientado a objetos, muy conocido y usado en entornos de software libre, por el conjunto de funcionalidades avanzadas que soporta.

Como su nombre lo indica, utiliza el lenguaje SQL para llevar a cabo sus búsquedas de información.

PostgreSQL, está bajo licencia BSD (Berkeley Software Distribution).Esta licencia tiene menos restricciones en comparación con otras como la GPL, estando muy cercana al dominio público. La licencia BSD al contrario que la

 $7$ El WGS84 es un sistema de coordenadas geográficas mundial que permite localizar cualquier punto de la [Tierra](http://es.wikipedia.org/wiki/Tierra) (sin necesitar otro de referencia) por medio de tres unidades dadas. WGS84 son las siglas en inglés de World Geodetic System 84 (que significa Sistema Geodésico Mundial 1984).

GPL permite el uso del código fuente en software no libre.(Gilbert M. y O. Pérez, s.f.)

#### **Características**

- Funciona en múltiples plataformas
- Altamente adaptable a las necesidades del cliente
- Implementación del estándar SQL
- Soporta distintos tipos de datos
- Incluye herencia entre tablas, por lo que a este gestor de base de datos se le incluye entre los gestores objeto - relacionales.
- Permite la gestión de diferentes usuarios, como también los permisos asignados a cada uno de ellos.
- Integridad referencial, se usa para asegurar la validez de los datos de las bases de datos.

#### **Ventajas**

- El costo es la principal ventaja de postgre SQL
- Es altamente confiable en cuanto a estabilidad se refiere
- Permite un modelado más natural de la realidad.

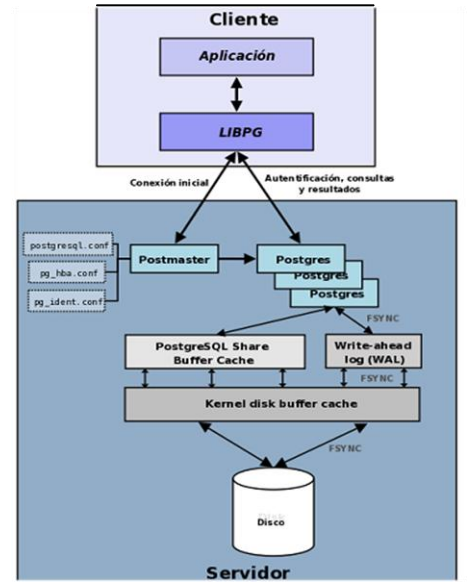

<span id="page-29-0"></span>**Figura 2.** Componentes en un sistema PostgreSQL

#### **Descripción del gráfico**

- **Aplicación cliente**: Esta es la aplicación cliente que utiliza PostgreSQL como administrador de bases de datos. La conexión puede ocurrir vía TCP/IP ó sockets locales.
- **Demonio postmaster:** Este es el proceso principal de PostgreSQL. Es el encargado de escuchar por un puerto/socket por conexiones entrantes de clientes. También es el encargado de crear los procesos hijos que se encargaran de autentificar estas peticiones, gestionar las consultas y mandar los resultados a las aplicaciones clientes.
- **Ficheros de configuración**: Los 3 ficheros principales de configuración utilizados por PostgreSQL, postgresql.conf, pg\_hba.conf y pg\_ident.conf.
- **Procesos hijos postgres**: Procesos hijos que se encargan de autentificar a los clientes, de gestionar las consultas y mandar los resultados a las aplicaciones clientes.
- **PostgreSQL share buffer cache:** Memoria compartida usada por POstgreSQL para almacenar datos en caché.
- **Write-Ahead Log (WAL):** Componente del sistema encargado de asegurar la integridad de los datos (recuperación de tipo REDO).
- **Kernel disk buffer cache**: Caché de disco del sistema operativo.
- **Disco**: Disco físico donde se almacenan los datos y toda la información necesaria para que PostgreSQL funcione.

### <span id="page-31-0"></span>**2.12POWER DESIGNER**

Es una herramienta que se utiliza en el análisis, diseño inteligente y construcción sólida de una base de datos y un desarrollo orientado a modelos de datos al nivel físico y conceptual que dan a los desarrolladores cliente/servidor, la más firme base para aplicaciones de alto rendimiento.

> Power Designer ofrece un acercamiento de diseño para optimizar las estructuras de las bases de datos. Capturando el flujo de datos de la organización, se puede crear un modelo conceptual y físico de la base de datos. La técnica de diseño a dos niveles permite separar lo que se desea diseñar de lo que se desea implementar.(Molina, 2005, p.27)

Power Designer acelera el desarrollo generando las bases de datos automáticamente en aplicaciones objeto, derivadas de las características definidas en el modelo físico de datos y en un conjunto personalizable de plantillas. Los equipos de proyectos comparten un diccionario central construidos sobre una base de datos SQL.

#### <span id="page-31-1"></span>**2.13PHP**

PHP es un lenguaje que es interpretado en el lado del servidor, y el correspondiente resultado es enviado al navegador, permitiendo acceder a los recursos que tiene el servidor como por ejemplo una base de datos. Es utilizado para la generación de páginas Web dinámicas en conjunto con HTML. El significado de sus siglas es Hyper Text Preprocessor. Entre sus principales características cabe destacar su potencia, su alto rendimiento, su facilidad de aprendizaje y su escasez de consumo de recursos. (Toscano, 2007, p. 9)

#### **Ventajas**

- Este lenguaje funciona en diversas plataformas.
- Está orientado al desarrollo de aplicaciones web dinámicas con acceso a información almacenada en una base de datos.
- El código fuente escrito en PHP es invisible al navegador web y al cliente. Esto hace que la programación en PHP sea segura y confiable.
- La capacidad de conexión con la mayoría de los motores de base de datos, destaca su conectividad con My SQL y PostgreSQL.
- Posee una amplia documentación en su sitio web oficial,
- Es software libre.
- Permite aplicar técnicas de programación orientada a objetos.

### <span id="page-32-0"></span>**2.14JAVA SCRIPT**

Java Script es un lenguaje de programación que es utilizado principalmente para crear páginas web dinámicas.

Una página web dinámica es aquella que incorpora efectos como texto que aparece y desaparece, animaciones, acciones que se activan al pulsar botones y ventanas con mensajes de aviso al usuario.

> Técnicamente, Java Script es un lenguaje de programación interpretado, por lo que no es necesario compilar los programas para ejecutarlos. En otras palabras, los programas escritos con Java Script se pueden probar directamente en cualquier navegador sin necesidad de procesos intermedios. (Eguíluz, 2009, p.5)

### <span id="page-32-1"></span>**2.15CSS**

CSS es un lenguaje de hojas de estilos creado para controlar el aspecto o presentación de los documentos electrónicos definidos con HTML y XHTML.

CSS es la mejor forma de separar los contenidos y su presentación y es necesaria para crear páginas web complejas.

> Separar la definición de los contenidos y la definición de su aspecto presenta numerosas ventajas, ya que obliga a crear documentos HTML/XHTML bien definidos y con significado completo. Además, mejora la accesibilidad del documento, reduce la complejidad de su mantenimiento y permite visualizar el mismo documento en infinidad de dispositivos diferentes. (Eguíluz, 2009, p.5)

Al crear una página web, se utiliza en primer lugar el lenguaje HTML/XHTML para marcar los contenidos, es decir, para designar la función de cada elemento dentro de la página: párrafo, titular, texto destacado, tabla, lista de elementos, etc.

Una vez creados los contenidos, se utiliza el lenguaje CSS para definir el aspecto de cada elemento: color, tamaño y tipo de letra del texto, separación horizontal y vertical entre elementos, posición de cada elemento dentro de la página, etc.

### <span id="page-33-0"></span>**2.16HTML**

 $\overline{a}$ 

Sus siglas significan Hyper Text Markup, en español lenguaje de marcado de hipertexto.HTML es el lenguaje con el que se escriben las páginas web. Las páginas web pueden ser vistas por el usuario mediante un tipo de aplicación llamada navegador. Podemos decir por lo tanto que el HTML es el lenguaje usado por los navegadores para mostrar las páginas webs al usuario, siendo hoy en día la interface más extendida en la red. Este lenguaje nos permite aglutinar textos, sonidos e imágenes y combinarlos a nuestro gusto. Además, y es aquí donde reside su ventaja con respecto a libros o revistas, el HTML nos permite la introducción de referencias a otras páginas por medio de los enlaces hipertexto.<sup>8</sup>

 $8$ Manual de HTML. Recuperado el 28 de junio de 2012, de [http://profesores.fi](http://profesores.fi-b.unam.mx/cintia/Manualhtml.pdf)[b.unam.mx/cintia/Manualhtml.pdf](http://profesores.fi-b.unam.mx/cintia/Manualhtml.pdf)

## <span id="page-34-0"></span>**2.17APLICACIÓN WEB**

Son aquellas aplicaciones que los usuarios pueden utilizar accediendo a un servidor web a través de internet o de una intranet mediante un navegador. En otras palabras, es una aplicación software que se codifica en un lenguaje soportado por los navegadores web (HTML, Java Script, Java, asp.net, et.) en la que se confía la ejecución al navegador. (Gómez, 2011)

Un servidor web es un ordenador en el cual se ejecuta permanentemente un programa que mantiene a la espera de peticiones por parte del cliente (un navegador web) y que responde a estas peticiones adecuadamente mediante una página web que se exhibirá en el navegador o mostrando el respectivo mensaje si encontró algún error.

- **Ventajas**: proporcionan movilidad, dado que puedes ejecutarlas desde cualquier ordenador con conexión a internet. La información que manejan se accede a través de internet, motivo por el cual son especialmente interesantes para desarrollar aplicaciones multiusuario basadas en la compartición de información. El cliente o usuario que utiliza la aplicación no necesita tener un ordenador de grandes prestaciones para trabajar con ella.
- **Desventajas**: la comunicación constante con el servidor que ejecuta la aplicación establece una dependencia con una buena conexión a internet. Además, el servidor debe tener las prestaciones necesarias para ejecutar la aplicación de manera fluida, no sólo para un usuario sino para todos los que la utilicen de forma concurrente.

## <span id="page-34-1"></span>**2.18 GOOGLE EARTH**

Google Earth posee un potente buscador por coordenadas, nombres de ciudades, pueblos, calles, edificios importantes, comercios, etc. Además permite agregar capas sobre la imagen satelital o mapa con múltiple información desde datos censales, hasta fotografías y webcams del lugar.

> "Earth es un programa informático similar a un Sistema de Información Geográfica (SIG), creado por la empresa Keyhole Inc., que permite visualizar imágenes en 3D del planeta, combinando imágenes de satélite, mapas y el motor de búsqueda de Google que permite ver imágenes a escala de un lugar específico del planeta."(COOK, Michael, 2008. pág.351).

La utilidad de Google Earth, es para hacer búsquedas por cafeterías, restaurantes, tiendas, bares y toneladas de información sobre otros tipos de negocio, y al pinchar sobre ellos, se te mostrará una información más amplia, gracias al [buscador](http://www.ordenadores-y-portatiles.com/internet-navegador.html) de Google. Una vez encontrado lo que se está buscando, se puede marcar para recordar su localización más tarde.

### <span id="page-35-0"></span>**2.19 APACHE**

Es un servidor Web HTTP que utiliza código abierto para varias plataformas entre ellas esta Windows. Se utiliza principalmente para el envio de páginas Web dinámicas y Estáticas.

#### **Características**

- Apache trabaja con gran cantidad de Perl, PHP y otros lenguajes de script.
- Apache te permite personalizar la respuesta ante los posibles errores que se puedan dar en el servidor. Es posible configurar Apache para que ejecute un determinado script cuando ocurra un error en concreto.
- Tiene una alta configurabilidad en la creación y gestión de logs. Apache permite la creación de ficheros de log a medida del administrador, de este modo puedes tener un mayor control sobre lo que sucede en tu servidor.
- Es modular ya que puede ser adaptado a diferentes entornos y necesidades, con los diferentes módulos de apoyo que proporciona para el desarrollo de módulos específicos.

## **2.20METODOLOGÍA DE DESARROLLO**

Es un marco de trabajo usado para estructurar, planificar y controlar el proceso de desarrollo en sistemas de información.

La metodología de desarrollo de software surge ante la necesidad de utilizar un proceso disciplinado el cual debe poseer una serie de procedimientos, técnicas, herramientas y soporte documental a la hora de desarrollar software (Marco, 2011).

La metodología posee gran importancia ya que al no utilizarla el proceso de desarrollo puede volverse riesgoso, con resultados impredecibles y difíciles de controlar, produciendo la frustración del equipo de desarrollo y la insatisfacción de los clientes. Por lo tanto el uso de la metodología es fundamental para controlar el ciclo de vida de un proyecto, reducir costos, y mejorar la calidad del software.

En la actualidad existen muchas metodologías de desarrollo de las cuales hay que escoger la que mejor se adapte al presente proyecto. Entre las más destacadas se pueden citar RUP, XP, MSF.

#### **2.20.1 RATIONAL UNIFIED PROCESS (RUP)**

El RUP (en español, Proceso Racional Unificado) es un proceso de desarrollo de software que unido al Lenguaje Unificado de Modelado, UML, constituye la metodología más utilizada para el análisis, implementación y documentación de sistemas orientados a objetos. (Escobar, 2008)

RUP está definido y estructurado, a la vez que es un producto que provee un marco de procesos adaptables a las necesidades y características de cada proyecto específico, RUP es dirigido por los casos de uso, es un proceso centrado en la arquitectura y es iterativo e incremental.

Es recomendado para medianos y grandes proyectos porque requiere un equipo de desarrollo capaz de administrar un proceso complejo en varias etapas, centrado en la arquitectura, iterativo y dirigido por casos de uso, que asegura la producción de software de calidad, caracterizado por la construcción en paralelo de todas las disciplinas de desarrollo del proyecto, con lo cual gran parte de artefactos son desarrollados en mayor o menor grado de acuerdo a la fase de iteración del proyecto.(Casares, 2010).

#### **2.20.2 EXTREME PROGRAMMING (XP)**

Es una metodología para el desarrollo de software y consiste básicamente en ajustarse estrictamente a una serie de reglas que se centran en las necesidades del cliente para lograr un producto de buena calidad en poco tiempo. (Mendoza, 2004).

La Programación Extrema es una metodología ágil centrada en potenciar las relaciones interpersonales como clave para el éxito en el desarrollo de software.

Promueve el trabajo en equipo, preocupándose en todo momento del aprendizaje de los desarrolladores y estableciendo un buen clima de trabajo. Este tipo de método se basa en una realimentación continuada entre el cliente y el equipo de desarrollo con una comunicación fluida entre todos los participantes.

XP es adecuada para proyectos a corto plazo, equipos pequeños y con requisitos imprecisos y muy cambiantes, es por esto que es muy difícil predecir costos y tiempo de desarrollo.

#### **2.20.3 MICROSOFT SOLUTION FRAMEWORK (MSF)**

MSF es una metodología flexible e interrelacionada con una serie de conceptos, modelos y prácticas de uso, que controlan la planificación, el desarrollo y la gestión de proyectos tecnológicos. MSF se centra en los modelos de proceso y de equipo dejando en un segundo plano las elecciones tecnológicas.

Define los grupos de roles, áreas funcionales, responsabilidades e instrucciones para que los miembros del equipo los dirijan de tal manera que puedan alcanzar sus metas únicas durante el ciclo de vida del proyecto.

> MSF es una metodología flexible e interrelacionada con el conjunto de modelos, conceptos y prácticas de uso que controlan la planificación, el desarrollo y principalmente la gestión de proyectos tecnológicos. (Cruz, 2009, p. 46).

A continuación se muestra un cuadro comparativo de las metodologías antes señaladas.

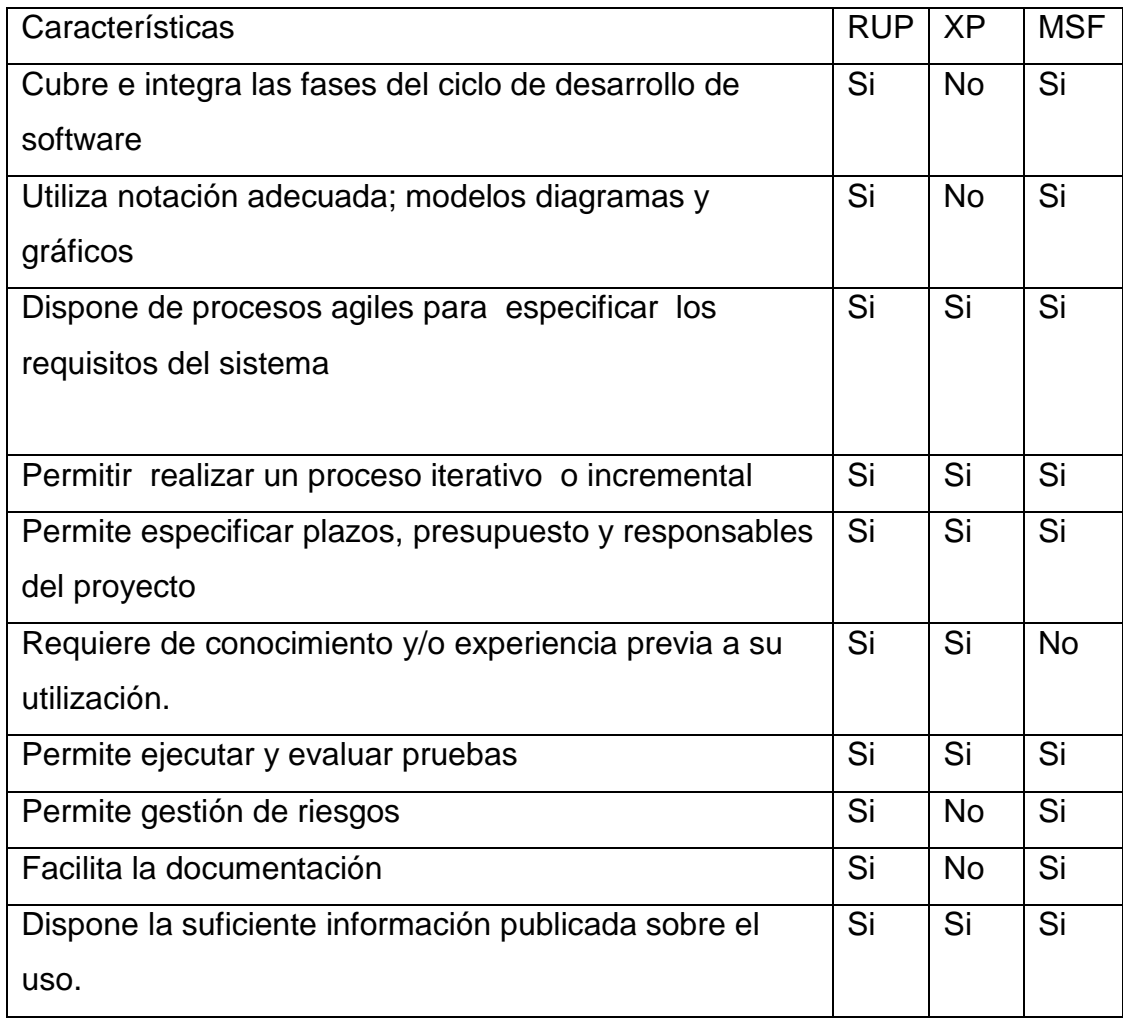

### **Tabla 1.** Comparativo de las Metodologías

De acuerdo al resultado de la Tabla 1. Comparativo de las metodologías es la RUP, sin embargo la metodología que se va a utilizar es la MSF, ya que a través de la investigación documental bibliográfica, se obtiene los conocimientos necesarios para trabajar con esta metodología de desarrollo.

#### **Fases de Microsoft Solution Framework**

**Fase 1:** Visión. En esta fase el equipo y el cliente definen los requerimientos del negocio y los objetivos generales del proyecto. La fase culmina con el hito Visión y Alcance aprobados.

**Fase 2:** Planeación. Durante la fase de planeación el equipo crea un borrador del plan maestro del proyecto, además de un cronograma del proyecto y de la especificación funcional del proyecto. Esta fase culmina con el hito Plan del proyecto aprobado.

**Fase 3:** Desarrollo. Esta fase involucra una serie de releases internos del producto, desarrollados por partes para medir su progreso y para asegurarse que todos sus módulos o partes están sincronizados y pueden integrarse. La fase culmina con el hito Alcance completo.

**Fase 4:** Estabilización. Esta fase se centra en probar el producto. El proceso de prueba hace énfasis en el uso y el funcionamiento del producto en las condiciones del ambiente real. La fase culmina con el hito Release Readiness aprobado.

**Fase 5:** Implantación: En esta fase el equipo implanta la tecnología y los componentes utilizados por la solución, estabiliza la implantación, apoya el funcionamiento y la transición del proyecto, y obtiene la aprobación final del cliente. La fase termina con el hito Implantación completa.

**METODOLOGÍA**

# **3. METODOLOGÍA**

### **MODELO DE DESARROLLO**

La metodología a utilizar para este caso es MSF, ya que esta metodología cumple con un proceso adecuado para obtener resultados comprobados.

Como se indicó en el capítulo II la metodología MSF se encuentra conformada por las siguientes etapas:

- Fase de Visión
- Fase de Planeación
- Fase de Desarrollo
- Fase de Estabilización
- Fase de Implantación

## **3.1 FASE 1 VISIÓN**

#### **3.1.1 ANÁLISIS DE REQUERIMIENTOS**

Para la recolección de información se utilizó la entrevista y la observación realizadas varias veces, con el personal de la empresa. Con esto se determinó las necesidades generales para el diseño de la aplicación web.

#### **Entrevista a la alta gerencia**

Como resultado del análisis de las entrevistas se obtuvo lo siguiente:

La empresa lleva 12 años en el mercado.

La empresa siembra productos agrícolas como rábano, lechuga, espinaca, etc. Cada uno de estos productos con características distintas tanto en las labores que se le aplican como en el tiempo aproximado que tienen para la cosecha.

La producción obtenida es vendida dentro de la ciudad de Quito como en sus alrededores en autoservicios, hoteles y restaurantes.

Mencionado el sistema propuesto para la empresa se mostraron muy interesados, ya que para ellos es muy importante llevar un correcto manejo de la información de sus siembras, y todas las aplicaciones que se realizan a los diferentes productos como de los insumos utilizados para los mismos.

Otro punto importante es que la información histórica de sus cosechas es un requisito que deben presentar para la certificación de las normas de calidad.

Además mencionaron que este sistema sería de mucha utilidad para las empresas agrícolas en especial para Andean Organics.

#### **Entrevista al nivel técnico**

Entrevista al encargado del área de cultivo de la Empresa Andean Organics se obtuvo la siguiente información:

La empresa Cultivos Orgánicos del Ecuador "ANDEAN ORGANICS" ofrece una gran gama de hortalizas, hierbas medicinales y culinarias que son cultivadas y procesadas de una manera 100% orgánica. Los productos son los siguientes:

- LECHUGA (Lactuca sativa): tipo hoja suelta, algunas variedades.
- ESPINACA (Spinacia oleracea): variedad italiana.
- RÁBANO (Raphanus sativus): mini rábanos de color y tamaño uniforme.
- ZANAHORIA (Daucus carota): contamos con diferentes tipos como mini zanahoria y zanahoria tipo nantes, delgadas, finas y rectas, de forma cilíndrica muy uniformes.
- CEBOLLA BOSUI (Allium cepa): cebolla blanca de bulbo pequeño con follaje de color verde oscuro.
- ALBAHACA (Ocimum basilicum): buen tamaño de hoja, agradable sabor y aroma.
- PEREJIL: dos variedades, crespo (Petroselinumcrispum) de hojas verdes rizadas y normal (Petroselinumspp.) de hoja verde lisa.
- PLANTAS MEDICINALES Y AROMÁTICAS, contamos con Menta, hierba Luisa, Romero, Orégano y tomillo.

El Ing. antes mencionado lleva a su cargo el proceso de administrar los productos que se van a sembrar en sus respectivos surcos además de los insumos y aplicaciones que se les debe aplicar a cada uno de estos productos. Está pendiente de las plagas y de la semana de cultivo de cada producto.

Los datos que el Ing. obtiene son pasados al Excel para luego ser analizados cabe recalcar que en el traspaso de los datos del cuaderno de campo puede haber errores.

#### **Entrevista al nivel operativo**

En el nivel operativo tuve la oportunidad de conversar con algunos empleados los cuales mencionaron las actividades que desempeñan en la empresa.

Hay diferentes grupos de personas a las cuales se les ha asignado tareas. Un grupo se encarga de la cosecha, los productos cosechados son puestos en gavetas y llevados a un cuarto de preparación; ahí está otro grupo el cual se encarga del lavado del producto, para luego ser empacados.

Después de estos procesos los productos son enviados a la bodega para después ser despachados a los clientes.

#### **Fases del proceso de producción**

A continuación se detallan las técnicas principales que se han mantenido desde hace siglos para la obtención de los productos:

- 1. Preparación del terreno
- 2. Siembra (directa, transplante)
- 3. Labores culturales(manejo de malezas, fertilización, riegos)
- 4. Control de plagas y enfermedades.
- 5. Cosecha

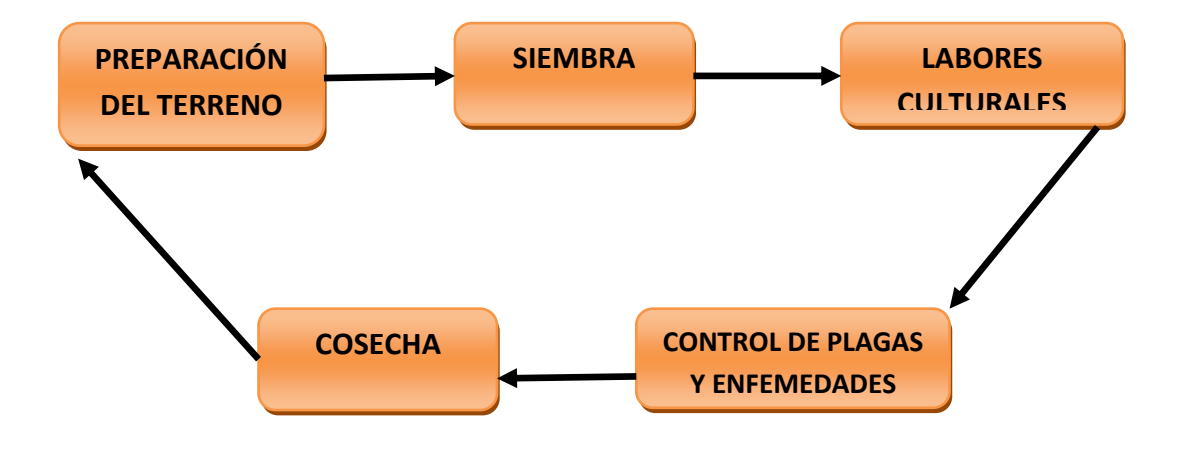

**Figura 3.**Proceso de producción

#### **PREPARACIÓN DEL TERRENO**

La preparación del terreno típica incluye un gradeo para incorporar el rastrojo del cultivo anterior, un riego pesado o de machaco, la distribución del estiércol u otras fuentes de materia orgánica y su incorporación al suelo durante la aradura. Finalmente se trazan los surcos y se arma la toma de riego.

#### **SIEMBRA(directa, trasplante)**

Sembrar los cultivos en la época oportuna, con la preparación adecuada, utilizando semilla de buena calidad y resistente al ataque de plagas y enfermedades.

#### **SIEMBRA DIRECTA**

Se coloca la semilla directamente en el campo definitivo, por lo que generalmente requiere una mejor preparación del terreno. Se utiliza un número mayor de semillas que el número ideal de plantas por hectárea para compensar posibles pérdidas por mala germinación por semillas o manejo inadecuado por las mismas.

#### **SIEMBRA TRANSPLANTE**

Se coloca la semilla en un ambiente denominado almacigo para luego trasplantar la plántula al campo definitivo.

#### **LABORES CULTURALES**

Fertilización: Siendo el suelo la base de la producción agrícola su buen manejo es indispensable.

Al laborar el suelo se debe evitar alterar su actividad biológica, mientras que la fertilización se hace a base de materia orgánica que puede ser de origen vegetal o animal.

Abono verde constituido por maleza o cultivos de leguminosas, que se siembran a propósito para enterrarse cuando están en estado de floración.

Materia orgánica descompuesta (estiércoles, humus de lombriz, residuos de cosechas).

En el manejo de malezas o malas hierbas que causan problemas si compiten con el cultivo con la luz agua nutrientes y espacio.

La aplicación del agua mediante sistemas presurizados.

#### **CONTROL DE PLAGAS Y ENFERMEDADES**

Es la regulación y el manejo de algunas especies referidas como plagas, normalmente por tratarse de especies que afecten la salud de los habitantes, la ecología, la economía, etc.

#### **COSECHA**

La cosecha se refiere a la recolección de semillas y hortalizas de los campos en la época del año en que estén maduros. La cosecha marca el final del crecimiento de una estación o el final del ciclo de un fruto en particular.

#### **FICHAS DE OBSERVACIÓN**

En investigación científica la observación es una de las técnicas que nos puede proporcionar datos valiosos para el desarrollo de cualquier investigación, para este proyecto se utilizará la observación indirecta o estructurada la cual requiere ser planificada adecuadamente, para la cual se diseñara fichas de observación que contienen los siguientes aspectos.

(Ver anexo no.9)

- Empresa
- Título
- Lugar
- Fecha
- Nombre de él o los investigadores
- Número de la ficha
- Contenido de la ficha
- Nota

#### **3.1.2 ESTUDIO DE FACTIBILIDAD**

Se refiere a la disponibilidad de los recursos necesarios para llevar a cabo los objetivos señalados, es una de las primeras etapas del desarrollo de un sistema informático.

#### **Factibilidad Técnica**

La tecnología moderna, permite realizar sistemas informáticos muy complejos que agilitan y optimizan todo tipo de procesos. El presente proyecto de tesis es factible de realizar porque las herramientas, equipos tecnológicos y software necesarios se encuentran disponibles en nuestro medio.

Para el desarrollo del proyecto se ha decido usar como herramienta de desarrollo NETBEANS y HTML-PHP- JAVA SCRIPT; de Diseño Power Designer; de Gestión de Datos PostGreeSql; Sistema Operativo WINDOWS XP.

Se usará NETBEANS porque permite que las aplicaciones sean desarrolladas a partir de módulos. Un módulo es un archivo en Java que contiene clases, las mismas que pueden ser extendidas agregándole más módulos. Además permite trabajar con varios lenguajes de programación entre ellos está PHP que está orientado al desarrollo de aplicaciones web, tiene la capacidad de conexión con la mayoría de los motores de bases de datos entre estas tenemos a PostGreeSql. También se utiliza HTML y Java Script. Se seleccionó PostGreeSql como herramienta de gestión de datos porque utiliza el lenguaje SQL, es un gestor de Base de Datos orientado a objetos, funciona en múltiples plataformas, etc.

Después de haber realizado el análisis se tomó la decisión de utilizar el siguiente hardware y software:

#### **SOFTWARE**

- **Desarrollo**: NETBEANS HTML PHP JAVA SCRIPT.
- **Diseño**: POWER DESIGNER.
- **Gestión de Datos**: POSTGREESQL
- **GIS:**GOOGLE MAPS-GOOGLE EARTH
- **Sistema Operativo**: WINDOWS XP.

#### **HARDWARE**

#### **Requisitos mínimos**

- **Computador:** core2duode 1,60 GHz o superior
- HDD: 640GB
- **RAM:** 2GB

#### **Factibilidad Económica**

Para el desarrollo de la aplicación se tiene el apoyo de los recursos necesarios que esto implica así como el acceso a internet, no se tendrá limitaciones ni costos que interfieran en el desarrollo de esta aplicación. El software que se utilizará será gratuito.

#### **Tabla 2.** Hardware

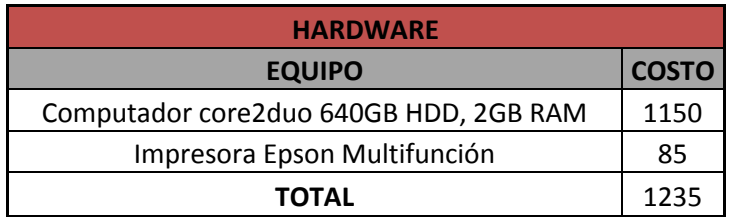

### **Tabla 3.**Software

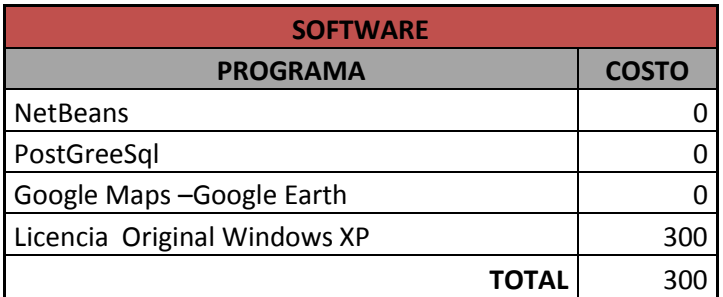

### **Tabla 4.** Recursos Humanos

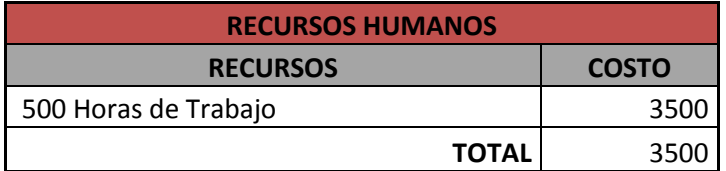

### **Tabla 5.** Insumos Varios

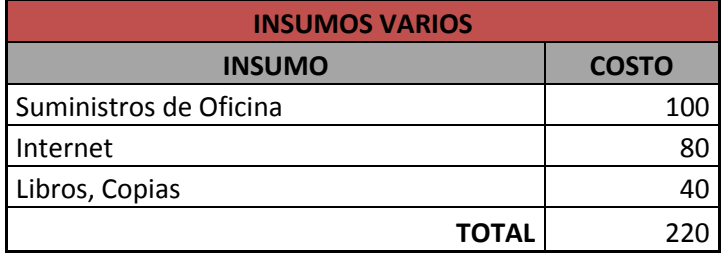

## **Tabla 6.** Resumen Costo de Proyecto

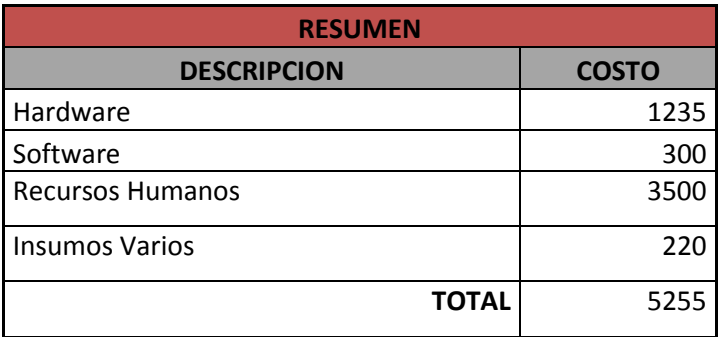

### **Factibilidad Operativa**

La utilidad que representará esta aplicación a la empresa Andean Organics facilitará el manejo de información de cada cultivo. La persona que administra este módulo tendrá información de cada cultivo mucho más rápido y de una manera sencilla que le ahorrará el tiempo.

También se puede tener la facilidad de incorporar un registro de actividades realizadas en un cultivo como por ejemplo Aplicaciones (Uso adecuado de insumos y dosificaciones) que facilite el proceso de certificación orgánica de los cultivos.

Esta aplicación es Operativamente factible de realizar tanto de hardware como de software.

## **3.1.3 DEFINICIÓN DE REQUERIMIENTOS**

De acuerdo algunas definiciones podemos encontrar las siguientes:

## **DIAGRAMAS UML**

Utilizar herramientas de UML va a permitir reducir el tiempo de análisis, formalizándolo a través de gráficos representativos, mostrando diferentes vistas para los diferentes miembros del equipo y hasta para los usuarios finales.

| Actor          |          | Es un rol o conjunto homogéneo de   |
|----------------|----------|-------------------------------------|
|                |          | roles que un usuario (persona o     |
|                | Actor 1  | maquina) desempeña respecto al      |
|                |          | sistema.                            |
| Caso de uso    |          | Representa una funcionalidad que el |
|                | $Case_1$ | sistema proporciona                 |
|                |          |                                     |
| Relación<br>de |          | Relación entre un caso de uso y un  |
| comunicación   |          | actor.                              |
| Relación<br>de |          | Muestra<br>relacione<br>de<br>una   |
| inclusión      |          | dependencia.                        |

**Tabla 7.** Simbología de casos de uso

## **DIAGRAMAS DE SECUENCIA**

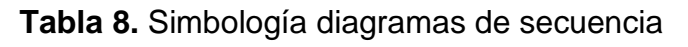

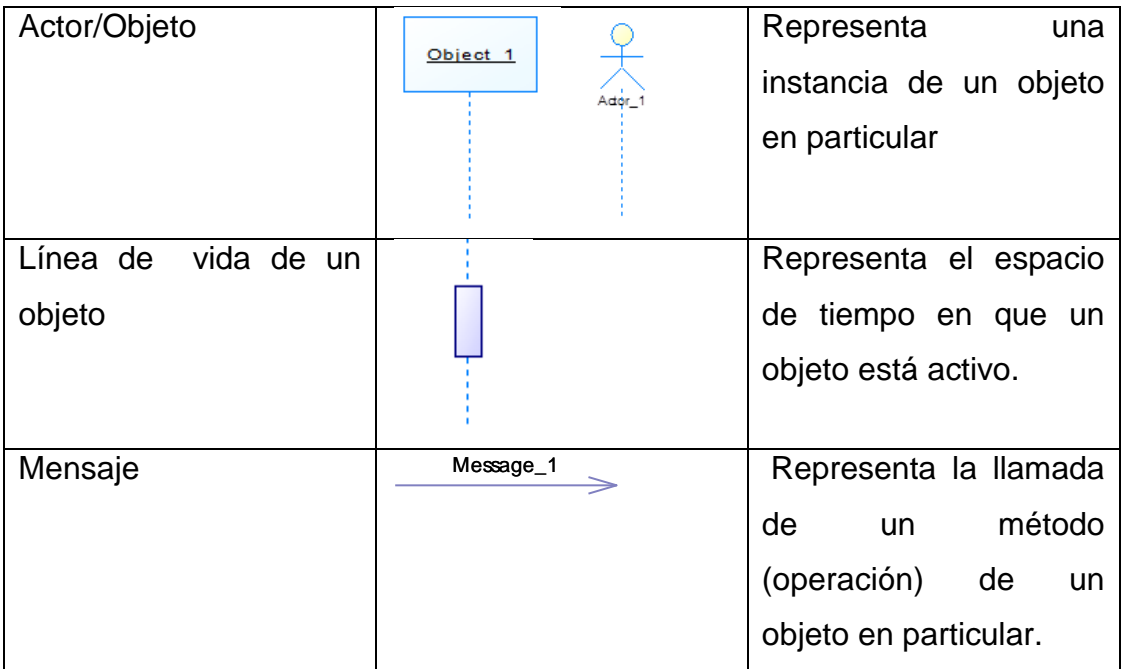

## **DIAGRAMA CASO USO INGRESO DE DATOS**

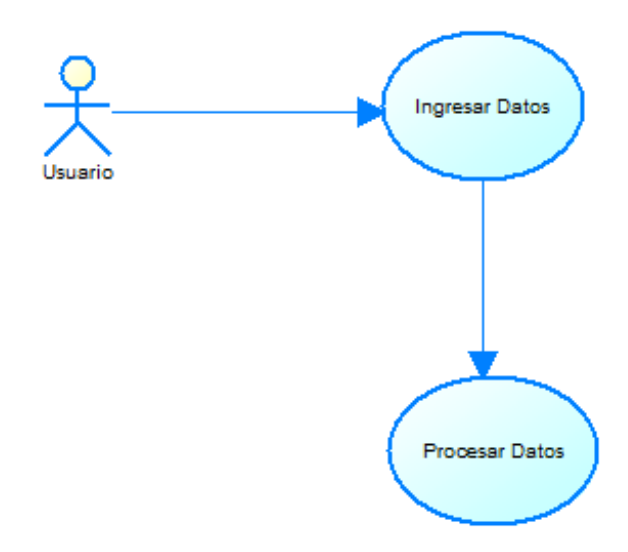

**Figura 4.** Diagrama ingreso de datos

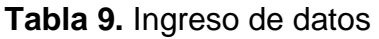

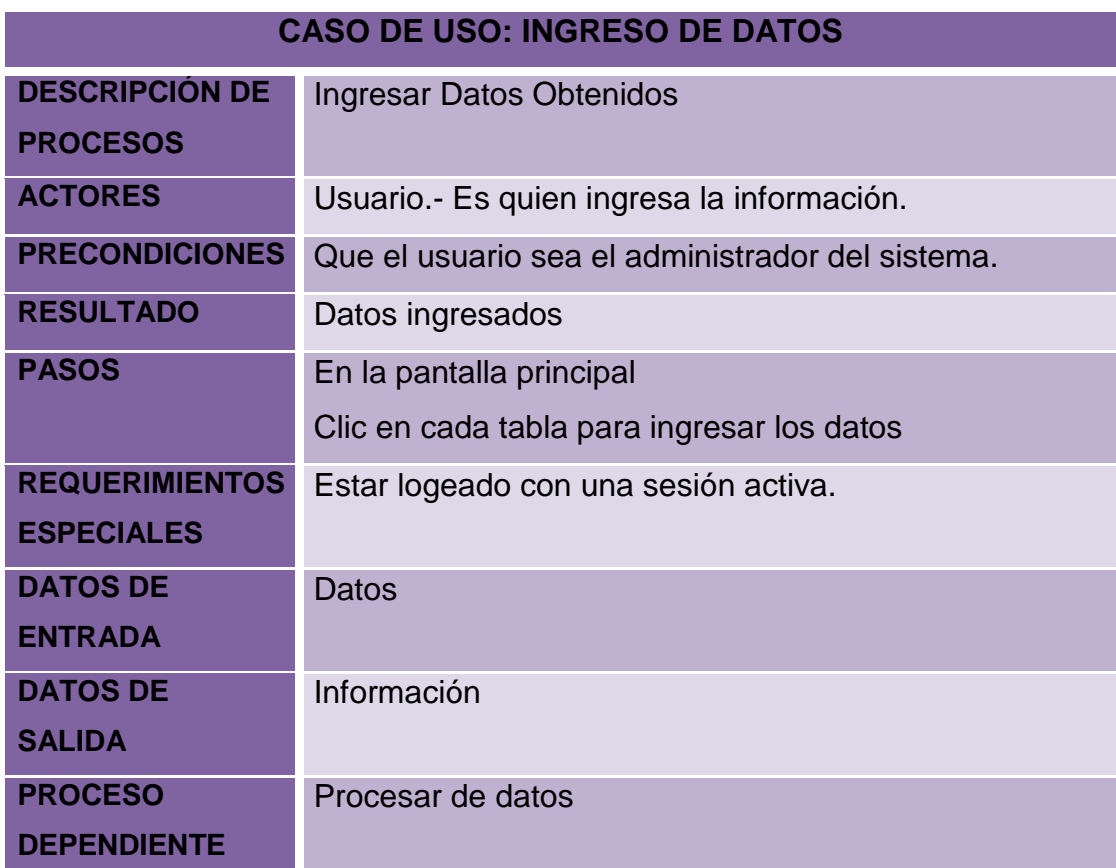

**DIAGRAMA DE SECUENCIA**

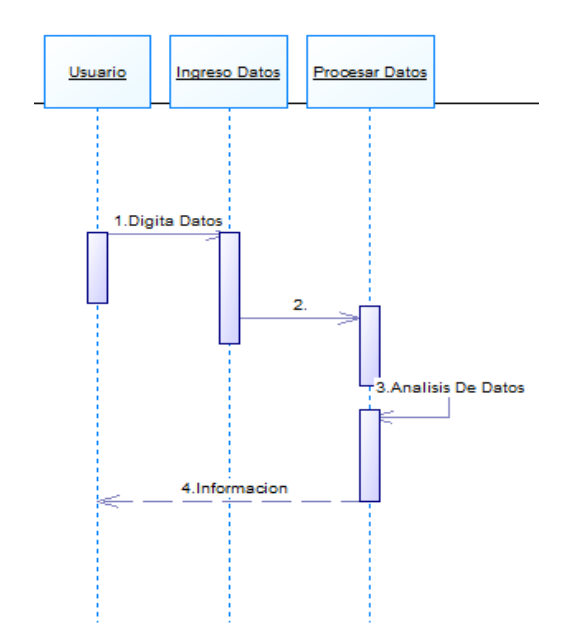

**Figura 5.** Diagrama de secuencia de ingreso de dato

### **DIAGRAMA CASO DE USO: PROCESAR DE DATOS**

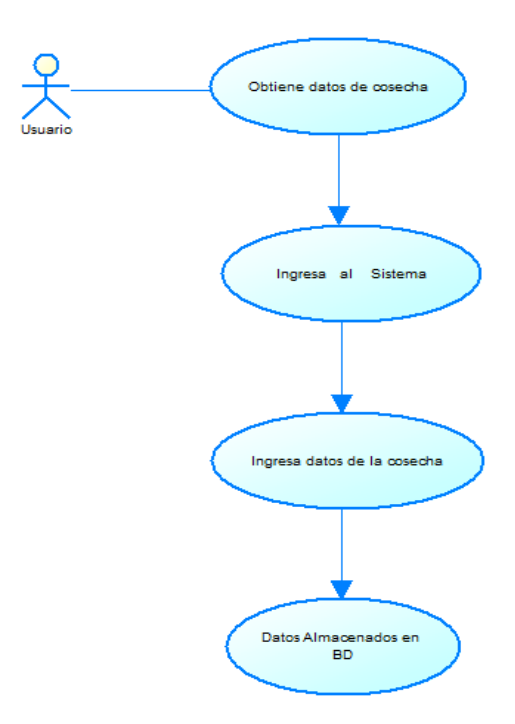

**Figura 6.** Proceso de dato

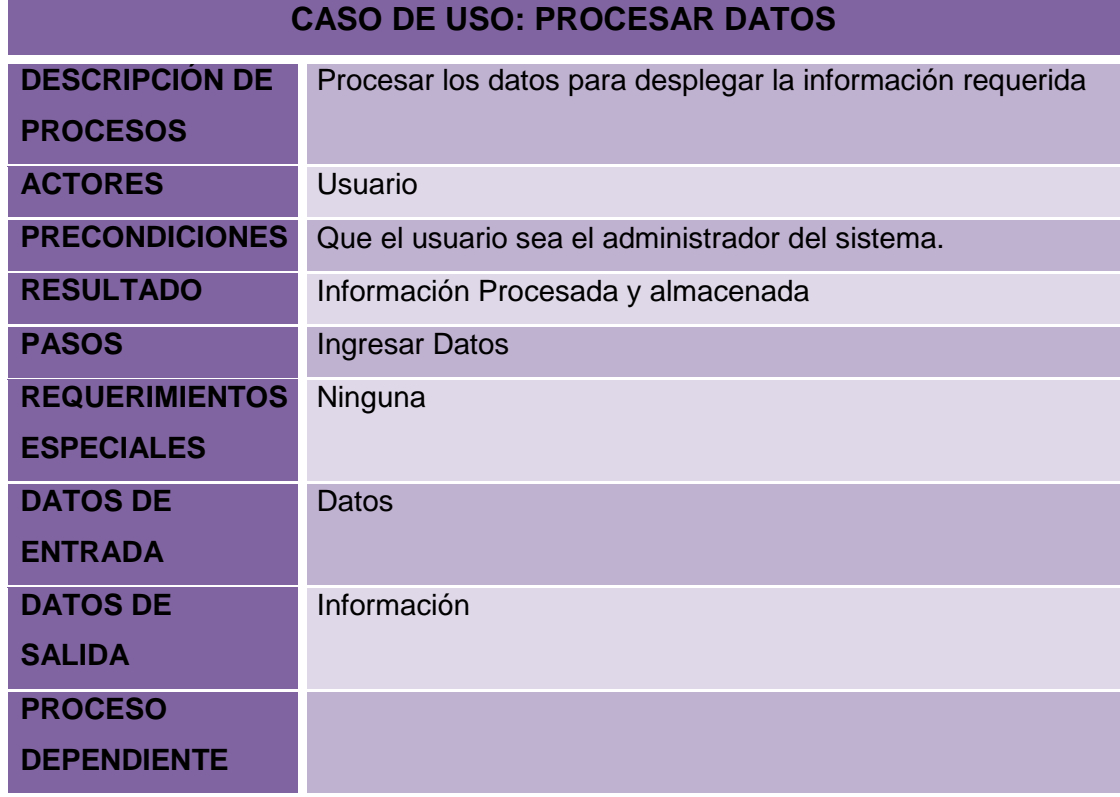

## **Tabla 10.** Procesamiento de datos

**DIAGRAMA DE CASOS DE USO: ALMACENAMIENTO DE DATOS EN BASE DE DATOS**

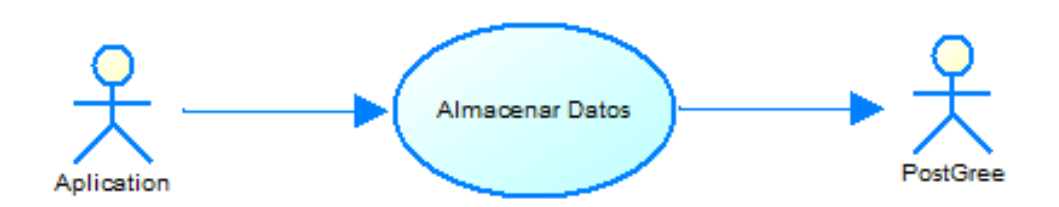

**Figura 7.** Almacenamiento de datos en la base de datos

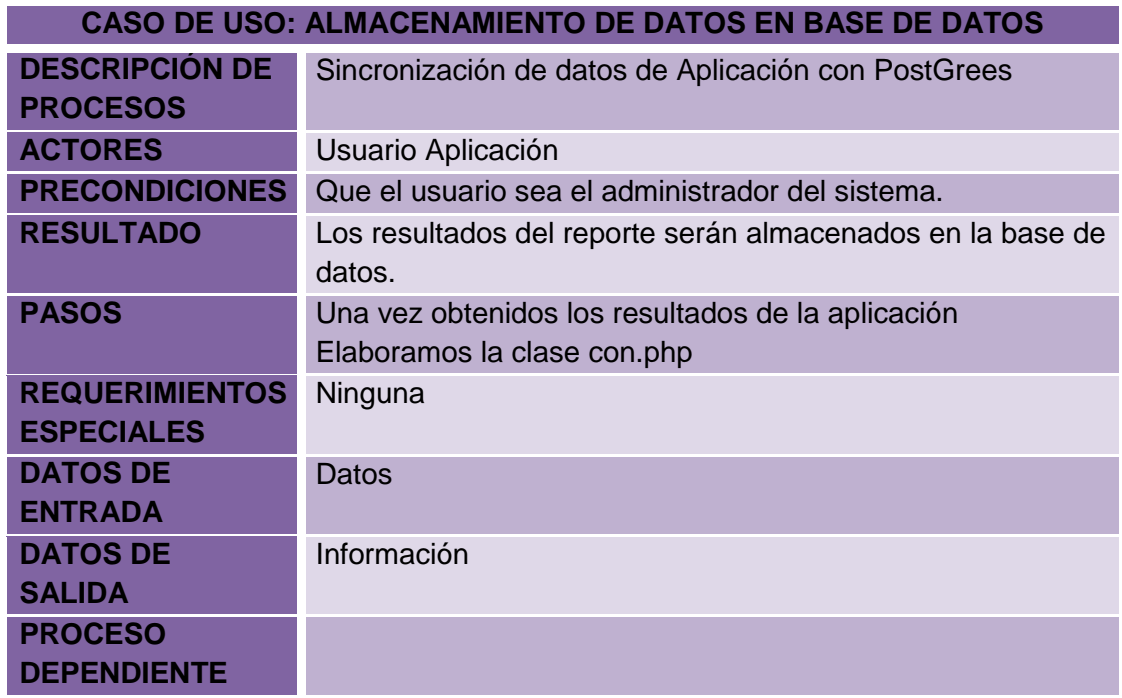

**Tabla 11.** Almacenamiento de datos en la base de datos

## **DIAGRAMA DE CASOS DE USO: GENERAR REPORTES**

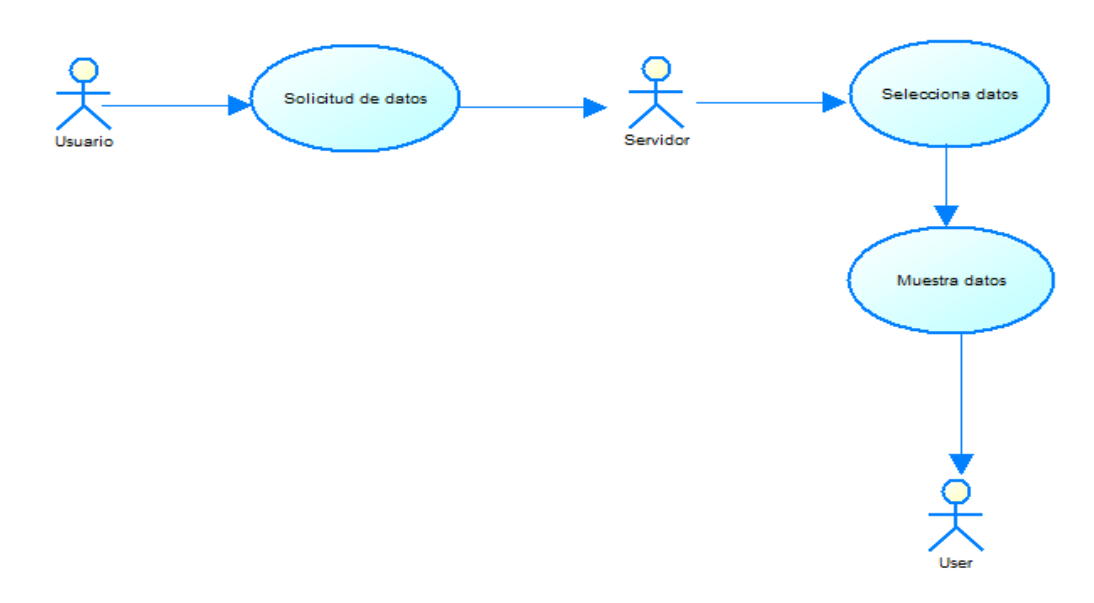

**Figura 8.** Generación de reportes

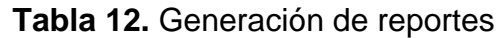

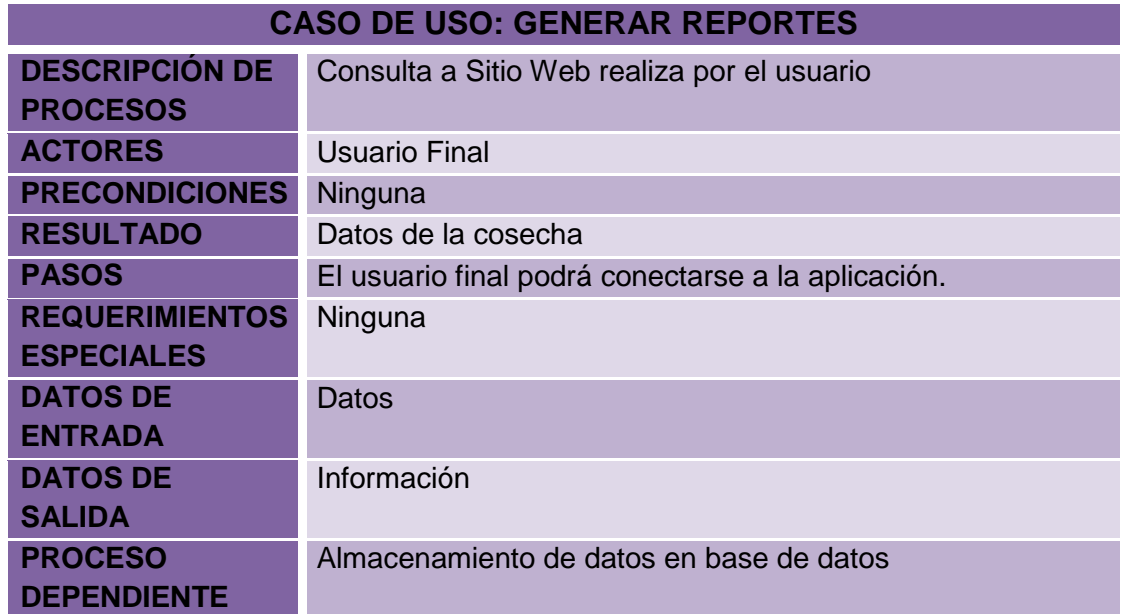

### **3.1.4 ALCANCE DEL SISTEMA**

Terminada la Fase 1 se pretende a través del proyecto da a conocer el alcance del sistemadesarrollando un software que sea capaz de funcionar en la web, teniendo como objetivo primordial, emitir reportes sobre la cantidad de la producción de cada lote de terreno para posteriormente ser ser evaludosy finalmente listo para la toma de decisiones.

En esta Primera etapa como primer paso se diseña la base de datos, se realiza un levantamiento topográfico de la plantación y se une el plano y la base de datos en la aplicación. En el acta también se determina las restricciones del sistema.

(Ver anexo no.1 ).

## **3.2 FASE 2. PLANEACIÓN**

La construcción de una aplicación web es un proceso que comprende una serie de etapas, razón por la cual es necesario realizar una planificación y distribución de las diferentes actividades a realizar.

#### **3.2.1 PLAN GENERAL DEL PROYECTO**

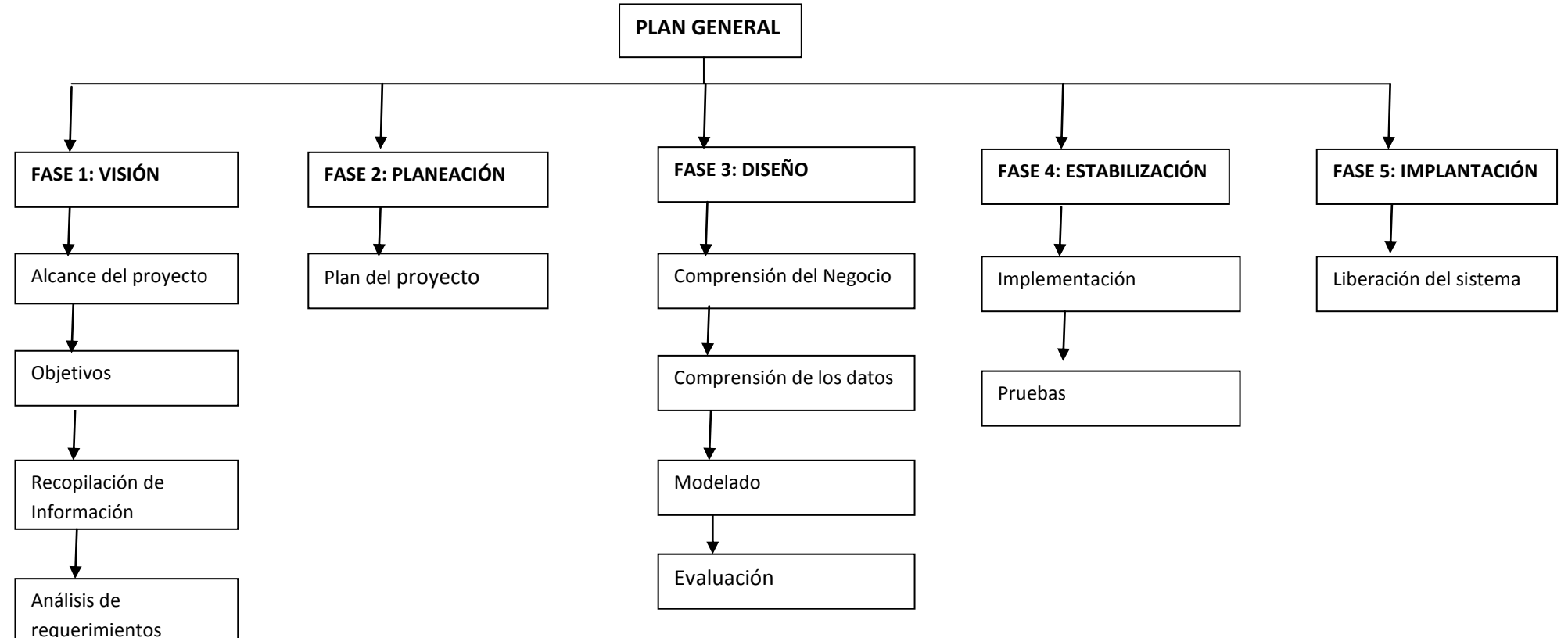

**Figura 9.** Plan general del proyecto

## **3.2.2 PLANEACIÓN**

## **Diagrama de GANTT**

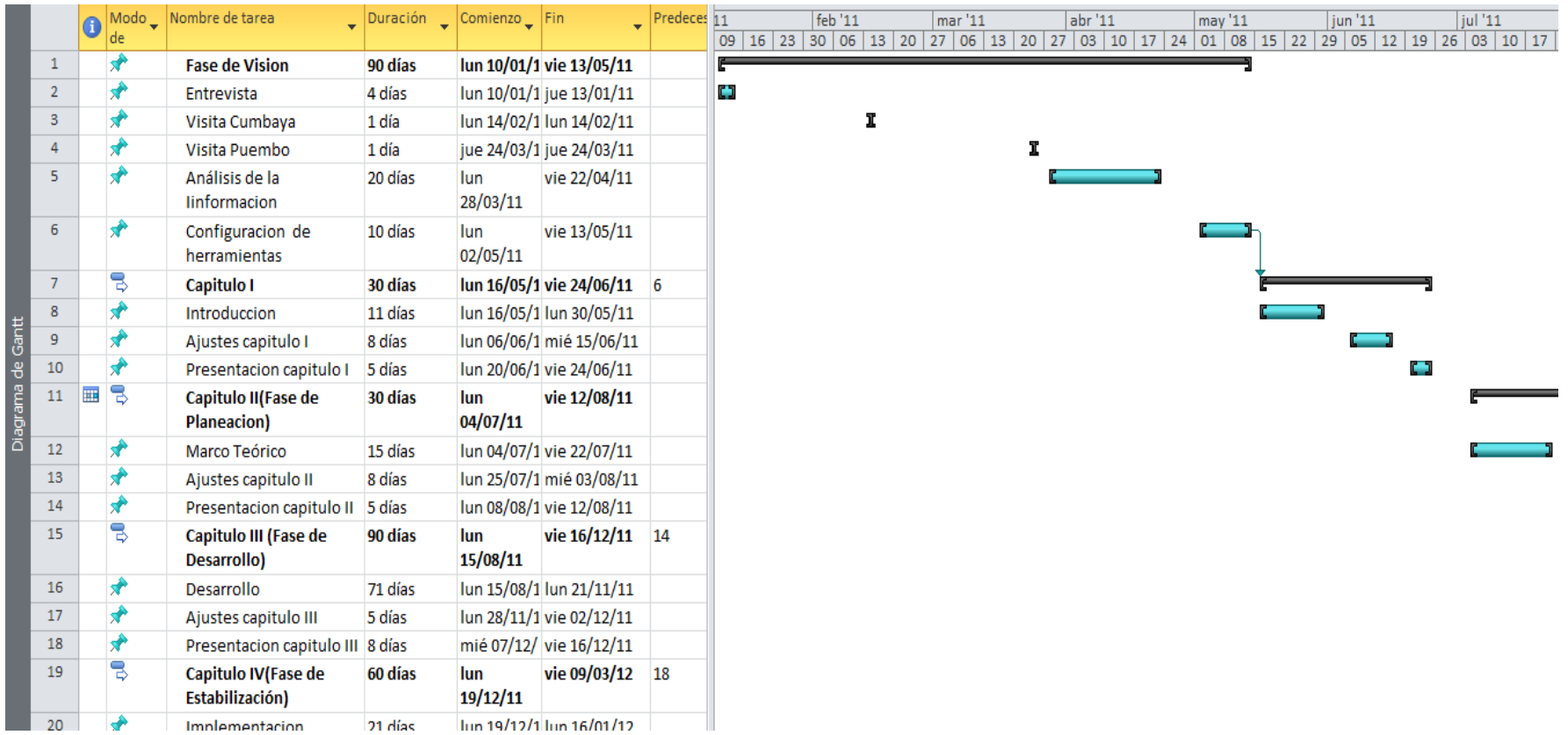

|                   |        |   | de | Modo v Nombre de tarea                               | Duración $\sqrt{\frac{1}{2}}$ Comienzo |                           | Fin             | Pred | dic'11<br>27 04 11 18 25 01 08 15 22 29 05 12 19 26 04 11 18 25 01 08 15 22 29 06 13 20 27 03 | ene '12 |     | feb '12 |  | mar'12 |  | abr '12 |  | may '12 |  | jun '12 |
|-------------------|--------|---|----|------------------------------------------------------|----------------------------------------|---------------------------|-----------------|------|-----------------------------------------------------------------------------------------------|---------|-----|---------|--|--------|--|---------|--|---------|--|---------|
|                   | 19     |   | B  | Capitulo IV (Fase de<br>Estabilización)              | 60 días                                | lun 19/12/11              | vie 09/03/12 18 |      |                                                                                               |         |     |         |  |        |  |         |  |         |  |         |
|                   | 20     |   | ₩  | Implementacion                                       | 21 días                                | lun 19/12/11              | lun 16/01/12    |      |                                                                                               |         |     |         |  |        |  |         |  |         |  |         |
|                   | 21     |   |    | Ajustes capitulo IV                                  | 6 días                                 | vie 20/01/12              | vie 27/01/12    |      |                                                                                               |         |     |         |  |        |  |         |  |         |  |         |
|                   | 22     |   |    | Pruebas en desarrollo                                | 5 días                                 | lun 30/01/12              | vie 03/02/12    |      |                                                                                               |         | נ ז |         |  |        |  |         |  |         |  |         |
|                   | 23     |   |    | Ajustes por pruebas                                  | 11 días                                | lun 06/02/12              | lun 20/02/12    |      |                                                                                               |         |     |         |  |        |  |         |  |         |  |         |
|                   | 24     |   |    | Elaboracion de reportes 6 días                       |                                        | vie 24/02/12              | vie 02/03/12    |      |                                                                                               |         |     |         |  |        |  |         |  |         |  |         |
|                   | 25     |   |    | Presentacion capitulo IV 5 días                      |                                        | lun 05/03/12              | vie 09/03/12    |      |                                                                                               |         |     |         |  | C)     |  |         |  |         |  |         |
|                   | 26     | ⊞ | 믱  | Capitulo V<br>(Implantacion)                         | 35 días?                               | lun 12/03/12              | vie 27/04/12 25 |      |                                                                                               |         |     |         |  |        |  |         |  |         |  |         |
|                   | 27     |   |    | Resultados, Conclusiones 6 días<br>y Recomendaciones |                                        | lun 12/03/12              | lun 19/03/12    |      |                                                                                               |         |     |         |  | C.     |  |         |  |         |  |         |
| Diagrama de Gantt | 28     |   |    | Anexos(Manuales,<br>Istalacion, Capacitacion)        | 9 días                                 | mar 20/03/12 vie 30/03/12 |                 |      |                                                                                               |         |     |         |  |        |  |         |  |         |  |         |
|                   | 29     |   |    | Ajustes capitulo V                                   | 6 días                                 | lun 04/04/11              | lun 11/04/11    |      |                                                                                               |         |     |         |  |        |  |         |  |         |  |         |
|                   | $30\,$ |   |    | Presentacion capitulo V 6 días                       |                                        | vie 13/04/12              | vie 20/04/12    |      |                                                                                               |         |     |         |  |        |  |         |  |         |  |         |
|                   |        |   |    |                                                      |                                        |                           |                 |      |                                                                                               |         |     |         |  |        |  |         |  |         |  |         |

**Figura 10.** Diagrama de GANTT

## **3.2.3 HITO PLAN DE PROYECTO**

Terminada la Fase 2 se da a conocer el Hito del plan de proyecto mediante el acta de entrega recepción firmada por las dos partes para constancia del mismo.

Esta fase consta de la planeación del proyectoelaboarando diagrama de GANTT el cual consiste en determinar aquellas actividades necesarias para organizar y ordenar adecuadamente el plan, las cuales se caracterizan por estar muy bien definidas con el fin de identificar y conocer todos los aspectos y elementos importantes, y a su vez poder aplicar buenos métodos de control que permitan llevar a cabo el proyecto de la mejor manera.

(Ver anexo no.2 ).

## **3.3 FASE 3 DISEÑO**

### **3.3.1 MODELADO**

Diseño de las interfaces

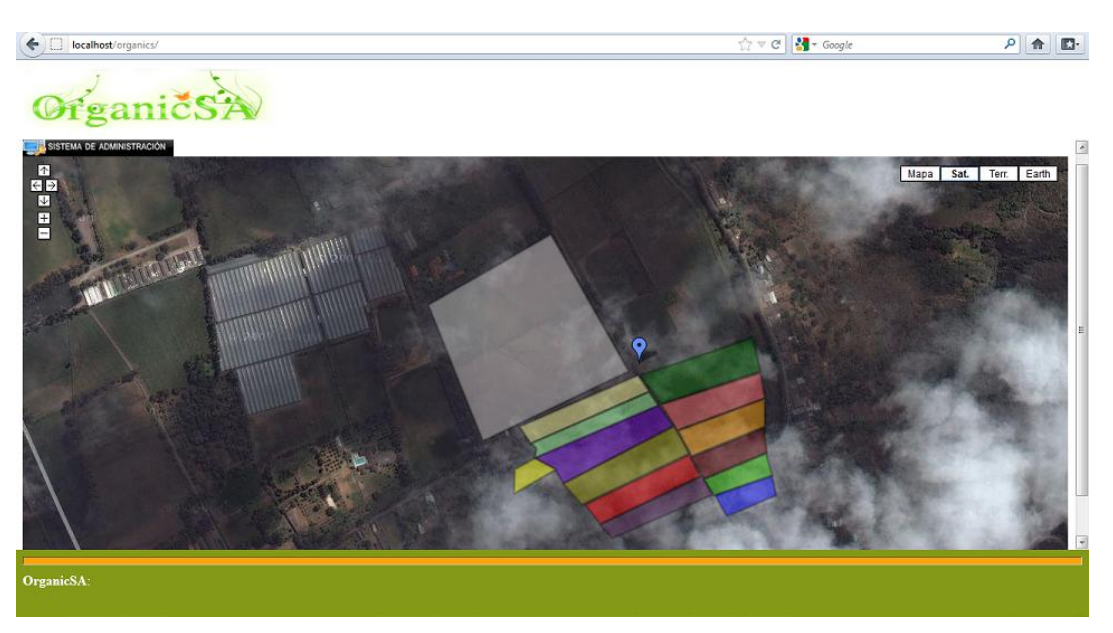

**Figura 11.** Diseño interfaz del mapa.

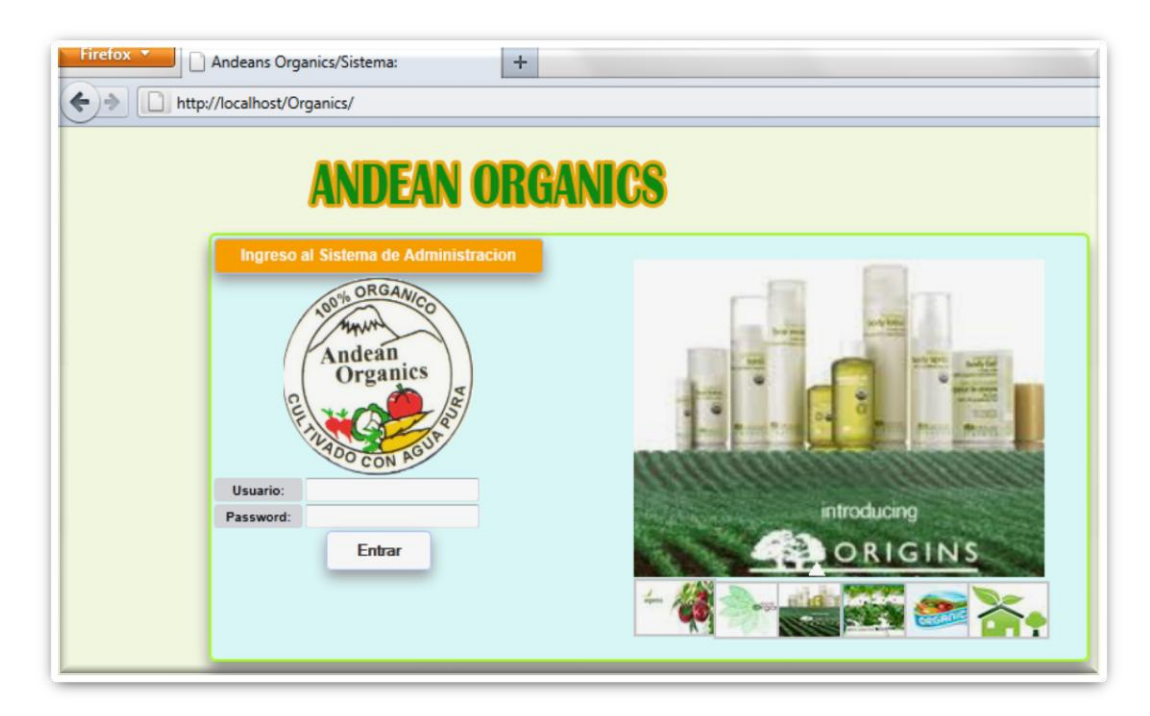

**Figura 12.** Diseño interfaz del login.

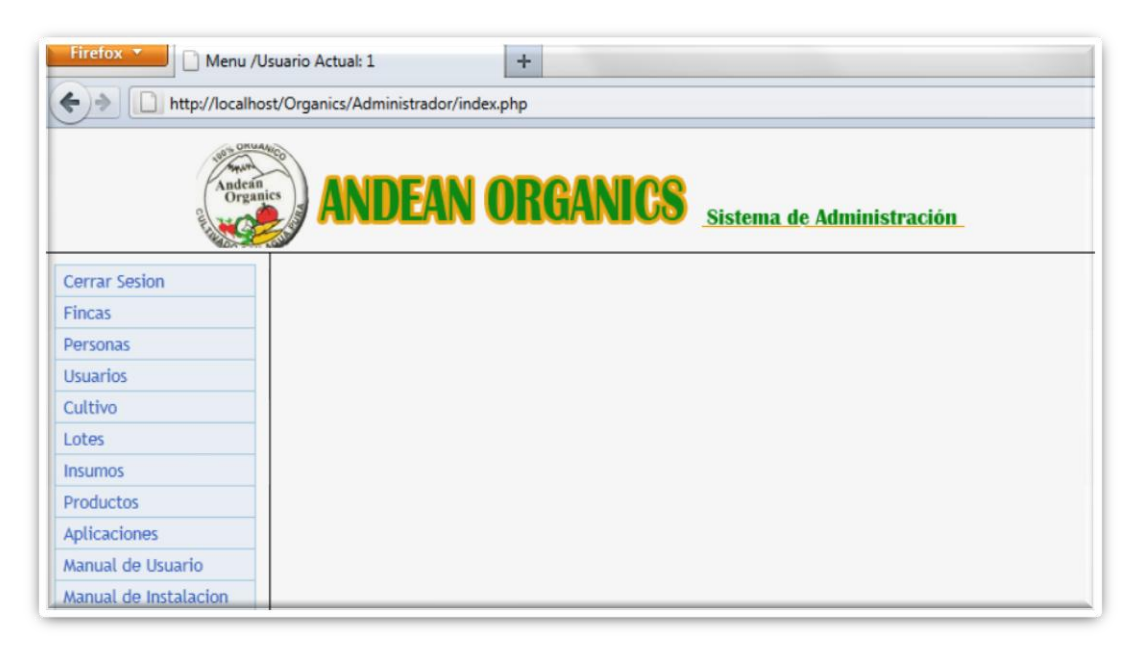

**Figura 13.** Diseño de la interfaz de Administración.

| Firefox $\overline{ }$<br>C Conectando |                                                            |                                | $+$                         |  |                |                                                  |         |            |                                              |                 |  |  |  |  |
|----------------------------------------|------------------------------------------------------------|--------------------------------|-----------------------------|--|----------------|--------------------------------------------------|---------|------------|----------------------------------------------|-----------------|--|--|--|--|
| ←                                      | ☆ - ×<br>http://localhost/Organics/Administrador/index.php |                                |                             |  |                |                                                  |         |            |                                              |                 |  |  |  |  |
| MANN<br>Andean<br>Organics             |                                                            |                                |                             |  |                | <b>ANDEAN ORGANICS</b> Sistema de Administración |         |            |                                              |                 |  |  |  |  |
| <b>Cerrar Sesion</b>                   |                                                            | <b>ADMINISTRACION USUARIOS</b> |                             |  |                |                                                  |         |            |                                              |                 |  |  |  |  |
| <b>Fincas</b>                          |                                                            |                                |                             |  |                | <b>FECHA</b>                                     |         | Cambiar    |                                              | <b>Asignar</b>  |  |  |  |  |
| Personas                               | <b>NOMBRE</b>                                              | <b>APELLIDO</b>                | <b>RELACION LOGINESTADO</b> |  |                | <b>REGISTRO</b>                                  | PERFIL  | Contraseña | <b>Cambiar Estado</b>                        | <b>Permisos</b> |  |  |  |  |
| <b>Usuarios</b>                        | Administrador Administrador Administrador Admin Activo     |                                |                             |  |                | 2012-06-03                                       | Usuario | edit       |                                              | $B$ --<br>Te-   |  |  |  |  |
| Cultivo                                |                                                            |                                |                             |  |                |                                                  |         |            |                                              | te:             |  |  |  |  |
| Lotes                                  | Usuario                                                    | Usuario                        | Usuario                     |  | Usuario Activo | 2012-04-15                                       | Usuario | edit       |                                              |                 |  |  |  |  |
| <b>Insumos</b>                         |                                                            |                                |                             |  |                |                                                  |         |            |                                              |                 |  |  |  |  |
| Productos                              |                                                            |                                |                             |  |                |                                                  |         |            |                                              |                 |  |  |  |  |
| Aplicaciones                           |                                                            |                                |                             |  |                |                                                  |         |            |                                              |                 |  |  |  |  |
| Manual de Usuario                      |                                                            |                                |                             |  |                |                                                  |         |            |                                              |                 |  |  |  |  |
| Manual de Instalacion                  |                                                            |                                |                             |  |                |                                                  |         |            |                                              |                 |  |  |  |  |
|                                        |                                                            |                                |                             |  |                |                                                  |         |            | Mostrar por pagina: 5   12   15   50   Todas |                 |  |  |  |  |
|                                        | Mostrando 1 - 2 of 2                                       |                                |                             |  |                |                                                  |         |            |                                              |                 |  |  |  |  |
|                                        |                                                            |                                |                             |  |                | Agregar                                          |         |            |                                              |                 |  |  |  |  |

**Figura 14**. Diseño interfaz de Administración de Usuarios**.**

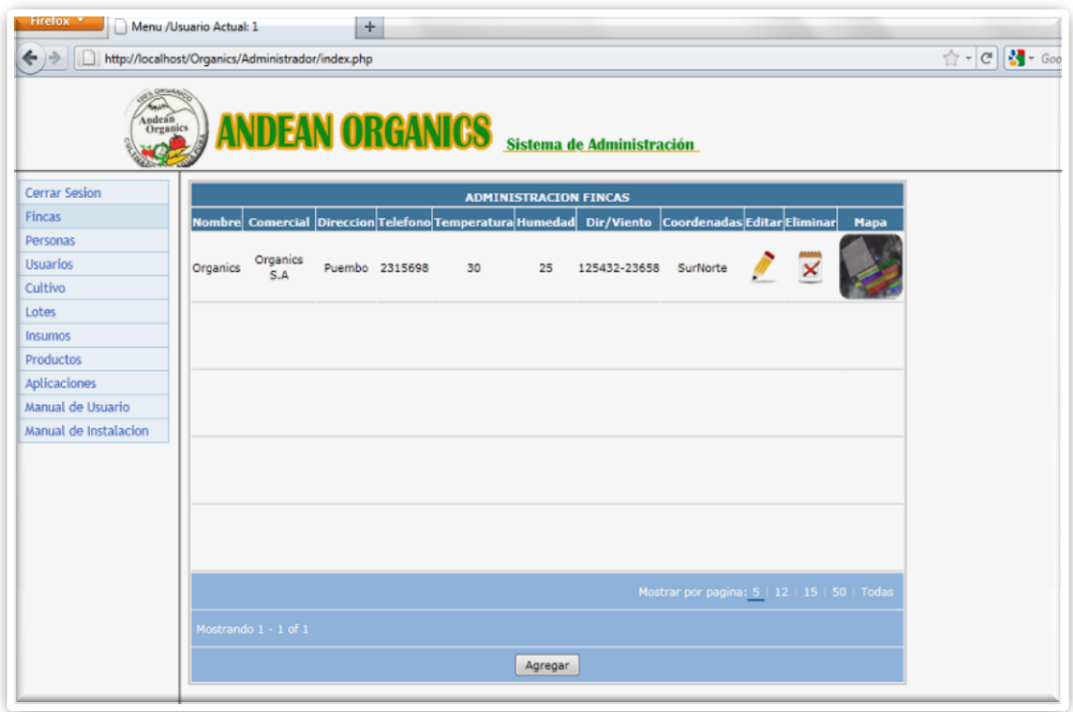

**Figura 14**Diseño de la interfaz de Administración de Fincas.

## **3.3.2 DISEÑO DE LA BASE DE DATOS**

**Estándares Para La Base De Datos**.

#### **Nombre de las tablas:**

EL nombre de la tabla se conforma de tres letras de la abreviación del sistema, seguido del nombre de la tabla.

#### orgMenú

En caso de que el nombre de la tabla este compuesto por más de una palabra se debe escribir

orgAsigMenú

### **NOMBRE DE LOS ATRIBUTOS DE LAS TABLAS:**

El nombre del atributo de la tabla se conforma de tres letras de la tabla, seguido del nombre del campo.

Ejemplo: Apellidos de la persona

perApellidos

Se han definido doce tablas:

- Menú
- Asignación de Menú
- Finca
- Usuario
- Persona
- Productos
- Siembra-Transplante
- Insumos
- Cultivo
- Cosecha
- Lotes
- Aplicación

### **3.3.3 LEVANTAMIENTO TOPOGRÁFICO**

La toma de puntos se realizó en el terreno de empresa Andean Organics ubicada en Puembo Cantón Quito Provincia de Pichincha Ecuador.

Utilizando un GPS con el sistema de coordenadas geográficas mundial WGS84, se tomó los puntos de cada lote del terreno. Para comprobar los linderos de la propiedad se usó una fotografía satelital obtenida de Google Earth.

Los datos obtenidos en el GPS se trasladan al computador, se utiliza Google Maps para realizar este proyecto. Una vez con los puntos en el computador se procedió a realizar un polígono usando los datos obtenidos en el GPS, siguiendo la secuencia de los puntos y con la ayuda de un cuaderno de campo donde se realizó también la secuencia en la que los puntos deben ser unidos.

Una vez que esté listo el polígono de la propiedad total se puede proceder a calcular el área y el perímetro del mismo, siguiendo con el detalle de los lotes, caminos, cercas vivas y otros detalles que tenga el predio como riego, canales de drenaje, etc.

Se divide el cuerpo grande del terreno en lotes o parcelas esto se realiza con puntos tomados con el GPS y se tiene un polígono por cada parcela y una tabla de atributos de cada uno para así poder analizar distintos factores que pueden afectar o favorecer a cada parcela o a cada cultivo. Esto es agricultura de precisión.

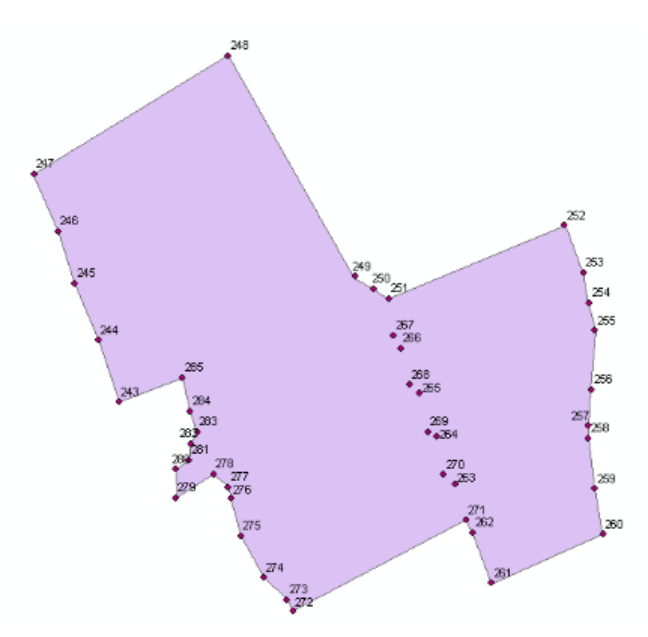

**Figura 15.** Mapa Terreno Andean Organics

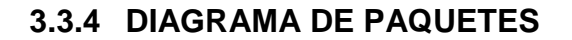

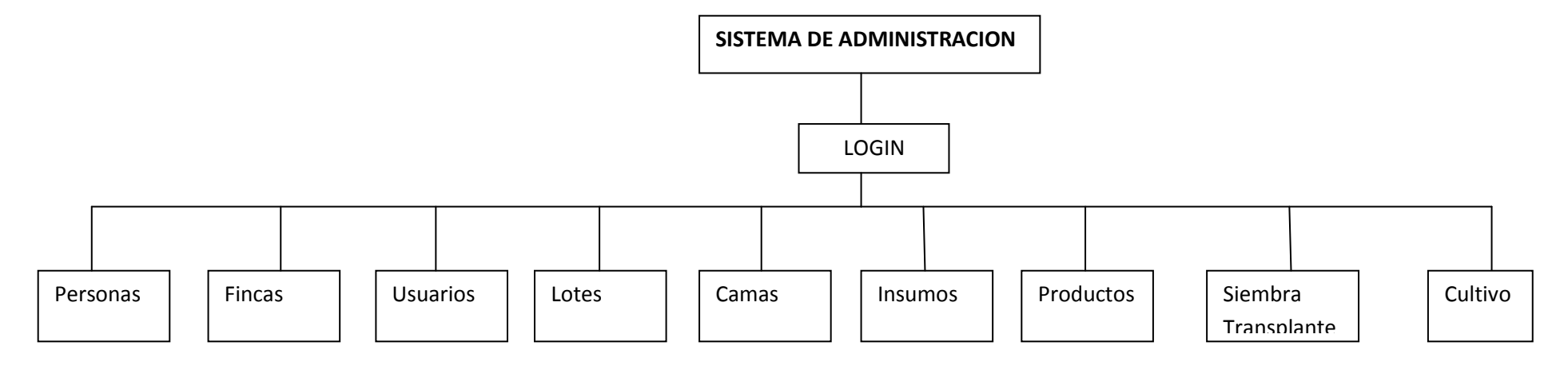

**Figura 16.** Diagrama de paquetes

### **3.3.5 HITO DE ALCANCE COMPLETO**

Terminada la Fase 3 se da a conocer el Hito de alce completo del proyecto mediante el acta de entrega recepción firmada por las dos partes para constancia del mismo.

Esta fase consta del diseño de las interfaces, diseño de la base de datos donde se tiene el modelo fisico y lógico, el levantamiento topografico y el diagrama de paquetes.

(Ver anexo no.3).

## **3.4 FASE 4 ESTABILIZACIÓN**

## **3.4.1 IMPLEMENTACIÓN**

**Modelo físico de la base de datos**

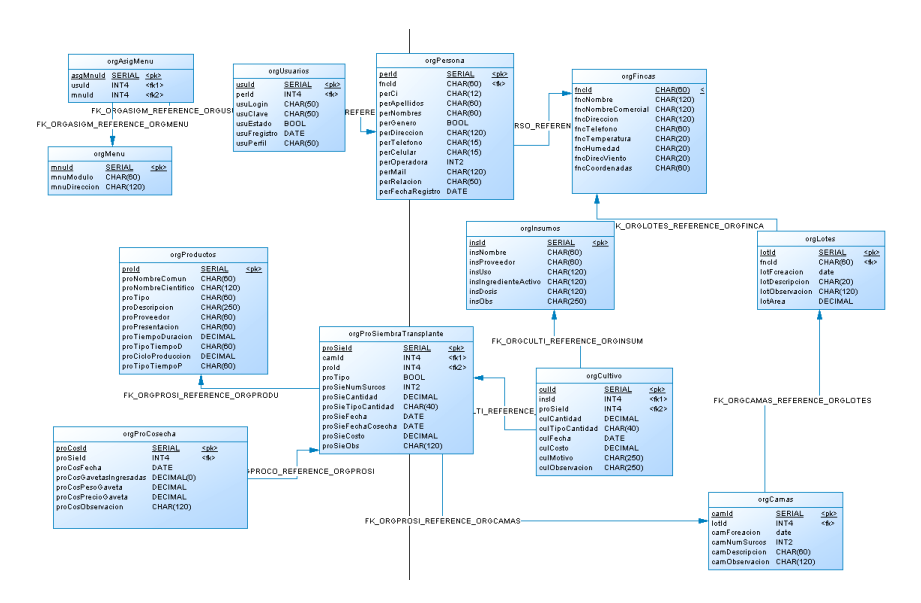

**Figura 17.** Diseño de la Base de Datos Modelo Fisico.

**Modelo lógico de la base de datos**

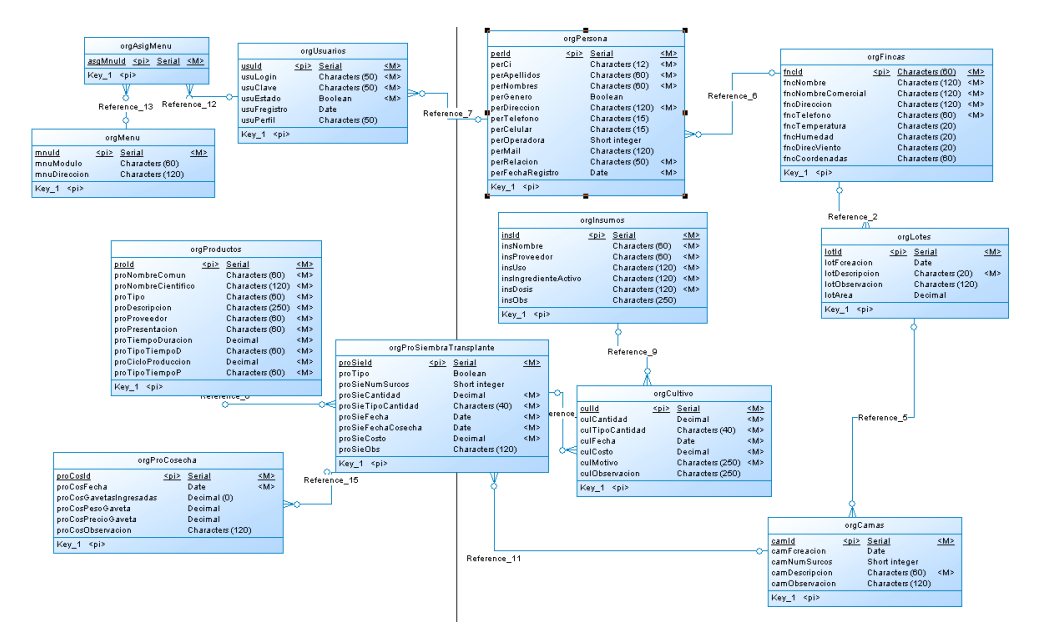

**Figura 18.** Diseño de la Base de Datos Modelo Lógico.

```
CÓDIGO
```
/\*==============================================================\*/ /\* Table: ORGASIGMENU /\*==============================================================\*/ create table ORGASIGMENU ( ASGMNUID SERIAL not null,<br>USUID 1NT4 null, USUID INT4 null, MNUID INT4 null, constraint PK\_ORGASIGMENU primary key (ASGMNUID) ); /\*==============================================================\*/  $\frac{1}{2}$   $\frac{1}{2}$  /\*==============================================================\*/ create table ORGCAMAS ( CAMID SERIAL not null, LOTID INT4 null,<br>
CAMFCREACION date null,<br>
CAMNUMSURCOS INT2 null, CAMFCREACION date null,<br>
CAMNUMSURCOS INT2 null,<br>
CAMDESCRIPCION CHAR(60) not null CAMNUMSURCOS INT2 null, CAMDESCRIPCION CHAR(60) not null, CAMOBSERVACION CHAR(120) null, constraint PK\_ORGCAMAS primary key (CAMID) ); /\*==============================================================\*/ /\* Table: ORGCULTIVO \*/ /\*==============================================================\*/ create table ORGCULTIVO ( CULID SERIAL not null, INSID INT4 null,<br>PROSIEID INT4 null, PROSIEID INT4 null, CULCANTIDAD DECIMAL not null, CULTIPOCANTIDAD CHAR(40) not null, CULFECHA DATE DATE not null, CULCOSTO DECIMAL not null,<br>
CULMOTIVO CHAR(250) not null. CULMOTIVO CHAR(250) not null, CULOBSERVACION CHAR(250) null, constraint PK\_ORGCULTIVO primary key (CULID) ); comment on table ORGCULTIVO is 'Almacena los costos de aplicaciones de insumos y mano de obra'; /\*==============================================================\*/  $/*$  Table: ORGFINCAS /\*==============================================================\*/ create table ORGFINCAS ( FNCID CHAR(60) not null,<br>FNCNOMBRE CHAR(120) not null, FNCNOMBRE CHAR(120) not null, FNCNOMBRECOMERCIAL CHAR(120) not null, FNCDIRECCION CHAR(120) not null, FNCTELEFONO CHAR(60) not null, FNCTEMPERATURA CHAR(20) null, FNCHUMEDAD CHAR(20) null, FNCDIRECVIENTO CHAR(20) null, FNCCOORDENADAS CHAR(60) null, constraint PK\_ORGFINCAS primary key (FNCID)

```
/*==============================================================*/
/* Table: ORGINSUMOS */
/*==============================================================*/
create table ORGINSUMOS (
  INSID SERIAL not null,<br>INSNOMBRE CHAR(60) hot null.
                  CHAR(60) not null,<br>CHAR(60) cHAR(60) not null,<br>CHAR(60) not null,
  INSPROVEEDOR CHAR(60) not null,<br>INSUSO CHAR(120) not null,
  INSUSO CHAR(120) not null,
  INSINGREDIENTEACTIVO CHAR(120) not null,
  INSDOSIS CHAR(120) not null,
  INSOUSIS CHAR(250) null,<br>INSOBS CHAR(250) null,
   constraint PK_ORGINSUMOS primary key (INSID)
);
/*==============================================================*/
\frac{1}{2} \frac{1}{2} \frac{1}{2} \frac{1}{2} \frac{1}{2} \frac{1}{2} \frac{1}{2} \frac{1}{2} \frac{1}{2} \frac{1}{2} \frac{1}{2} \frac{1}{2} \frac{1}{2} \frac{1}{2} \frac{1}{2} \frac{1}{2} \frac{1}{2} \frac{1}{2} \frac{1}{2} \frac{1}{2} \frac{1}{2} \frac{1}{2} /*==============================================================*/
create table ORGLOTES (
  LOTID SERIAL not null,<br>FNCID CHAR(60) null,
FNCID CHAR(60) null,
LOTFCREACION date null,
LOTDESCRIPCION CHAR(20) not null,
LOTOBSERVACION CHAR(120) null,
LOTAREA DECIMAL DECIMAL null,
constraint PK_ORGLOTES primary key (LOTID)
);
/*==============================================================*/
\frac{1}{2} \frac{1}{2} \frac{1}{2} \frac{1}{2} \frac{1}{2} \frac{1}{2} \frac{1}{2} \frac{1}{2} \frac{1}{2} \frac{1}{2} \frac{1}{2} \frac{1}{2} \frac{1}{2} \frac{1}{2} \frac{1}{2} \frac{1}{2} \frac{1}{2} \frac{1}{2} \frac{1}{2} \frac{1}{2} \frac{1}{2} \frac{1}{2} /*==============================================================*/
create table ORGMENU (
  MNUID SERIAL not null,
MNUMODULO CHAR(60) null,
MNUDIRECCION CHAR(120) null,
   constraint PK_ORGMENU primary key (MNUID)
);
comment on table ORGMENU is
'Almacena los modulos que existen en el sistema';
/*==============================================================*/
/* Table: ORGPERSONA */
/*==============================================================*/
create table ORGPERSONA (
PERID SERIAL not null,
FNCID CHAR(60) null,
PERCI CHAR(12) not null,
PERAPELLIDOS CHAR(60) not null,
PERNOMBRES CHAR(60) not null,
PERGENERO BOOL BOOL null,
PERDIRECCION CHAR(120) not null,
PERTELEFONO CHAR(15) null,
PERCELULAR CHAR(15) null,
PEROPERADORA INT2 null,
PERMAIL CHAR(120) null,
PERRELACION CHAR(50) not null,
PERFECHAREGISTRO DATE not null,
```
);
constraint PK\_ORGPERSONA primary key (PERID) ); /\*==============================================================\*/ /\* Table: ORGPROCOSECHA /\*==============================================================\*/ create table ORGPROCOSECHA ( PROCOSID SERIAL not null, PROSIEID INT4 null,<br>PROSIEID INT4 null, not n PROCOSFECHA DATE not null, PROCOSGAVETASINGRESADAS DECIMAL(0) null, PROCOSPESOGAVETA DECIMAL null, PROCOSPRECIOGAVETA DECIMAL null, PROCOSOBSERVACION CHAR(120) null, constraint PK\_ORGPROCOSECHA primary key (PROCOSID) ); comment on table ORGPROCOSECHA is 'Almacena el proceso de cosecha del producto'; comment on column ORGPROCOSECHA.PROCOSGAVETASINGRESADAS is 'Almacena el numero de gavetas obtenidas en la cosecha'; comment on column ORGPROCOSECHA.PROCOSPESOGAVETA is 'Alamacena el peso medio por gaveta'; comment on column ORGPROCOSECHA.PROCOSOBSERVACION is 'Almacena la obervacion de la cosecha, se debe tener en cuenta que el peso bruto y neto se obtiene con los valores ingresados, no hay que almacenarlos'; /\*==============================================================\*/  $\frac{1}{2}$   $\frac{1}{2}$  /\*==============================================================\*/ create table ORGPRODUCTOS ( PROID SERIAL not null, PRONOMBRECOMUN CHAR(60) not null, PRONOMBRECIENTIFICO CHAR(120) not null, PROTIPO CHAR(60) not null, PRODESCRIPCION CHAR(250) not null, PROPROVEEDOR CHAR(60) not null, PROPRESENTACION CHAR(60) not null, PROTIEMPODURACION DECIMAL not null, PROTIPOTIEMPOD CHAR(60) not null, PROCICLOPRODUCCION DECIMAL not null, PROTIPOTIEMPOP CHAR(60) not null, constraint PK\_ORGPRODUCTOS primary key (PROID) ); /\*==============================================================\*/ /\* Table: ORGPROSIEMBRATRANSPLANTE \*/ /\*==============================================================\*/ create table ORGPROSIEMBRATRANSPLANTE ( PROSIEID SERIAL not null,<br>CAMID 1NT4 null, CAMID INT4 null,<br>
PROID INT4 null,<br>
PROTIPO BOOL null, PROID 1NT4 null, PROTIPO BOOL BOOL null, PROSIENUMSURCOS INT2 null, PROSIECANTIDAD DECIMAL not null,

```
PROSIETIPOCANTIDAD CHAR(40) not null,
PROSIEFECHA DATE DATE not null,
  PROSIEFECHACOSECHA DATE not null,<br>PROSIECOSTO DECIMAL not null.
  PROSIECOSTO DECIMAL<br>PROSIEOBS CHAR(120
                     CHAR(120) null,
   constraint PK_ORGPROSIEMBRATRANSPLANTE primary key (PROSIEID)
);
comment on table ORGPROSIEMBRATRANSPLANTE is
'Tabla que lamacena la siembra o transplante realizado en los lotes, 
camas o surcos';
comment on column ORGPROSIEMBRATRANSPLANTE.PROTIPO is
'Almacen True Siempa, False Transplante';
comment on column ORGPROSIEMBRATRANSPLANTE.PROSIENUMSURCOS is
'Almacena la cantidad de surcos sembrado con un determienado 
producto';
/*==============================================================*/
/* Table: ORGUSUARIOS */
/*==============================================================*/
create table ORGUSUARIOS (
  USUID SERIAL not null,<br>
PERID INT4 null,
PERID INT4 null,
USULOGIN CHAR(50) not null,
USUCLAVE CHAR(50) not null,
USUESTADO BOOL BOOL not null,
USUFREGISTRO DATE null,
USUPERFIL CHAR(50) null,
   constraint PK_ORGUSUARIOS primary key (USUID)
);
alter table ORGASIGMENU
   add constraint FK_ORGASIGM_REFERENCE_ORGUSUAR foreign key (USUID)
      references ORGUSUARIOS (USUID)
      on delete restrict on update restrict;
alter table ORGASIGMENU
   add constraint FK_ORGASIGM_REFERENCE_ORGMENU foreign key (MNUID)
      references ORGMENU (MNUID)
      on delete restrict on update restrict;
alter table ORGCAMAS
    add constraint FK_ORGCAMAS_REFERENCE_ORGLOTES foreign key (LOTID)
      references ORGLOTES (LOTID)
      on delete restrict on update restrict;
alter table ORGCULTIVO
  add constraint FK ORGCULTI REFERENCE ORGPROSI foreign key
(PROSIEID)
      references ORGPROSIEMBRATRANSPLANTE (PROSIEID)
      on delete restrict on update restrict;
alter table ORGCULTIVO
   add constraint FK_ORGCULTI_REFERENCE_ORGINSUM foreign key (INSID)
      references ORGINSUMOS (INSID)
      on delete restrict on update restrict;
```
alter table ORGLOTES add constraint FK ORGLOTES REFERENCE ORGFINCA foreign key (FNCID) references ORGFINCAS (FNCID) on delete restrict on update restrict; alter table ORGPERSONA add constraint FK\_ORGPERSO\_REFERENCE\_ORGFINCA foreign key (FNCID) references ORGFINCAS (FNCID) on delete restrict on update restrict; alter table ORGPROCOSECHA add constraint FK\_ORGPROCO\_REFERENCE\_ORGPROSI foreign key (PROSIEID) references ORGPROSIEMBRATRANSPLANTE (PROSIEID) on delete restrict on update restrict; alter table ORGPROSIEMBRATRANSPLANTE add constraint FK\_ORGPROSI\_REFERENCE\_ORGCAMAS foreign key (CAMID) references ORGCAMAS (CAMID) on delete restrict on update restrict; alter table ORGPROSIEMBRATRANSPLANTE add constraint FK\_ORGPROSI\_REFERENCE\_ORGPRODU foreign key (PROID) references ORGPRODUCTOS (PROID) on delete restrict on update restrict; alter table ORGUSUARIOS add constraint FK\_ORGUSUAR\_REFERENCE\_ORGPERSO foreign key (PERID) references ORGPERSONA (PERID) on delete restrict on update restrict;

### **DISEÑO DEL MAPA**

Con los puntos obtenidos con el GPS se procede a Georeferenciar estos puntos en el Google Earth. En el siguiente gráfico tenemos los puntos con los cuales seran utilizados para la Georeferenciación.

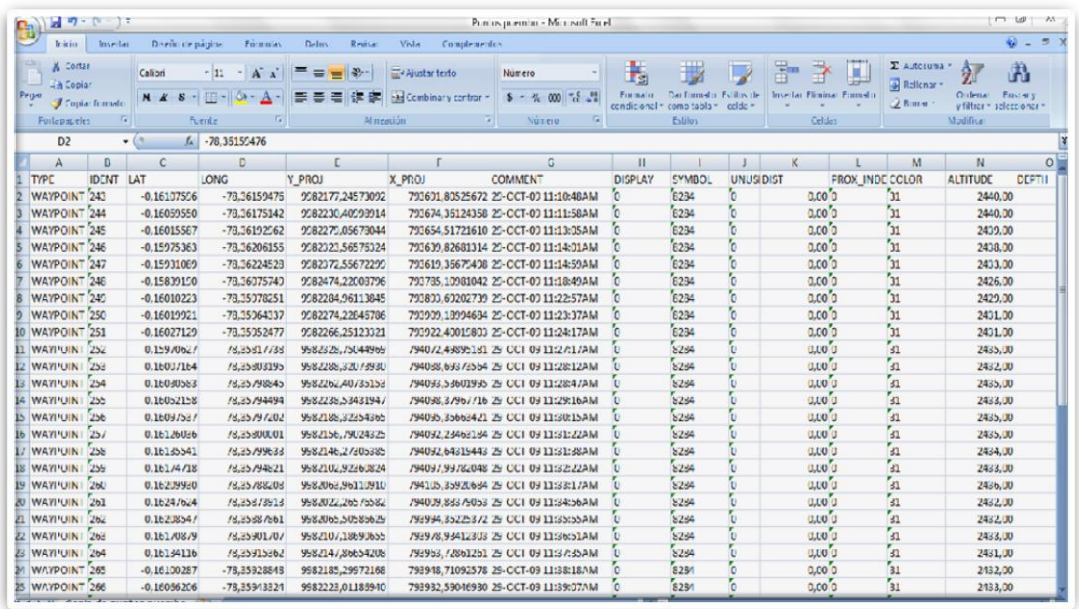

**Figura 19.** Puntos de Georeferenciación

Esta es la pantalla principal del Google Earth, en la pantalla hay una opción de buscar donde deben ser ingresados los puntos de la figura Puntos para la Georeferenciación.

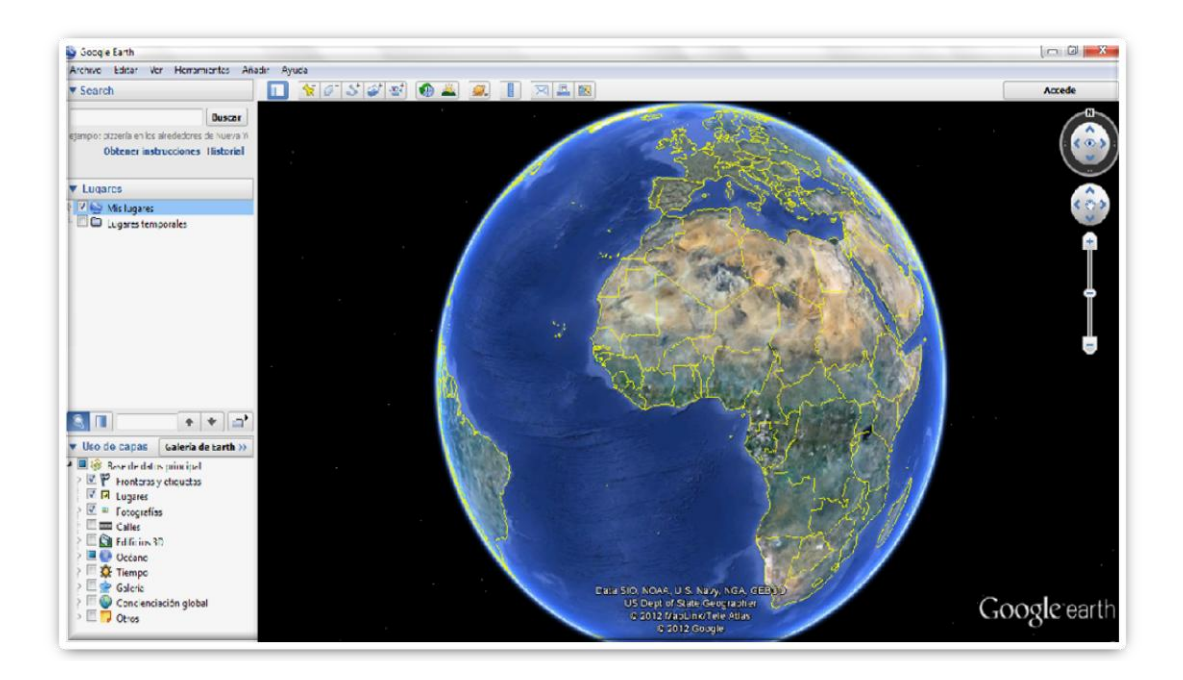

**Figura 20.** Pantalla principal de Google Earth

Se procede a poner los puntos para lo cual se utilizará la latitud y la longitud que van separadas por una coma.

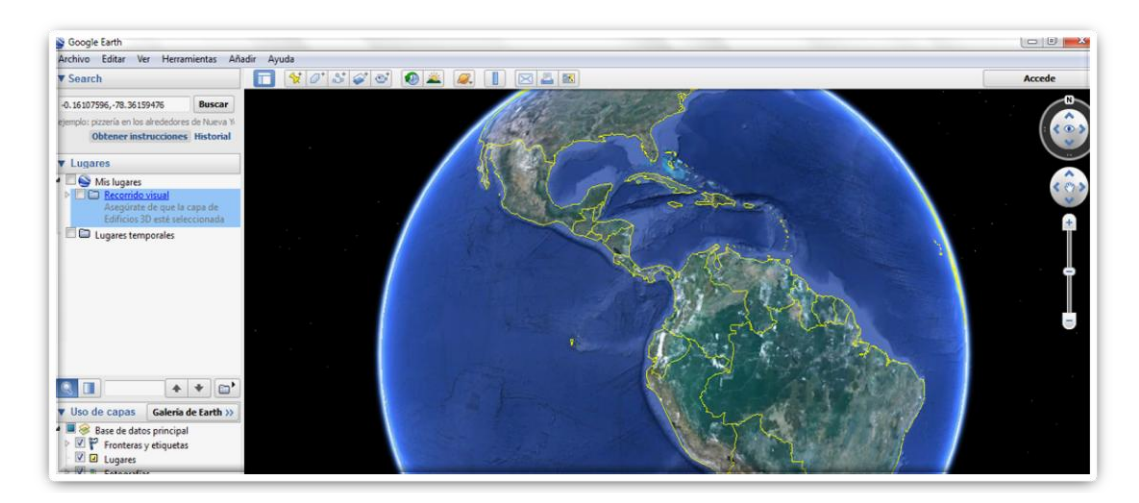

**Figura 21.** Georeferenciación de puntos

Al momento que se da un clic en el boton buscar automaticamente se georefencia al punto que fue tomado con el GPS.

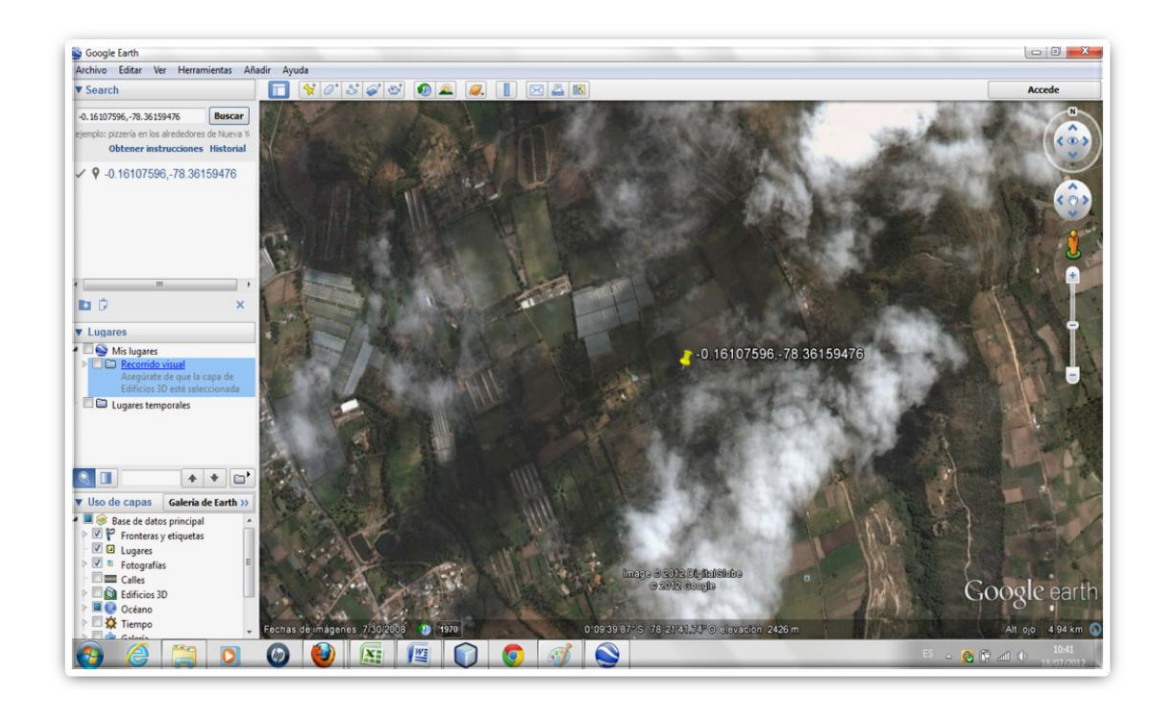

**Figura 22.** Punto Georeferenciado

Creado el punto este tiene propiedades con es el nombre, estilo, color.etc. Los cuales hay unirlos para formar el mapa.

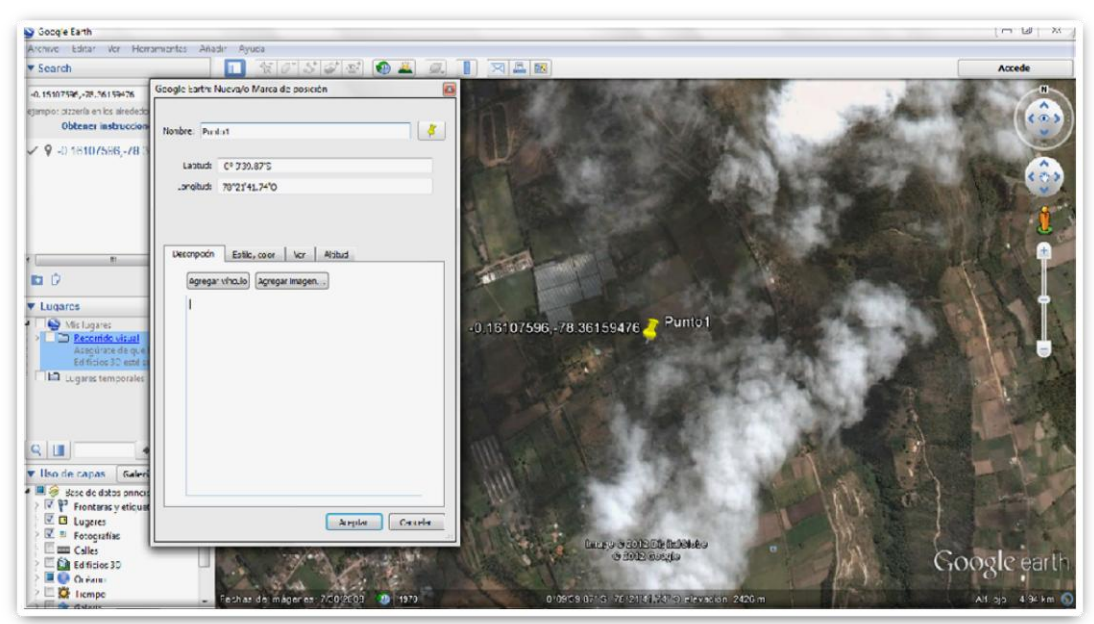

**Figura 23.** Propiedades de puntos creados

Terminado el proceso de Georeferenciación tenemos nuestro mapa de la Empresa Andean Organics este archivo es guardado con extencion .KML.

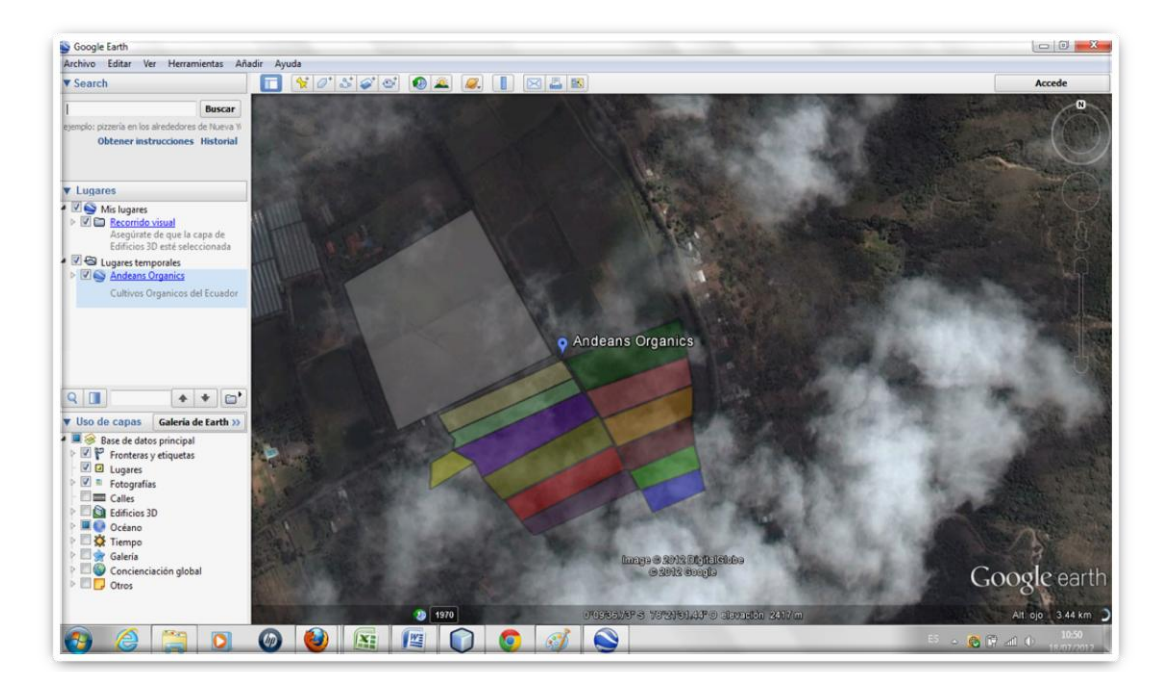

**Figura 24.** Mapa Andean Organics

El archivo KML obtenido en Google Earth es importado desde Google Maps donde se ingresara el codigo HTML para hacer una referencia a cada uno de los lotes.

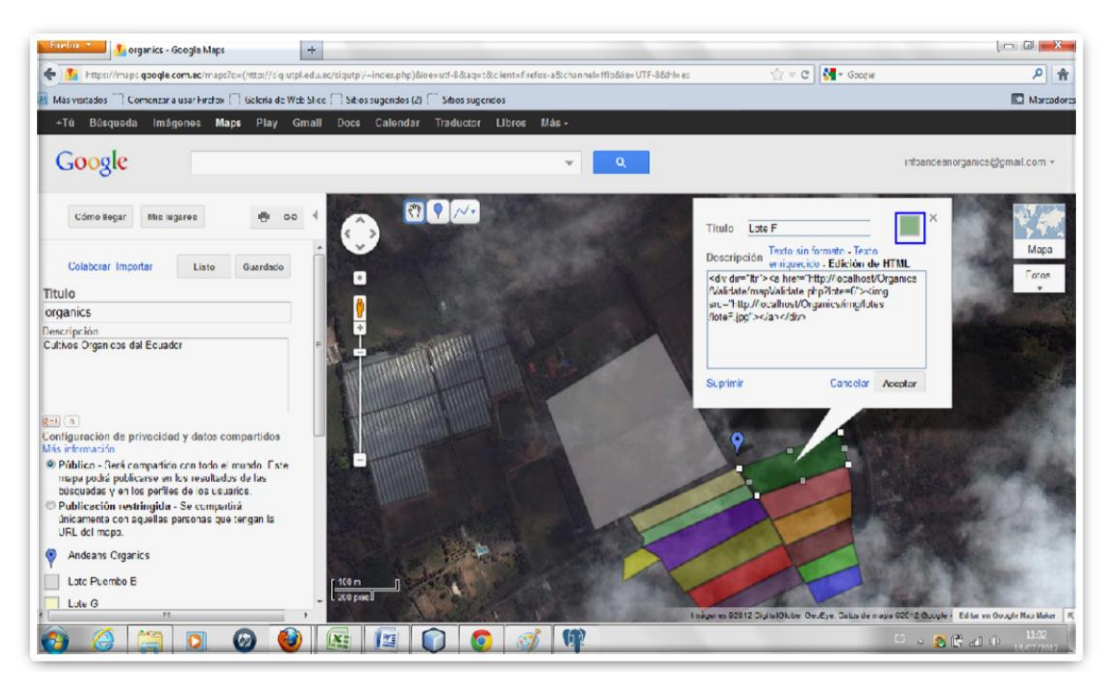

**Figura 25.** Referencia a los lotes

Se toma como ejemplo al lote B el codigo es el siguiente:

<div dir="ltr"><a

```
href="http://localhost/Organics/Validate/mapValidate.php?lote=6"><img 
src="http://localhost/Organics/img/lotes/loteF.jpg"></a></div>
```
Este codigo hece una referencia al lote 6 que tiene por nombre lote F que se encuentra en la base de datos, tambien se le adigna una imagen.

| No limit<br>ର<br>۰      |                      |                            |                     |         |                                                                           |        |
|-------------------------|----------------------|----------------------------|---------------------|---------|---------------------------------------------------------------------------|--------|
|                         | lotid<br>[PK] serial | fncid<br>character(60 date | <b>lotfcreacion</b> |         | lotdescripcio: lotobservacio lotarea<br>character(20 character(12 numeric |        |
| $\mathbf{1}$            | 1                    | finca001                   | 2011-11-11          | Lote A  |                                                                           | 256    |
| $\overline{2}$          | $\overline{2}$       | finca001                   | 2012-12-11          | Lote B  |                                                                           | 25     |
| $\overline{\mathbf{3}}$ | 3                    | finca001                   | $2011 - 10 - 12$    | Lote C  |                                                                           | 45     |
| $\overline{\bf{4}}$     | 4                    | finca001                   | 2011-10-02          | Lote D  |                                                                           | 121.15 |
| 5                       | 5                    | finca001                   | 2012-01-01          | Lote E  | P                                                                         | 65     |
| 6                       |                      | finca001                   | 2012-01-01          | Lote F  |                                                                           | 50     |
| $\overline{ }$          | $\overline{z}$       | finca001                   | 2012-01-01          | Lote G  | P                                                                         | 50     |
| 8                       | 8                    | finca001                   | 2012-01-01          | Lote H  | p                                                                         | 50     |
| $\mathbf{Q}$            | $\overline{9}$       | finca001                   | 2012-01-01          | Lote I  | p                                                                         | 50     |
| 10                      | 10                   | finca001                   | 2012-01-01          | Lote J  | p                                                                         | 50     |
| 11                      | 11                   | finca001                   | 2012-01-01          | Lote K  | P                                                                         | 50     |
| 12                      | 12                   | finca001                   | 2012-01-01          | Lote L  | p                                                                         | 50     |
| 13                      | 13                   | finca001                   | 2012-01-01          | Lote M  | P                                                                         | 50     |
| 14                      | 14                   | finca001                   | 2012-01-01          | Lote PB | P                                                                         | 50     |
| $\bullet$               |                      |                            |                     |         |                                                                           |        |

**Figura 26.** Tabla lotes

### **Codigo de conexión del mapa**

En el siguiente código se tiene el enlace del mapa.

```
<?php
?>
<!DOCTYPE html PUBLIC "-//W3C//DTD XHTML 1.0 Transitional//EN"
"http://www.w3.org/TR/xhtml1/DTD/xhtml1-transitional.dtd">
<html xmlns="http://www.w3.org/1999/xhtml">
<!-- Enlace del Mapa Con google mmaps-->
<iframe width="100%" height="700" frameborder="0" scrolling="no" 
marginheight="0" marginwidth="0" 
src="https://maps.google.com/maps/ms?msa=0&msid=2087317957687
52868784.0004c40a0788410118f90&hl=es&ie=UTF8&t=h&a
mp;ll=-0.16035,-
78.359967&spn=0.003879,0.004463&output=embed"></iframe>
</html>
```
## **Validación de los lotes del mapa**

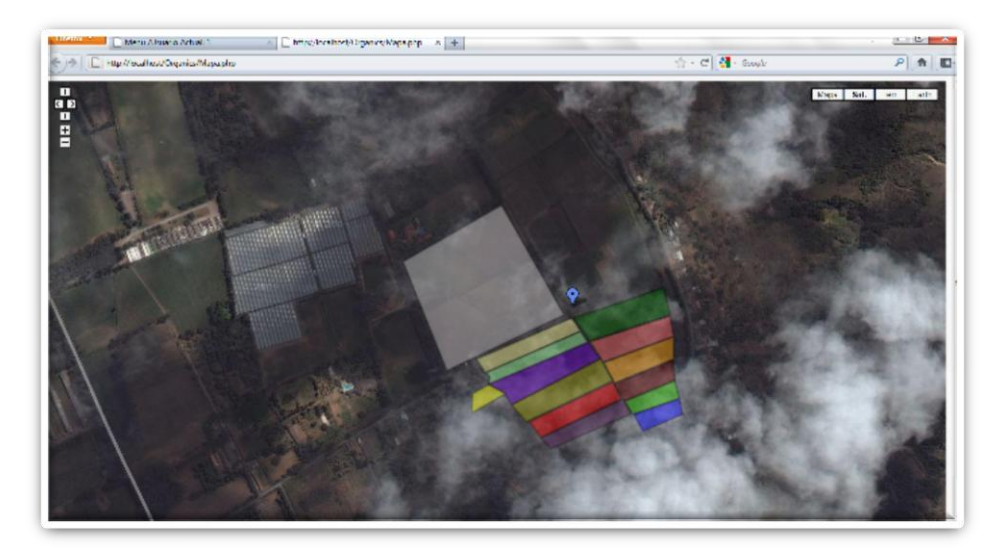

**Figura 27.** Diseño del mapa .

### **Código validación**

<?php

session\_start();

\$lote=\$\_GET['lote'];

include\_once("../Class/Lotes.class.php");

\$lot=new Lotes();

\$rstLot=pg\_fetch\_array(\$lot->listaUnLote(\$lote));

\$lotNombre=\$rstLot['lotdescripcion'];

?>

<html>

<head>

<? phpinclude\_once '../Libraries.php';?>

<script>

functionlotDetalles(lotId){

varauxLotId=lotId

emailwindow=dhtmlmodal.open("EmailBox","iframe", "../Lotes/lotIndexDetalles.php?auxLotId="+auxLotId, "Detalles del Lote: <?php echo \$lotNombre?>", "width=1000px,height=450px,center=1,resize=0,scrolling=1","recal")

}

</script>

</head>

<body onload="return lotDetalles(<?php echo \$lote?>)" >

</body>

</html>

# **CULTIVO**

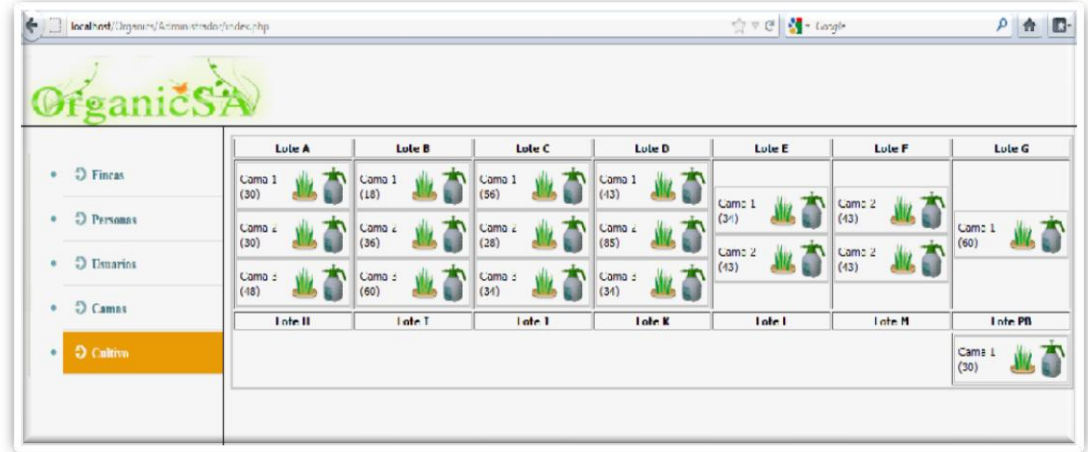

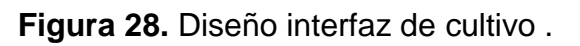

Todas las clases creadas en el sistema tienen la misma estructura dependiendo de las necesidades de cada clase. Tenemos la clase cultivo la cual contiene una clase conexión que es la misma para todas las clases para esta clase se han creado distintas funciones entre ellas se tiene la función que muestre todos los insumos que se van utilizar en los cultivos**.**

### **Código clase cultivo**

```
<?php
include_once("../Conn.php");
classCultivo{
var $con;
functionCultivo(){
    $this->con=new Conn();
}
//FuncionMostra todos los Insumos 
functionlistCultivo(){
               if($this->con->Conectar()==true){
                      returnpg_query("select * from 
orgcultivoa,orginsumosi,orgprosiembratransplante s where a.insid=i.insid and 
a.prosieid=s.prosieid ORDER BY i.insid ASC");
               }
     }
functionlistar(){
               if($this->con->Conectar()==true){
                      returnpg_query("select * from 
orgcamascm,orgloteslo,orgfincasfn where fn.fncid=lo.fncid and lo.lotid=cm.lotid");
               }
     } 
//Listar cultivos por siembra
functionlistaCultSiembra($sieId){
               if($this->con->Conectar()==true){
                      returnpg_query("select * from orgcultivo c, orginsumos i where
c.insid=i.insid and c.prosieid=".$sieId);
               }
     } 
//Funcion Listar o Mostrar un Insumo Aplicacion
functionlistaUnCultivo($culId){
               if($this->con->Conectar()==true){
                      returnpg_query("select * from orgcultivo WHERE 
culid=".$culId."");
               }
     }
//Funcion Listar Aplicaciones
```

```
functionlistCultivoAplicacion(){
              if($this->con->Conectar()==true){
                      returnpg_query("select * from 
orgcultivoc,orginsumosi,orgprosiembratransplantest,orgcamascm,orglotesl,orgprodu
ctos p
wherei.insid=c.insid
andst.prosieid=c.prosieid
andst.camid=cm.camid
andcm.lotid=l.lotid
                          and st.proid=p.proid");
              }
     }
//Funcion Listar Aplicaciones
functionlistCultivoAplicacionFecha($desde,$hasta){
              if($this->con->Conectar()==true){
                      returnpg_query("select * from 
orgcultivoc,orginsumosi,orgprosiembratransplantest,orgcamascm,orglotesl,orgprodu
ctos p
wherei.insid=c.insid
andst.prosieid=c.prosieid
andst.camid=cm.camid
andcm.lotid=l.lotid
andst.proid=p.proid
andc.culfecha>'".$desde."'
andc.culfecha<".$hasta."");
              }
 }
//Funcion Listar Aplicaciones
functionlistCultivoAplicacionFechaLote($desde,$hasta,$lote){
              if($this->con->Conectar()==true){
                      returnpg_query("select * from
orgcultivoc,orginsumosi,orgprosiembratransplantest,orgcamascm,orglotesl,orgprodu
ctos p
wherei.insid=c.insid
andst.prosieid=c.prosieid
andst.camid=cm.camid
andcm.lotid=l.lotid
andst.proid=p.proid
andc.culfecha>'".$desde."'
andc.culfecha<'".$hasta."'
andl.lotid=".$lote);
              }
     }
//Funcion Nuevo Insumo Aplicacion
       functioninsertCultivo($campos){
              if($this->con->Conectar()==true){
returnpg_query("insert into orgcultivo (insid,
prosieid,
culcantidad,
cultipocantidad,
culfecha,
culmotivo,
```

```
culobservacion)
values (".$campos[0].",
".$campos[1].",
".$campos[2].",
                                         '".$campos[3]."',
                                        '".$campos[4]."',
                                        '".$campos[5]."',
                                        '".$campos[6]."')");
              }
       }
//Funcion Modificar Insumo Aplicacion
       functionmodificarCultivo($campos,$culId){
              if($this->con->Conectar()==true){
                     returnpg_query("UPDATE orgcultivo SET 
insid=".$campos[0].",
culcantidad = ".$campos[1].",
cultipocantidad='".$campos[2]."',
culfecha= ".$campos[3]."'
culmotivo=".$campos[4]."
culobservacion='".$campos[5]."' WHERE culid=".$culId."");
 }
       }
      ////Funcion Eliminar Insumo Aplicacion
       functioneliminarCultivo($culid){
              if($this->con->Conectar()==true){
                     returnpg_query("DELETE FROM orgcultivo WHERE 
culid=".$culid);
              }
       }
function eliminarInsumoaplicacion1($surId){
              if($this->con->Conectar()==true){
                     returnpg_query("DELETE FROM orgcultivo WHERE 
surid=".$surId."");
              }
       }
}
?>
```
### **Clase conexión**

En la clase conexión tenemos las variables que van hacer utilizadas tenemos la función Conectar en la cual están las características de la conexión como el puerto, el host, user, etc.

<?php class Conn { var  $\text{\$con} = 0$ : var \$host ; var \$puerto;

```
var $user ;
var $psw ;
var $db ;
functionConectar($host, $puerto, $user, $psw, $db){
$this->host = $host;
$this->host = $puerto;
$this->user = $user;
$this->psw = $psw;$this ->db = $db;
$this->con = pg_connect('host=localhost' . $host .' port=5432' . $puerto .' 
dbname=Organics16/04' . $db .' user=postgres' . $user .' password=EMMA' . $psw) 
or die ('No pudo conectarse: ' .pg_last_error());
return $this->con;
}
}
?>
```
### **Utilización de CSS**

Tenemos un ejemplo de CSS que utilizamos en el sistema el cual contiene un cuerpo con varias características como el color del fondo tamaño, tipo de letra además el modelo y tamaño de los títulos.

```
@charset "utf-8";
{/* CSS Document */
body {
       font: 0.8em "Lucida Sans Unicode", "Lucida Grande", Arial, Helvetica, sans-
serif;
       color: #343434;
       background: #121212;
       margin: 0;
       padding: 0;
}
h1 {
       text-transform: uppercase;
       text-align: center;
       margin: 0;
       padding: 0.3em 0;
       text-indent:-99999px;
}
#nav {
       list-style: none;
       padding: 0;
       margin: 10px 0 20px 0;
       background: #2e2e2e url(/SASM-RIO/img/nav_bar.jpg) repeat-x;
       display: block;
       overflow: hidden;
       font-size: 0.9em;
       height:33px;
```

```
text-transform:capitalize;
}
#nav li {
       display: inline;
}
Hnav li a {
       display: block;
       float: left;
       padding: 10px 20px;
       color: white;
       text-decoration: none;
}
#nav li a:hover {
       background: #1b1b1b url(/SASM-RIO/img/nav_bar_o.jpg) repeat-x;
}
#load {
       display: none;
       position: absolute;
       right: 10px;
       top: 10px;
       background: url(/SASM-RIO/img/ajax-loader.gif);
       width: 43px;
       height: 11px;
       text-indent: -9999em;
}
#content {
}
h2 {
       margin: 0;
       padding: 0.5em 0;
       color:#568945;
       font-family:Helvetica, Arial, Sans-serif;
}
p {
       margin: 0;
       padding: 0.4em 0;
       color:#686868;
       line-height:1.4em;
}
#content img.right {
       float: right;
       margin: 0 0 8px 8px;
}
#foot {
       padding: 15px;
       color: white;
       text-align: center;
       margin: 30px 0 0 0;
       border-top:1px solid #222222;
}
```
### **3.4.2 DESARROLLO DE MANUALES**

### **Manual de Usuario**

El manual de usuario desarrollado es un documento técnico de la aplicación web para la Empresa Andean Organics, el cual da asistencia a sus usuarios.

El objetivo primordial de éste Manual es ayudar y guiar al usuario a utilizar el la aplicación web obteniendo información de todo el sistema para poder despejar todas las dudas existentes.

(Ver anexo no.10)

### **3.4.3 PRUEBAS**

Dentro de la pruebas aplicadas al proyecto, las iniciales muestran los cambios que el usuario pide realizar en el sistema, mientras las pruebas finales dan la aceptación del sistema en la que no hay ningún cambio a realizarse dando por culminado el proyecto.

(Ver anexo no.11).

### **3.4.4 HITO DE RELEASE**

Terminada la Fase 4 se da a conocer el Hito de release del proyecto mediante el acta de entrega recepción firmada por las dos partes para constancia del mismo.

En esta fase están los procesos más importantes realizados en el sistema como es el diseño del mapa, la aplicación, las pruebas que se realizaron en el sistema y el manual de usuario.

(Ver anexo no. 4)

# **3.5 FASE 5 IMPLANTACIÓN**

# **3.5.1 LIBERACIÓN DEL SISTEMA**

### **MANUAL DE INSTALACIÓN DEL SISTEMA.**

Ejecutar el PG Admin. Esta es la pantalla de visualización del administrador del postgres, daremos click en PostgressSql 9.0

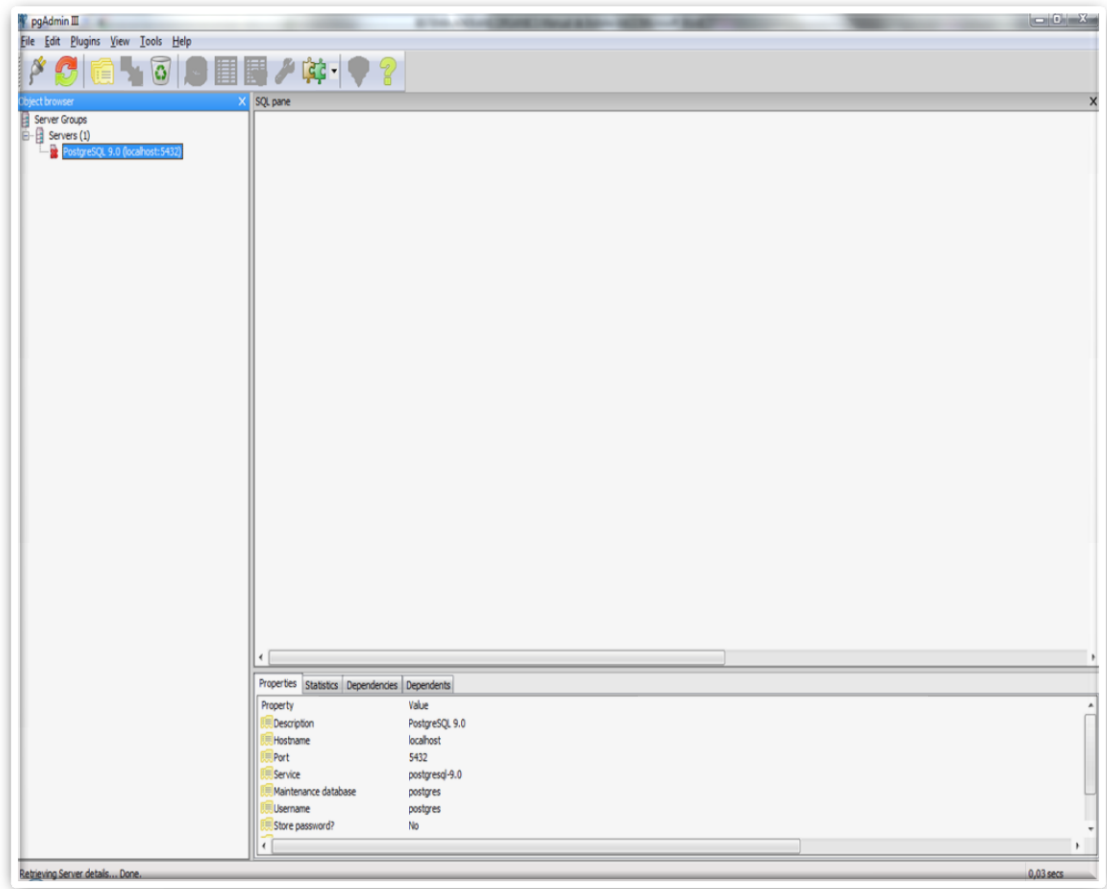

**Figura 29.** Pantalla principal del Postgree

A continuación pedirá la contraseña que pusimos en la instalación

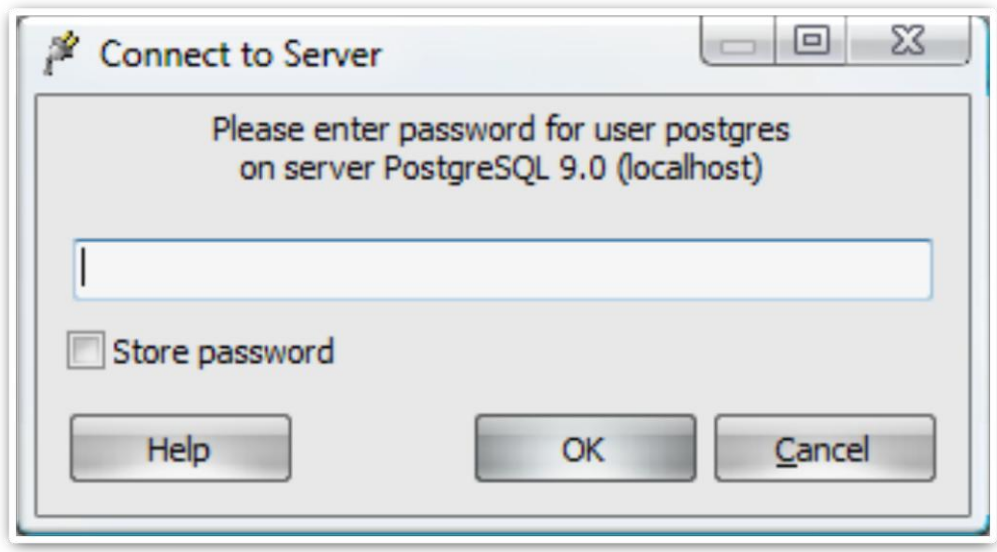

**Figura 30.** Pantalla Connect to Server

Si nos hemos logeado correctamente en la siguente pantalla daremos clic derecho y en nueva base de datos (New Database)

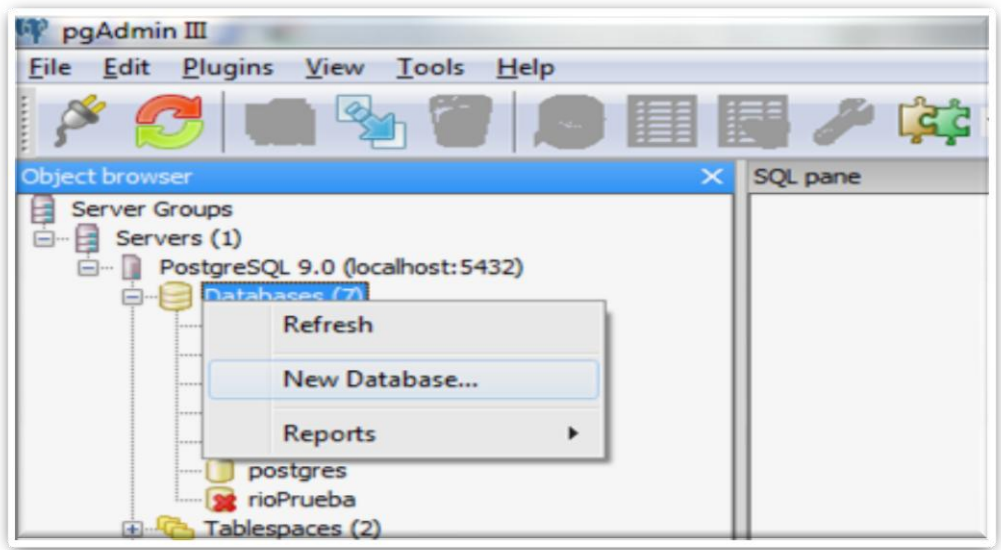

**Figura 31.** Pantalla pgAdmin

Se pondrá a continuación la base de datos con el nombre Organics luego daremos clic en la parte inferior donde dice ok.

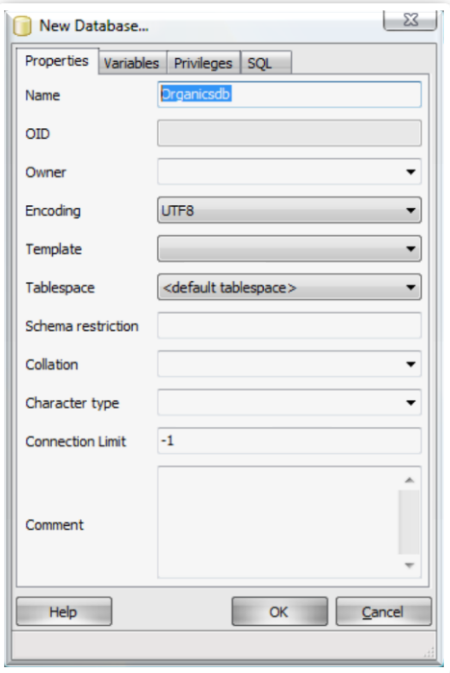

**Figura 32.** Pantalla New Database

Creada la base de datos debemos subir el archivo: dborganics.backup que se encuentra dentro de la carpeta del sistema C:\xampp\htdocs\Organics\DB Clic derecho en la base de datos como se muestra en la figura y en la opción Restaurar (Restore)

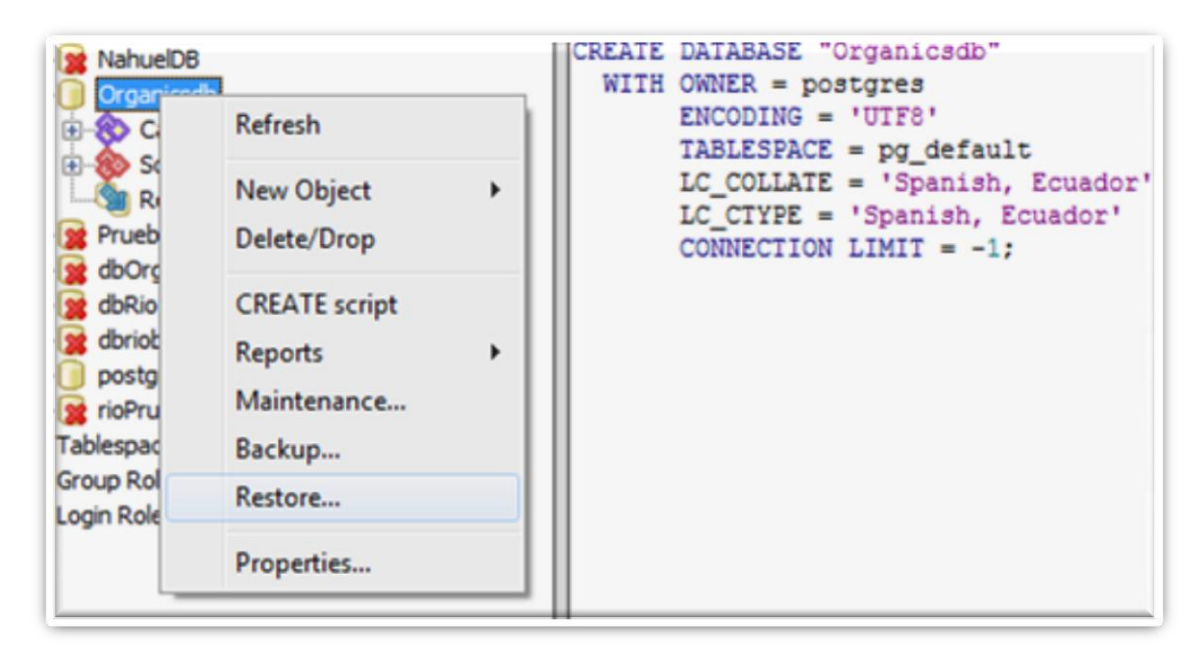

**Figura 33.** Pantalla Restore Database

En el siguiente cuadro de dialogo se da clic en el botón que muestra la figura para buscar el archivo

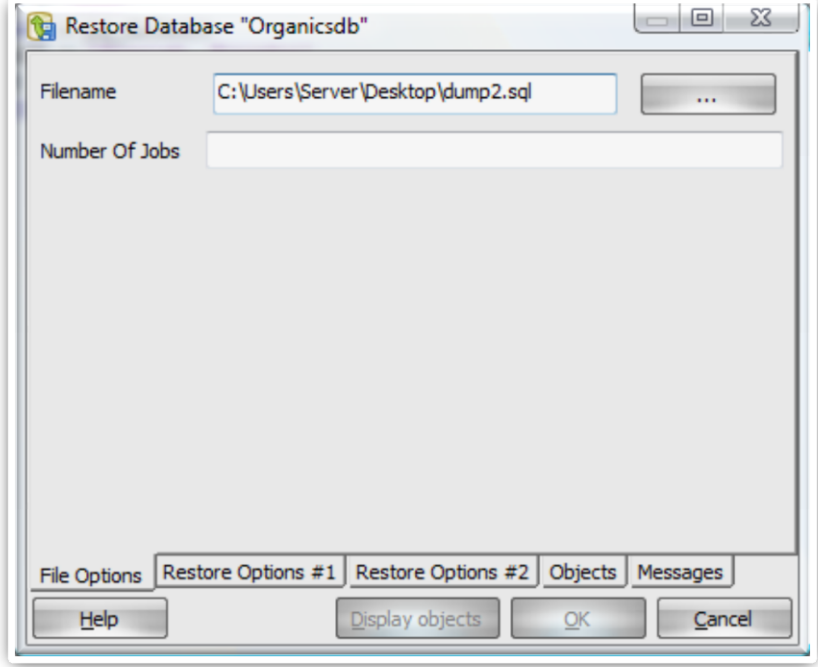

**Figura 34.** Pantalla Opciones RestoreDatabase

Encontrado el archivo Organicsdb.backup lo abriremos

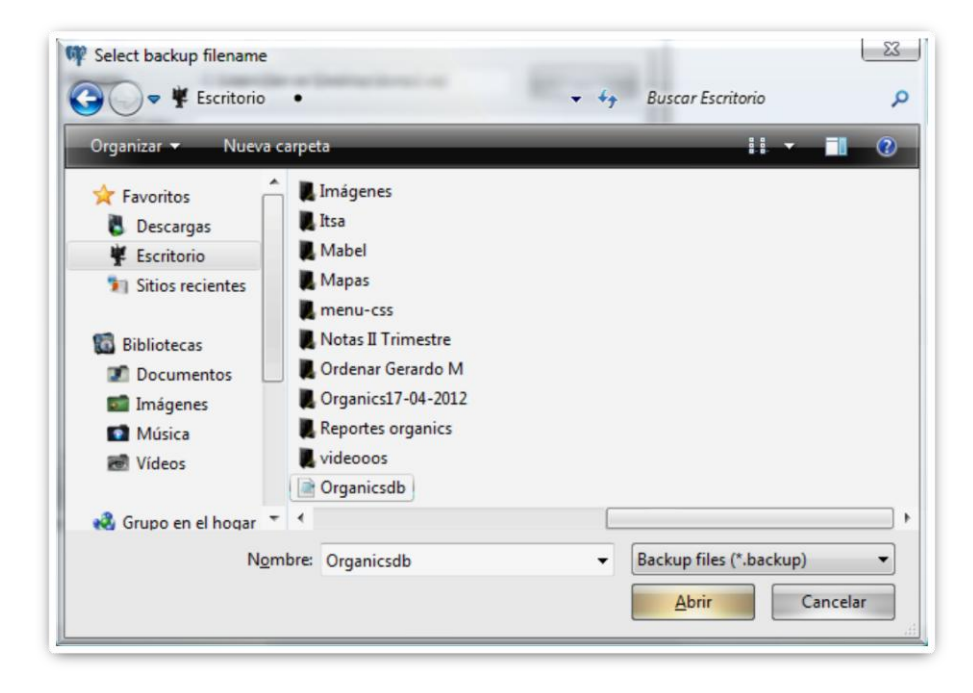

**Figura 35.** Pantalla Selección del Backup

Se ejecutará y luego daremos clic en el botón Hecho (Done)

| X<br>$\qquad \qquad \blacksquare$<br>Restore Database "Organicsdb"                                                                                                    |
|----------------------------------------------------------------------------------------------------|
| pg_restore: estableciendo dueño y privilegios para CONSTRAINT pk_orgpersona<br>pg_restore: estableciendo dueño y privilegios para CONSTRAINT pk_orgprocosech<br>pg restore: estableciendo dueño y privilegios para CONSTRAINT pk orgproductos<br>pg_restore: estableciendo dueño y privilegios para CONSTRAINT pk_orgprosiembra<br>pg restore: estableciendo dueño y privilegios para CONSTRAINT pk orgusuarios<br>pg_restore: estableciendo dueño y privilegios para FK CONSTRAINT fk_orgasigm_r<br>pg_restore: estableciendo dueño y privilegios para FK CONSTRAINT fk_orgasigm_r<br>pg_restore: estableciendo dueño y privilegios para FK CONSTRAINT fk_orgcamas_<br>pg_restore: estableciendo dueño y privilegios para FK CONSTRAINT fk_orgculti_re:<br>pg_restore: estableciendo dueño y privilegios para FK CONSTRAINT fk_orgculti_rei<br>pg_restore: estableciendo dueño y privilegios para FK CONSTRAINT fk_orglotes_re<br>pg_restore: estableciendo dueño y privilegios para FK CONSTRAINT fk_orgperso_r<br>pg_restore: estableciendo dueño y privilegios para FK CONSTRAINT fk_orgproco_r<br>pg_restore: estableciendo dueño y privilegios para FK CONSTRAINT fk_orgprosi_re<br>pg restore: estableciendo dueño y privilegios para FK CONSTRAINT fk orgprosi re<br>pg_restore: estableciendo dueño y privilegios para FK CONSTRAINT fk_orgusuar_r |
| Process returned exit code 0.                                                                                                    |
|                                                                                                    |
| File Options   Restore Options #1   Restore Options #2  <br>Objects<br>Messages                                                                                                    |
| Display objects<br>Help<br>Done<br>Cancel                                                                                                    |

**Figura 36.** Pantalla Restore Ok

Al abrir nuestra base de datos podremos observar que las tablas están creadas

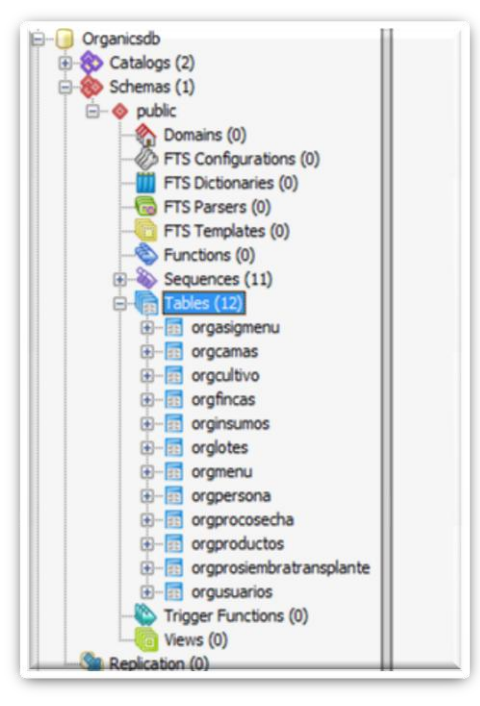

**Figura 37.** Pantalla Posgree con la Base de Datos

Posteriormente descomprimiremos nuestra carpeta en la dirección C:\xampp\htdocs y digitaremos la dirección que se muestra en el gráfico en nuestro navegador de preferencia Mozila Firefox y se ejecutará el sistema

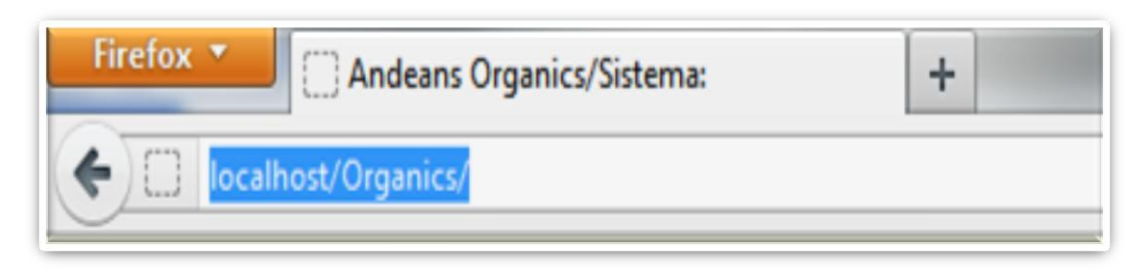

**Figura 38.** Local Host

 $+$  $\gamma = C$   $\left|\frac{\mathbf{M}}{\mathbf{M}}\right|$  + Geogle P台图 **ANDEAN ORGANICS** organics Entran

Aquí se presentará la interfaz de Inicio del Sistema

**Figura 39.** Pantalla principal de Andean Organics

## **3.5.2 CAPACITACIÓN A USUARIOS**

Es importante saber el grado de satisfacción de los usuarios con respecto a la capacitación recibida, pues de ello depende también la aceptación del software implantado.

La meta perseguida con la capacitación es conseguir que el usuario aprenda a usar sistema Andean Organics. Para constancia revisar anexo no. 5 Capacitación Sistema Andean Organics.

### **3.5.3 HITO IMPLANTACIÓN COMPLETA**

El objetivo de la fase final de cierre del proyecto es formalizar la aceptación del proyecto, realizando la instalación del sistema en la empresa Andean Organics.

Revisar anexos (Anexo no. 6) (Anexo no. 7) (Anexo no. 8).

**RESULTADOS Y DISCUSIÓN**

# **4. RESULTADOS Y DISCUSIÓN**

 Concluido el proyecto se determina que por medio del sistema Andean Organics la información del proceso de producción se maneja de manera clara, sencilla y ordenada para que posteriormente estos datos se conviertan en información relevante para la Empresa Andean Organics mediante los reportes que el sistema emite. En periodos anteriores esta información no estaba siempre disponible ya que la información se la tenía en un cuaderno de campo y luego era pasada a Excel. La información de la empresa era manipulada por cualquier miembro de la empresa por la facilidad de tenerla en hojas de Excel o en el cuaderno de campo, con el sistema la información está segura no todos van a acceder al sistema. En los gráficos tenemos las los productos aplicados en la lechuga en el libro de Excel y en el segundo grafico esta el reporte de las aplicaciones.

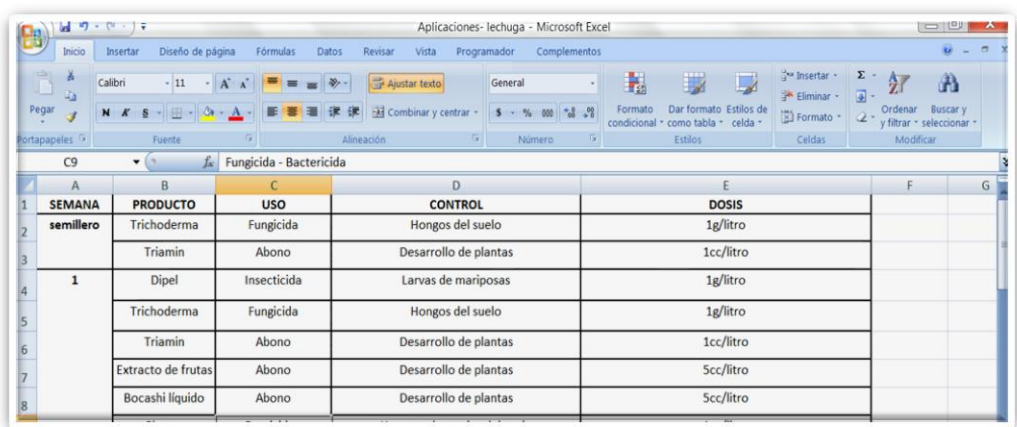

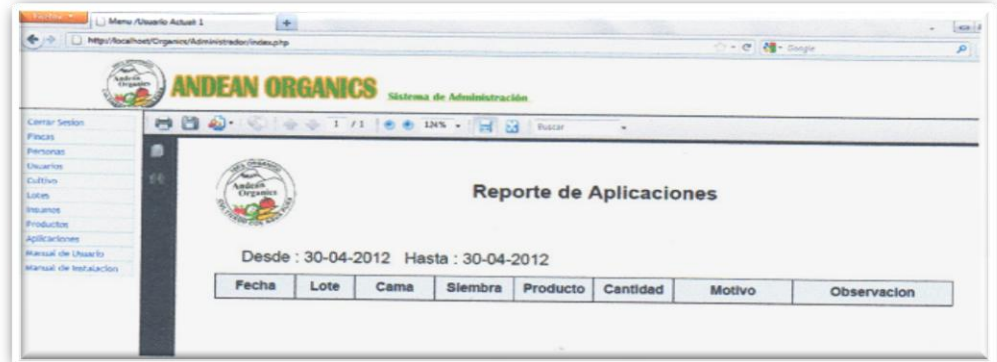

- Los productos tienen un lote el cual permite saber el origen del producto, esto es importante cuando un producto resulta de mala calidad, el lote permite saber donde fue cosechado el producto que insumo o aplicaciones se utilizaron para dicho producto, con el Sistema Andean Organics nos proporciona todos esos datos del producto y los insumos utilizados.
- La obtención de los resultados de la cantidad de la producción de cada lote y las aplicaciones e insumos utilizados para este proceso permitirán realizar proyecciones para nuevas siembras. Se tiene un ejemplo claro en invierno por las lluvias hay mucho hongo que daña la calidad del producto. Los reportes que proporciona el sistema permite informar al encargado qué aplicaciones se utilizaron en etapas anteriores para detener esta plaga de hongos.
- Se verificó el funcionamiento adecuado del sistema al realizar las respectivas pruebas y el cumplimiento con lo solicitado por parte del usuario final.
- El diseño de las distintas interfaces representa un aspecto muy importante. En base a este aspecto se ha diseñado cada una de las interfaces de la forma más amigable posible, para que las mismas tengan mayor usabilidad permitiendo al usuario cumplir con todas las tareas a él encomendadas sin ninguna dificultad.
- La veracidad de la información se determinó comparando los datos obtenidos en el sistema con la información de los datos del libro de campo, como conclusión se obtuvo los mismos resultados.
- La certificación es un requisito muy importante. La Empresa debe tener los registros mínimos de 1 año de campo, aplicaciones, insumos, siembras, lotes, etc. El sistema Andean Organics proporciona toda esta información en sus reportes.

 **CONCLUSIONES Y RECOMENDACIONES**

# **5. CONCLUSIONES Y RECOMENDACIONES**

# **5.1 CONCLUSIONES**

- Se desarrolló una aplicación para la administración de la producción en bruto de cada lote.
- Se implementó un módulo que permite visualizar el mapa con los lotes del terreno de la Empresa Andean Organics, a través del GPS y Google Maps
- Se realizó un módulo que permite obtener reportes de las aplicaciones realizadas en cada lote, para la mejor toma de decisiones de la Empresa Andean Organics.

# **5.2 RECOMENDACIONES**

- Se recomienda investigar una aplicación que permita administrar los costos de producción de cada lote.
- Determinar, por medio de investigaciones como dividir el mapa en lotes automáticamente.
- Se recomienda implementar cursos de Sistemas de Información Geográfica en la carrera de Ingeniería Informática, esto motivaría a los estudiantes a innovar nuevos conocimientos y proyectos en la Universidad en este campo.
- Se recomienda capacitar a más personal que sirvan como respaldo del usuario principal para que si se presenta alguna emergencia estas personas las puedan reemplazar en el uso del sistema.

# **GLOSARIO**

- **Agrícola:** es un adjetivo de tipo calificativo que se usa comúnmente para denominar a todas aquellas cosas, actividades o circunstancias que tengan que ver con la actividad de cultivar y de cosechar materias primas que puedan ser luego utilizadas por el ser humano como alimento o con otros fines.
- **Agricultura:** Labranza o cultivo de la tierra, arte de cultivar.
- **Agricultura orgánica:** La agricultura orgánica es un sistema de producción que trata de utilizar al máximo los recursos de la finca, dándole énfasis a la fertilidad del suelo y la actividad biológica y al mismo tiempo, a minimizar el uso de los recursos no renovables y no utilizar fertilizantes y plaguicidas sintéticos para proteger el medio ambiente y la salud humana.
- **Cama:** Es una porción de suelo donde se siembra hortalizas de alta densidad.
- **Surco:** Es un porción de suelo que son del resultado de la división de las camas.
- **Cosecha:** En agricultura la cosecha se refiere a la recolección de los frutos, semillas u hortalizas de los campos en la época del año en que están maduros.
- **Siembra:** Siembra es el proceso de plantar semillas, con el objetivo de que germinen y se desarrollen plantas. Para que la siembra sea efectiva es importante seleccionar semillas de buena calidad.
- **Plaga:** Cualquier especie, raza o biotipo de vegetales, animales o agentes patogénicos nocivos para los vegetales o productos vegetales.
- **SIG:** Un Sistema de Información Geográfica (Geographic Information System) es una integración organizada de [hardware,](http://es.wikipedia.org/wiki/Hardware) [software](http://es.wikipedia.org/wiki/Software) y [datos](http://es.wikipedia.org/wiki/Geodato)  [geográficos](http://es.wikipedia.org/wiki/Geodato) diseñada para capturar, almacenar, manipular, analizar y desplegar en todas sus formas la información [geográficamente](http://es.wikipedia.org/wiki/Georreferenciaci%C3%B3n)  [referenciada.](http://es.wikipedia.org/wiki/Georreferenciaci%C3%B3n)
- **GPS:** Aparato electrónico de localización y ubicación de coordenadas y sitios que funciona mediante la situación de emplazamientos por su ubicación con referencia a la posición de los satélites.
- **Transplante:** Las plántulas son plantadas manualmente

# **BIBLIOGRAFÍA**

- Casares, M. (2010). Sistema automatizado de control de nodos y legalización de enlaces de datos-ECUAONLINE. Escuela Politécnica del Ejército.
- Céspedes, M. (2005). Agricultura orgánica. Principios y prácticas de producción. Instituto de Investigaciones Agropecuarias. Boletín-INIA Nº 131. Chillán, Chile.
- COOK, Michael. (2008). Is Google Next Suge Of evolution Of live on Earth.Editorial Worthy Shorts.
- Cruz, D. (2009). Necesidad de un Generador de Reportes para Postgres. Escuela Politécnica Nacional.
- Escobar, F. (2008). Desarrollo del sistema Helpdesk de soporte técnico y Hosting para la empresa de soluciones informáticas Praxxis, utilizando la metodología RUP/UML. Escuela Politécnica del Ejército.
- Fumero, A. (2008). GMOR: Google Maps para la Optimización de Rutas. Universidad de la Laguna
- Gómez, C. (2011). Análisis, diseño y construcción del sistema de comercio electrónico para la empresa Dolarín. Escuela Politécnica del Ejército.
- Leiva, F. (2003). La agricultura de precisión: una producción más sostenible y competitiva con visión futurista. Conferencia presentada en el VIII Congreso de la Sociedad Colombiana de Fitomejoramiento y Producción de Cultivos. Bogotá.
- Molina, J. (2005). Análisis, diseño y construcción del sistema computarizado para la asignación de los aspirantes a soldados a las diferentes armas, servicios y especialistas de la ESFORSFT. Escuela Politécnica del Ejército.
- Toscano, P. (2007). Análisis, diseño e implementación de un sistema para el envío de publicidad dirigida a través del servicio de telefonía móvil SMS para la empresa OneShot Marketing Cia. Ltda.
- Zeballos, H. (2006). Agricultura y desarrollo sostenible. Cochabamba. Plural Editores.

### **NETGRAFIA**

- Agricultura de precisión. Recuperado el 28 de junio de 2012 , d[ehttp://www.scanterra.com.ar/agricultura\\_precision\\_inf.html](http://www.scanterra.com.ar/agricultura_precision_inf.html)
- Agricultura orgánica en el Ecuador. 7 de septiembre de 2010. Recuperado el 28 de junio de 2012, de [http://www.agrytec.com/agricola/index.php?Itemid=22&catid=34:articul](http://www.agrytec.com/agricola/index.php?Itemid=22&catid=34:articulos-tecnicos&id=3578:agricultura-organica-en-el-ecuador&option=com_content&view=article) [os-tecnicos&id=3578:agricultura-organica-en-el](http://www.agrytec.com/agricola/index.php?Itemid=22&catid=34:articulos-tecnicos&id=3578:agricultura-organica-en-el-ecuador&option=com_content&view=article)[ecuador&option=com\\_content&view=article](http://www.agrytec.com/agricola/index.php?Itemid=22&catid=34:articulos-tecnicos&id=3578:agricultura-organica-en-el-ecuador&option=com_content&view=article)
- Agricultura. Recuperado el 28 de junio de 2012, de [http://dspace.ups.edu.ec/bitstream/123456789/1267/3/Capitulo\\_II.pdf](http://dspace.ups.edu.ec/bitstream/123456789/1267/3/Capitulo_II.pdf)
- Casanova, L. (2002). Sistema de Posicionamiento Global (GPS). Recuperado el 28 de junio de 2012 de, [http://webdelprofesor.ula.ve/ingenieria/lnova/Archivos/FORMATO-](http://webdelprofesor.ula.ve/ingenieria/lnova/Archivos/FORMATO-PDF/CAPITULO-10.pdf)[PDF/CAPITULO-10.pdf](http://webdelprofesor.ula.ve/ingenieria/lnova/Archivos/FORMATO-PDF/CAPITULO-10.pdf).
- Eguíluz, J. (2009). Introducción a CSS. P. 5. Recuperado el 28 de junio de 2012, de [http://www.librosweb.es/css/pdf/introduccion\\_css.pdf](http://www.librosweb.es/css/pdf/introduccion_css.pdf)
- Eguíluz, J. (2009). Introducción a JAVASCRIPT. P. 5. Recuperado el 28 de junio de 2012, de [http://www.librosweb.es/javascript/pdf/introduccion\\_javascript.pdf](http://www.librosweb.es/javascript/pdf/introduccion_javascript.pdf)
- Gilbert, M. y O. Pérez. Base de datos en PostgreSQL. Recuperado el 28 de junio de 2012, de [http://ocw.uoc.edu/computer-science](http://ocw.uoc.edu/computer-science-technology-and-multimedia/bases-de-datos/bases-de-datos/P06_M2109_02152.pdf)[technology-and-multimedia/bases-de-datos/bases-de](http://ocw.uoc.edu/computer-science-technology-and-multimedia/bases-de-datos/bases-de-datos/P06_M2109_02152.pdf)[datos/P06\\_M2109\\_02152.pdf](http://ocw.uoc.edu/computer-science-technology-and-multimedia/bases-de-datos/bases-de-datos/P06_M2109_02152.pdf)
- Manual de HTML. Recuperado el 28 de junio de 2012, de <http://profesores.fi-b.unam.mx/cintia/Manualhtml.pdf>
- Marco, C. (2011). Sistema de Gestión de Vivienda Pública del Instituto Valenciano de Vivienda S.A. Universidad Politécnica de Valencia. P. 12. Recuperado el 29 de junio de 2012, de http://riunet.upv.es/bitstream/handle/10251/11867/Memoria.pdf?seque nce=1
- Mendoza, M. (2004). Metodologías de desarrollo del software. Recuperado el 29 de junio de 2012, de [http://www.informatizate.net/articulos/metodologias\\_de\\_desarrollo\\_de](http://www.informatizate.net/articulos/metodologias_de_desarrollo_de_software_07062004.html) [\\_software\\_07062004.html](http://www.informatizate.net/articulos/metodologias_de_desarrollo_de_software_07062004.html)
- Organización de la Naciones Unidas para la agricultura y alimentación. ¿Es la certificación algo para mí? Una guía práctica sobre por qué, cómo y con quien certificar productos. Recuperado el 28 de junio de 2012, de <ftp://ftp.fao.org/docrep/fao/007/ad818s/ad818s00.pdf>
- Sistemas de Información Geográficos. Recuperado el 28 de junio de 2012, de<http://geoinfo.cl/pdf/sig.pdf>
- ¿Qué es un Sistema de Información Geográfica? Recuperado el 28 de junio de 2012, d[ehttp://www.agroparlamento.com/agroparlamento/notas.asp?n=0006](http://www.agroparlamento.com/agroparlamento/notas.asp?n=0006)

**ANEXOS**

**ANEXO 1**

**ACTA DE ENTREGA RECEPCIÓN FASE 1**

## **ANEXO No.1 ACTA DE ENTREGA RECEPCIÓN FASE 1**

Quito, 24 de Junio del 2011

### **ACTA ENTREGA RECEPCION**

Yo, EMMA EVELYN CACHIPUENDO CHISAGUANO con número de cédula 1716483258, a través de este documento hago entrega de la Fase 1. Visión y Alcance del Provecto de Titulación que lleva por título "Diseño de una aplicación web para la Empresa Agrícola Andean Organics utilizando la herramienta GIS".

Esta fase consta de lo siguiente:

#### **META**

28

Desarrollar un software que sea capaz de funcionar en la web, el mismo que permitirá realizar reportes sobre la cantidad de la producción en kilos de cada lote del terreno y de las aplicaciones para posteriormente ser evaluados para una mejor toma de decisiones.

### OBJETIVOS ESPECÍFICOS

- · Diseñar la base de datos
- · Realizar el levantamiento topográfico de la plantación.
- · Unir el plano y la base de datos en la aplicación.

### **RESTRICCIONES**

- · El sistema a desarrollar deberá ser una aplicación web.
- · El sistema debe integrarse con el mapa del levantamiento topográfico del terreno
- · El sistema debe ser desarrollado haciendo uso de la metodología de MSF (Microsoft Solutions Framework).
- · Solo se trabajara hasta el cultivo de los productos. (La cosecha se pone en gavetas y se pesa para obtener la cantidad de producción en kilos de dicha cosecha).

#### **NECESIDADES FUNCIONALES**

- · El sistema debe permitir a los usuarios ingresar al sitio.
- El sistema debe permitirle al usuario realizar consultas de los cultivos que  $\bullet$ se han dado anteriormente.
- El sistema debe permitirle al usuario mostrar el resultado de las consultas en un reporte
- El sistema debe permitirle al administrador ingresar información. actualizada.
- El Motor de base de datos a utilizar será PostgreSQL
- El sistema deberá integrarse con GoogleMaps a fin de garantizar la facilidad del uso del mapa del terreno.

#### **NECESIDADES NO FUNCIONALES**

- Se debe garantizar la integridad de la información a fin de no obtener datos  $\bullet$ inconsistentes.
- El diseño de las interfaces de usuario del sistema tienen que ser lo suficientemente claras y sencillas a fin de facilitar el uso del mismo por parte de sus usuarios.
- El sistema deberá ofrecer sus servicios todo el tiempo de forma que los usuarios que necesitan acceder al mismo no tengan inconvenientes.
- El diseño debe estar desarrollado de forma tal que pueda crecer y modificarse con facilidad.

#### **FUERA DEL ALCANCE**

- · No se desarrolla un módulo en la aplicación para interactuar directamente desde un dispositivo móvil.
- No se calculara el valor neto de la producción.

DA SONTENSO

Emma Cachipuendo C.I 1716483258

Ing. José Martin Moncayo C.I 1712083748
**ANEXO 2 ACTA DE ENTREGA RECEPCIÓN FASE 2** 

### **ANEXO No.2 ACTA DE ENTREGA RECEPCIÓN FASE 2**

Quito, 12 de Agosto del 2011

### **ACTA ENTREGA RECEPCION**

Yo, EMMA EVELYN CACHIPUENDO CHISAGUANO con número de cédula 1716483258, a través de este documento hago entrega de la Fase 2. Planeación del Proyecto de Titulación que lleva por título "Diseño de una aplicación web para la Empresa Agrícola Andean Organics utilizando la herramienta GIS".

Esta fase consta de lo siguiente:

w.

- · Plan general del proyecto
- Diagrama de GANTT ×.

Ing. José Martin Moncayo C.I 1712083748

Emma Cachipuendo C.I 1716483258

**ANEXO3 ACTA DE ENTREGA RECEPCIÓN FASE 3** 

### **ANEXO No.3 ACTA DE ENTREGA RECEPCIÓN FASE 3**

Quito, 16 de Diciembre del 2011

### **ACTA ENTREGA RECEPCION**

Yo, EMMA EVELYN CACHIPUENDO CHISAGUANO con número de cédula 1716483258, a través de este documento hago entrega de la Fase 3. Diseño del Proyecto de Titulación que lleva por título "Diseño de una aplicación web para la Empresa Agrícola Andean Organics utilizando la herramienta GIS".

Esta fase consta de lo siguiente:

- · Diseño de pantallas
- · Diseño de la Base de datos
- · Diagrama de Paquetes

Emma Cachipuendo C.I 1716483258

José Martin-Moncayo C.I 1712083748

**ANEXO 4 ACTA DE ENTREGA RECEPCIÓN FASE 4** 

### **ANEXO No.4**

### **ACTA DE ENTREGA RECEPCIÓN FASE 4**

Quito, 9 de Marzo del 2012

 $\frac{1}{\sqrt{2}}$ 

#### **ACTA ENTREGA RECEPCION**

Yo, EMMA EVELYN CACHIPUENDO CHISAGUANO con número de cédula<br>1716483258, a través de este documento hago entrega de la Fase 4.<br>Estabilización del Proyecto de Titulación que lleva por título "Diseño de una<br>aplicación web par

Esta fase consta de lo siguiente:

· Implementación

Desarrollo de manuales: Manual Técnico - Manual de usuario - Manual de Instalación del Sistema.

· Pruebas

Pruebas de caja negra

**XHALEAA** 

Emma Cachipuendo C.I 1716483258

Ing. José Martin Moncayo C.I 1712083748

**ANEXO 5 CAPACITACIÓN SISTEMA ANDEAN ORGANICS** 

### **ANEXO No.5 CAPACITACIÓN SISTEMA ANDEAN ORGANICS**

### CAPACITACIÓN SISTEMA ANDEAN ORGANICS

Estimados por medio de la presente certificamos que la señorita Emma Evelyn<br>Cachipuendo Chisaguano con C.I 1716483258, ha capacitado al usuario<br>principal de la empresa Andean Organics en el manejo del sistema Andean<br>Organi

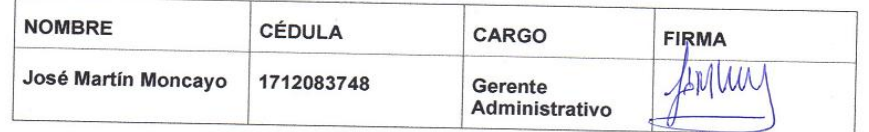

El tiempo de capacitación fue: \_\_1 h\_

THIS ONREASO

Emma Cachipuendo

Ing. José Martin Moncayo

**ANEXO 6 ACTA DE ENTREGA RECEPCIÓN FASE 5** 

### **ANEXO No.6 ACTA DE ENTREGA RECEPCIÓN FASE 5**

Quito, 20 de Abril del 2012

### **ACTA ENTREGA RECEPCION**

Yo, EMMA EVELYN CACHIPUENDO CHISAGUANO con número de cédula 1716483258, a través de este documento hago entrega de la Fase 5. Implantación del Proyecto de Titulación que lleva por título "Diseño de una aplicación web para la Empresa Agrícola Andean Organics utilizando la herramienta GIS".

Esta fase consta de lo siguiente:

**Sol** 

- Liberación del Sistema
- Capacitación a usuarios  $\bullet$

Emma Cachipuendo C.I 1716483258

ng José Martin Moncayo C.I 1712083748

**ANEXO 7** 

**CARTA DE ACEPTACIÓN DEL SISTEMA** 

### **ANEXO No.7**

### **CARTA DE ACEPTACIÓN DEL SISTEMA**

#### CARTA DE ACEPTACION DEL SISTEMA

A través del presente documento válido que la señorita Emma Evelyn<br>Cachipuendo Chisaguano con número de cédula 1716483258 ha realizado las<br>pruebas necesarias del sistema Andean Organics.<br>El principal usuario Ing. José Mart

Ing. José Martin Moncayo Gerente Administrativo

**ANEXO 8 ACUSE DE RECIBO** 

### **ANEXO No. 8 ACUSE DE RECIBO**

Quito, 11 de Abril del 2012

#### **ACUSE DE RECIBO**

La señorita Emma Cachipuendo por medio de la presente informó que el día 11 de Abril instaló el sistema Andean Organics en la Empresa Andean Organics ubicada en Puembo.

La instalación del sistema se lo realizó en el área administrativa en la oficina del Ing. José Martin Moncayo

Ing. José Martin Moncayo

**FRIDE ALINCENSO** 

Emma Cachipuendo

ANEXO 9 FICHAS DE OBSERVACIÓN

### **ANEXO No. 9 FICHAS DE OBSERVACIÓN**

### **FICHA DE OBSERVACIÓN ANDEAN ORGANICS TITULO**: AREA DEL TERRENO **LUGAR**: PUEMBO **FECHA**: 03- MARZO- 2011 **INVESTIGADORA: EMMA CACHIPUENDO CONTENIDO**: I, I

**NOTA:** El objetivo de estas fotografías es el reconocimiento del área que tiene el terreno fotografías tomadas desde varias vistas.

I

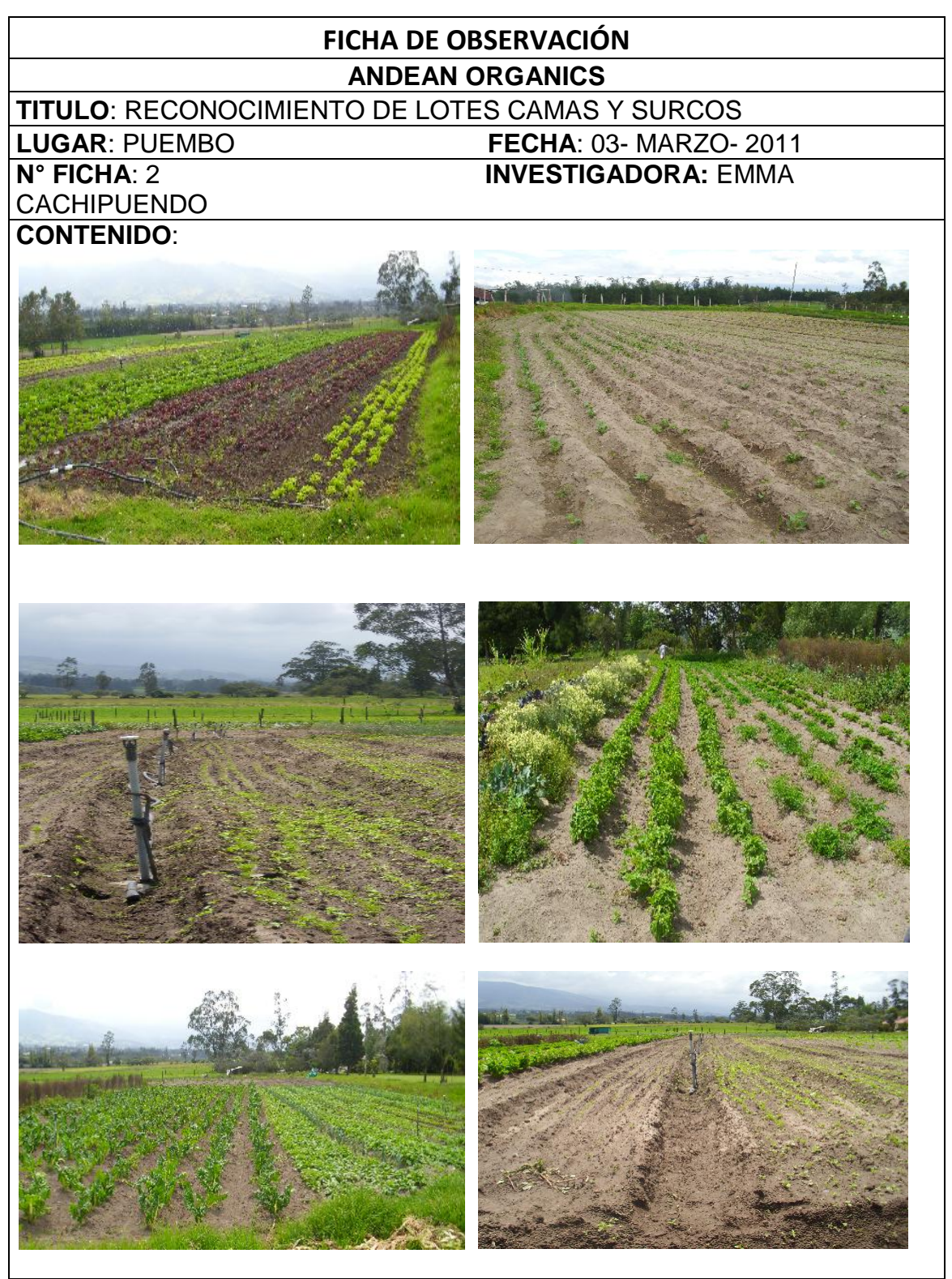

**NOTA**: El objetivo de esta observación es conocer por medio de las fotografías como son los lotes con sus camas y surcos y diferenciarlos.

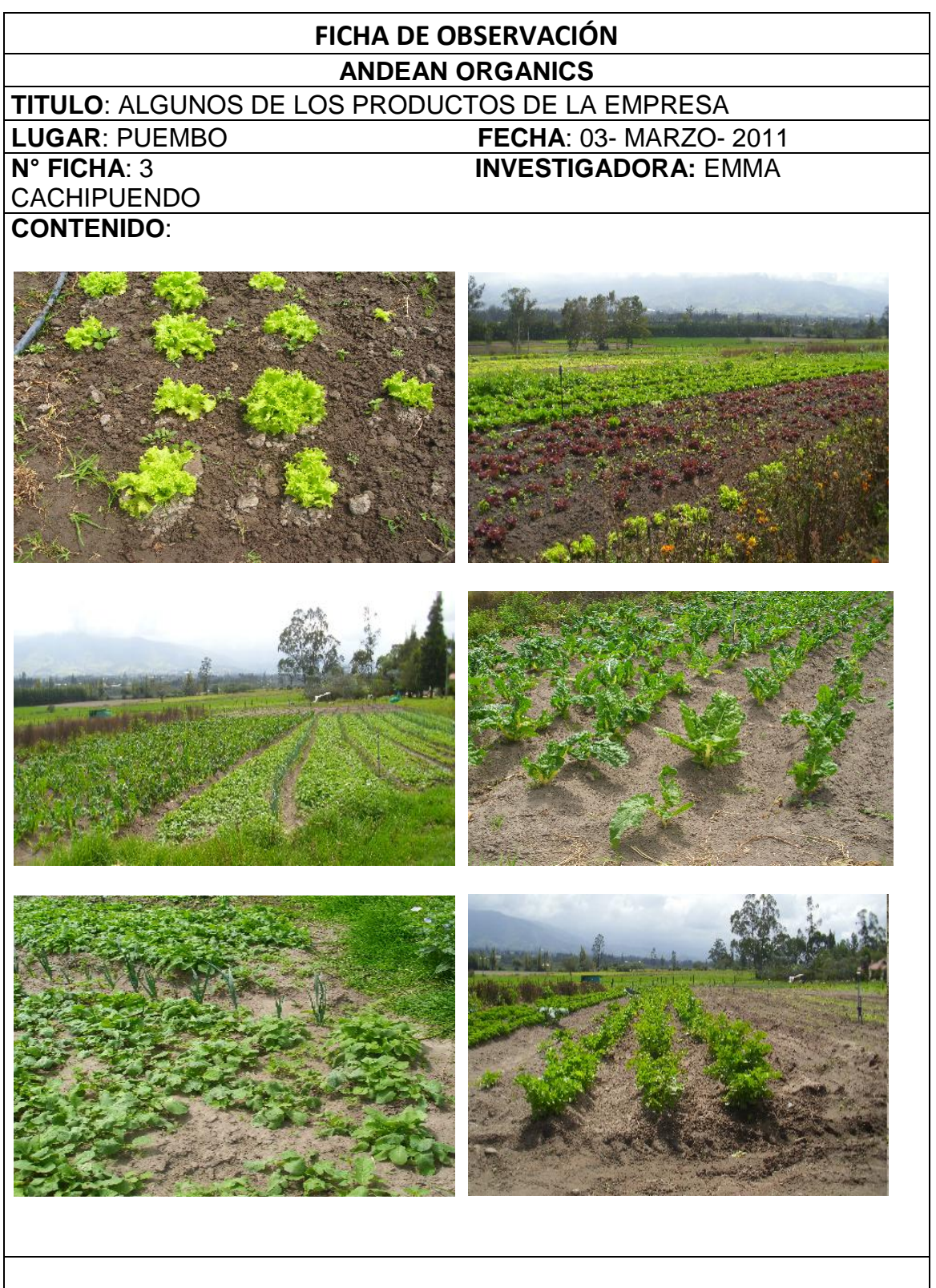

**NOTA:** El objetivo de esta observación es conocer los productos que la empresa cosecha. También reconocer cuando la siembra es de semilla o transplante.

# **FICHA DE OBSERVACIÓN ANDEAN ORGANICS TITULO**: ALGUNOS DE LOS PRODUCTOS DE LA EMPRESA **LUGAR**: PUEMBO **FECHA**: 03- MARZO- 2011 **N° FICHA**: 4 **INVESTIGADORA:** EMMA CACHIPUENDO **CONTENIDO:**

**NOTA:** El objetivo de esta observación es conocer los productos que la empresa cosecha. También reconocer cuando la siembra es de semilla o transplante.

### **FICHA DE OBSERVACIÓN ANDEAN ORGANICS**

**TITULO**: INSUMOS

**LUGAR**: PUEMBO **FECHA**: 03- MARZO- 2011 **N° FICHA**: 5 **INVESTIGADORA:** EMMA CACHIPUENDO **CONTENIDO**:

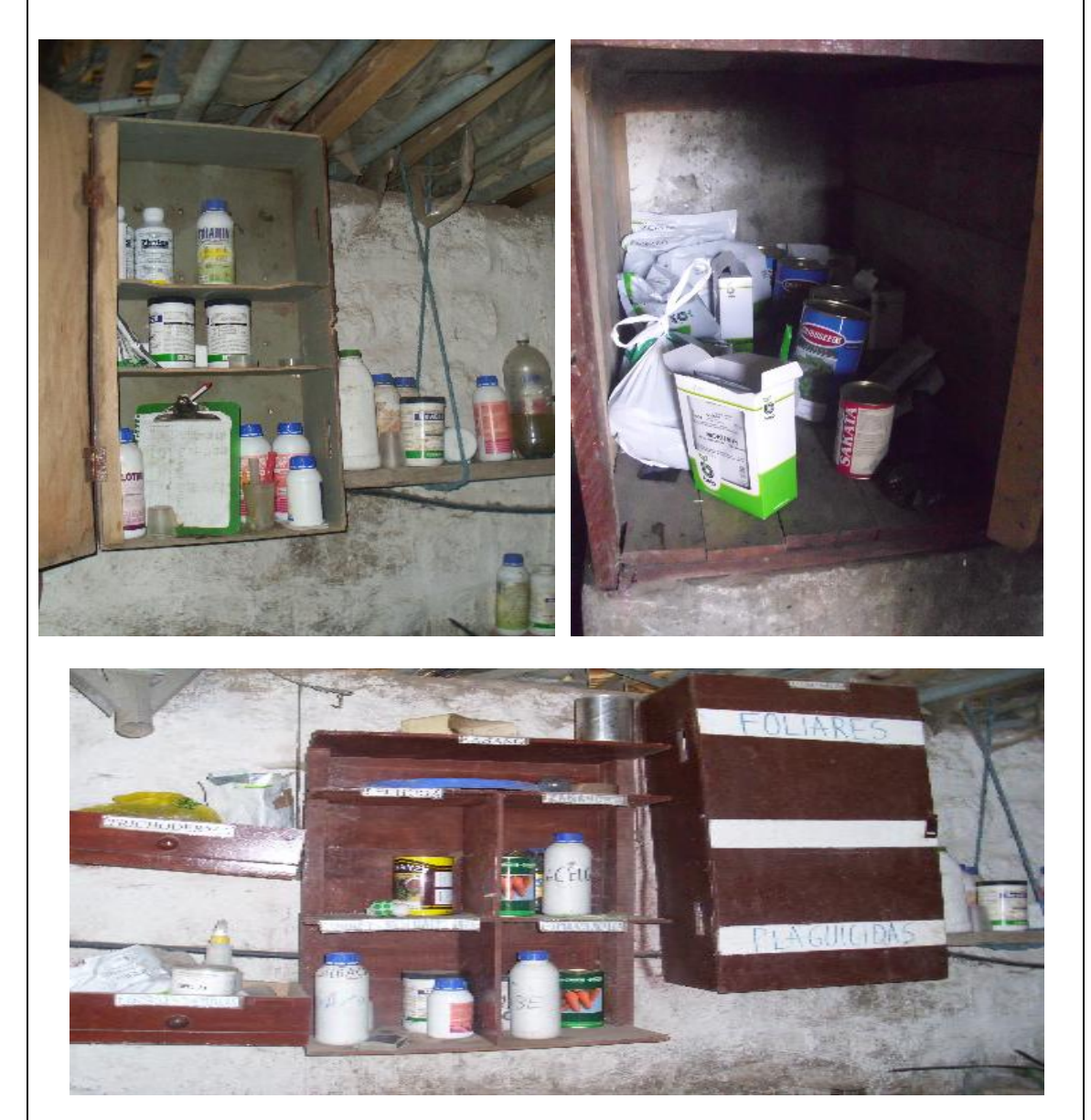

**NOTA:** El objetivo de esta observación es reconocerlos insumos que se aplican a los cultivos en diferentes etapas de estos o si se detecta alguna maleza.

### **FICHA DE OBSERVACIÓN ANDEAN ORGANICS TITULO**: OBSERVACIÓN DEL LAVADO DE LOS PRODUCTOS **LUGAR**: PUEMBO **FECHA**: 03- MARZO- 2011 **N° FICHA**: 6 **INVESTIGADORA:** EMMA CACHIPUENDO **CONTENIDO**:  $\overline{\phantom{a}}$ Jfir I  $\overline{\phantom{a}}$

NOTA: El objetivo de esta observación es conocer el proceso de lavado de los productos.

## **FICHA DE OBSERVACIÓN ANDEAN ORGANICS TITULO**: EMPACADO DE LOS PRODUCTOS COSECHADOS **LUGAR**: PUEMBO **FECHA**: 03- MARZO- 2011 **N° FICHA**: 7 **INVESTIGADORA:** EMMA CACHIPUENDO **CONTENIDO**: ļ  $\overline{\phantom{a}}$ ļ

**NOTA**: En esta ficha podemos observar los pasos para empacar los productos y la variedad de los mismos.

**ANEXO 10 MANUAL DE USUARIO** 

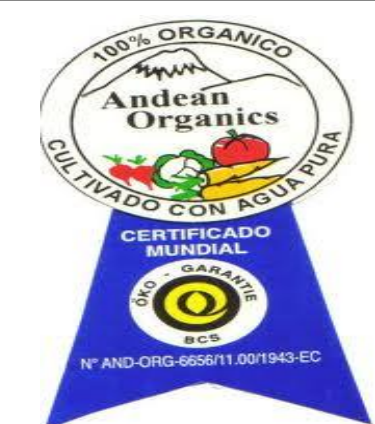

### **Empresa Andean Organics**

## **MANUAL DE USUARIO**

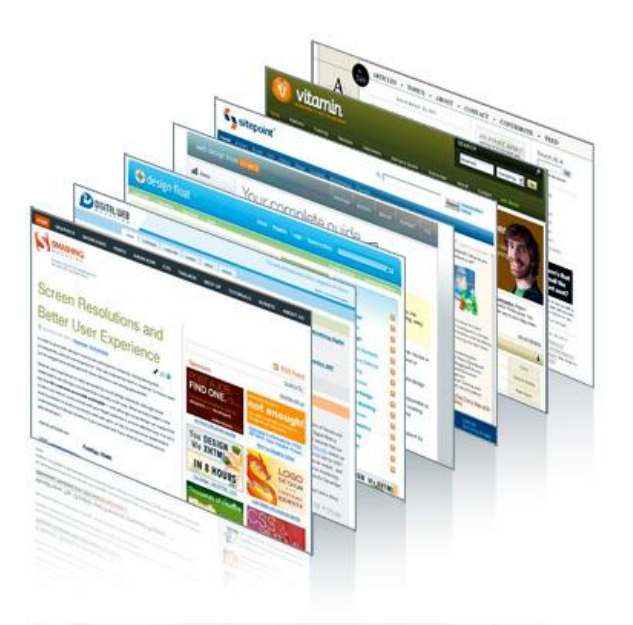

### **ANEXO No. 10**

### **MANUAL DE USUARIO**

### **1. Ingreso al sistema**

Ingresar a la dirección **http://localhost/Organics/**en la barra de direcciones del navegador, de preferencia se manejará Mozilla Firefox 3.1 o superior.

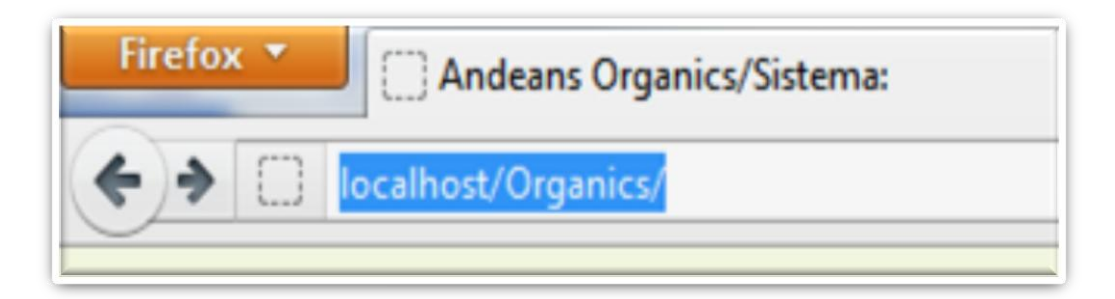

### **2. Validación de Usuario (Logeo)**

En la pantalla principal del sistema pedirá ingresar nuestro usuario y contraseña, que será otorgado por al Administrador del sistema, el cual posee acceso total al mismo y es el responsable de los permisos otorgados a los demás usuarios.

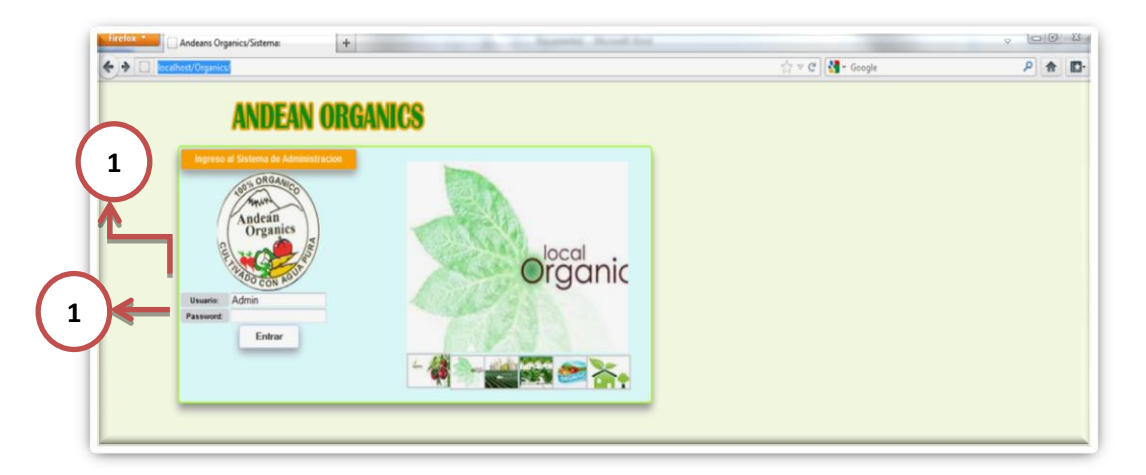

- 1. Usuario: El usuario esta dado por 4 letras que las definirá el Administrador del sistema
- 2. Password: El passwordesta dado por 4 letras que las definirá el Administrador del sistema

### **3. Menú Principal**

Consta de 3 partesprincipales:

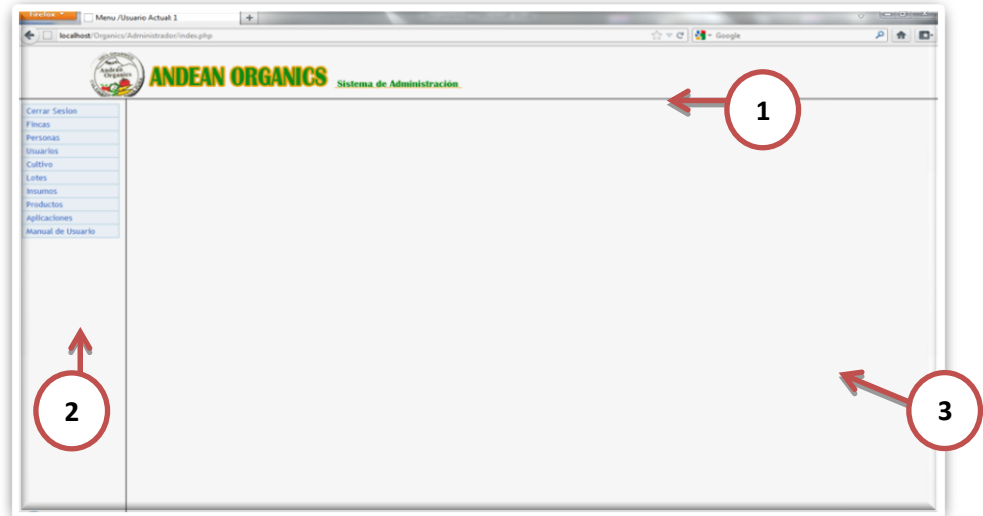

- 1. Encabezado.- Muestra el logotipo de la empresa
- 2. Menú.- Muestra el acceso a los módulos asignados
- 3. Área de trabajo.- Mostrará el modulo para trabajar

### **MÓDULOS**

### **4. Módulo Fincas**

El modulo está creado para almacenar los datos de las fincas que se van a manejar, con sus datos respectivos

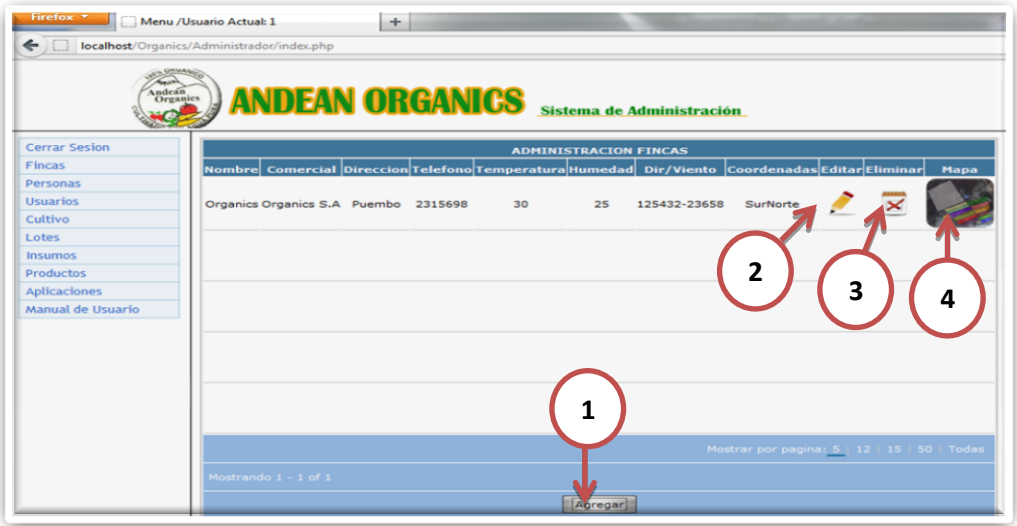

Se encontrará dentro de este 4 utilidades:

1. **Agregar**.- Es única y desplegará una pantalla la cual me permite agregar una nueva finca

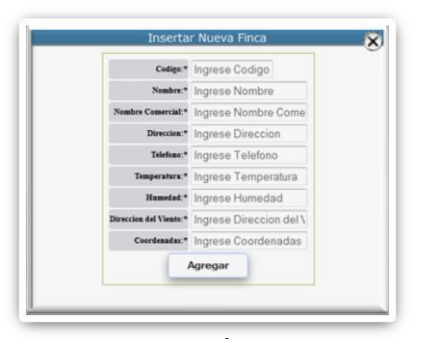

- 2. **Modificar**.- Al elegir un Ítem desplegará una pantalla que permitirá modificar los datos de dicho registro
- 3. **Eliminar**.- Al elegir un Ítem desplegará una pantalla que permitirá eliminar en el caso de ser necesario la finca creada
- 4. **Mapa.-** Al elegir un Ítem re direccionará a una nueva pestaña en la cual mostrará el mapa de la finca en Google Maps donde tendremos acceso a los reportes por fechas de las Siembras y Cosechas realizadas en el lote seleccionado.

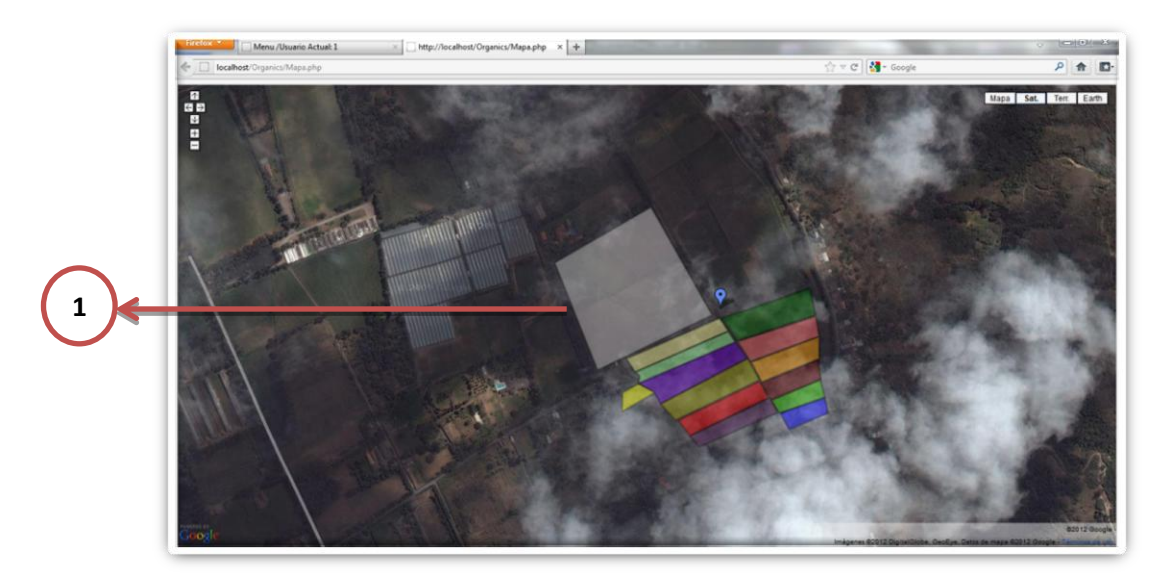

1. Mapa del terreno de la Empresa AndeanOrganics donde se visualizará su respectivo reporte.

Al elegir un lote nos mostrará una imagen del mismo que la podemos personalizar ubicándola en: C:\xampp\htdocs\Organics\img\lotes, colocando el mismo nombre con el que está guardada la del ejemplo, en caso de eliminar o cambiar de nombre la imagen no mostrara ninguna, únicamente el enlace

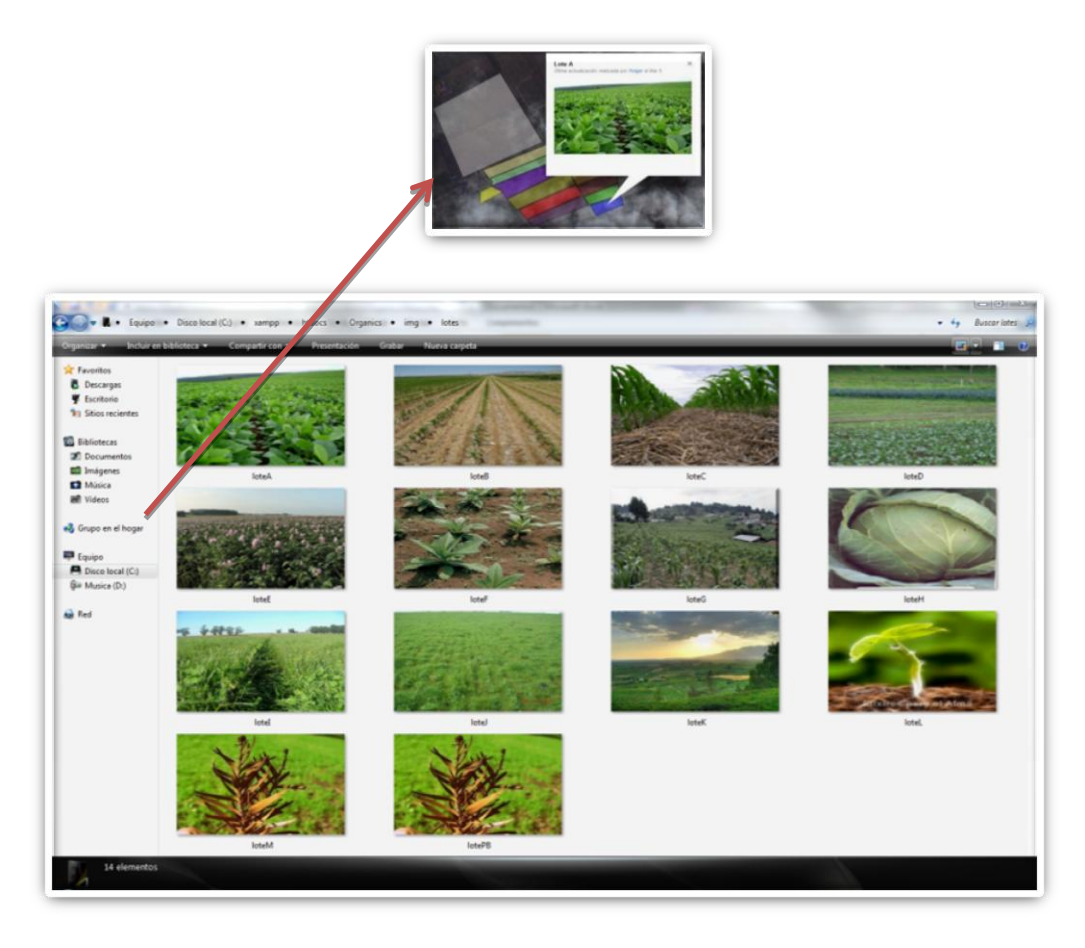

En la imagen del lote en Google Maps al dar clic mostrará la pantalla en donde se deberá elegir el rango de fechas que va a mostrar los detalles, imprimir el reporte y regresar al mapa, que como valores por defecto tendrá el día actual.

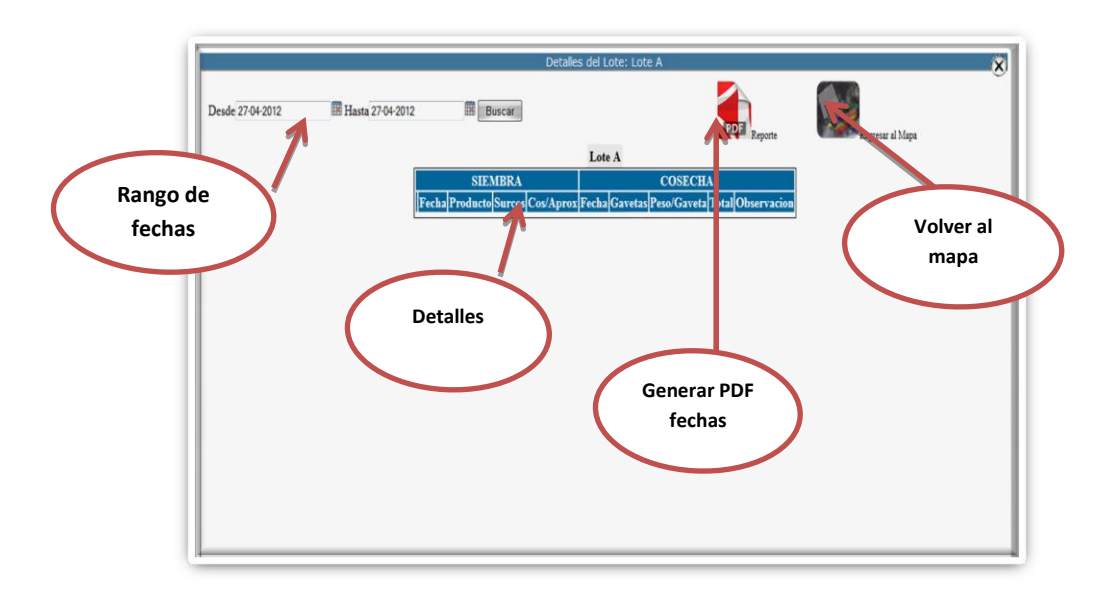

Posteriormente y luego de elegir las fechas daremos clic en el botón buscar, para obtener los detalles, y en el caso deseado generaremos el archivo PDF para su respaldo e impresión

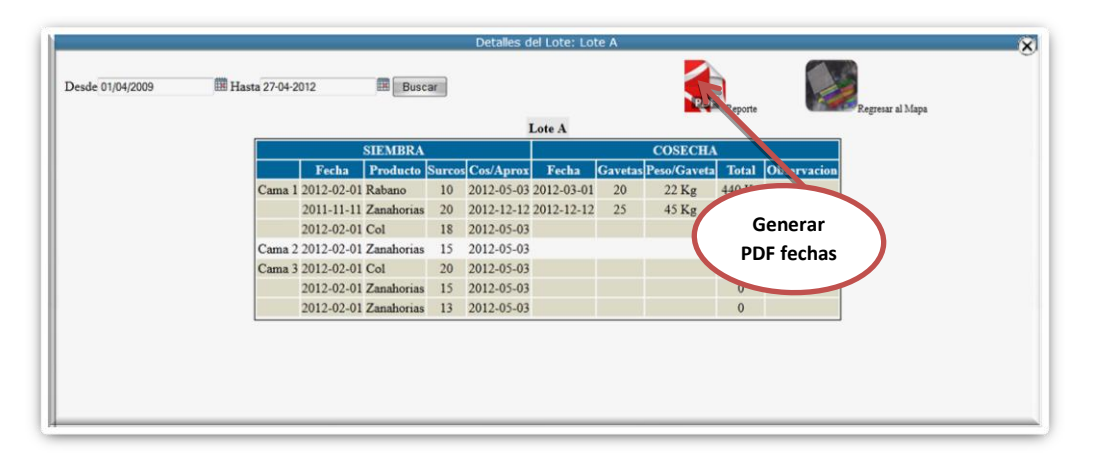

Como se muestra en la imagen al tener visualizado el reporte tendremos las opciones de guardar nuestro documento o imprimirlo.

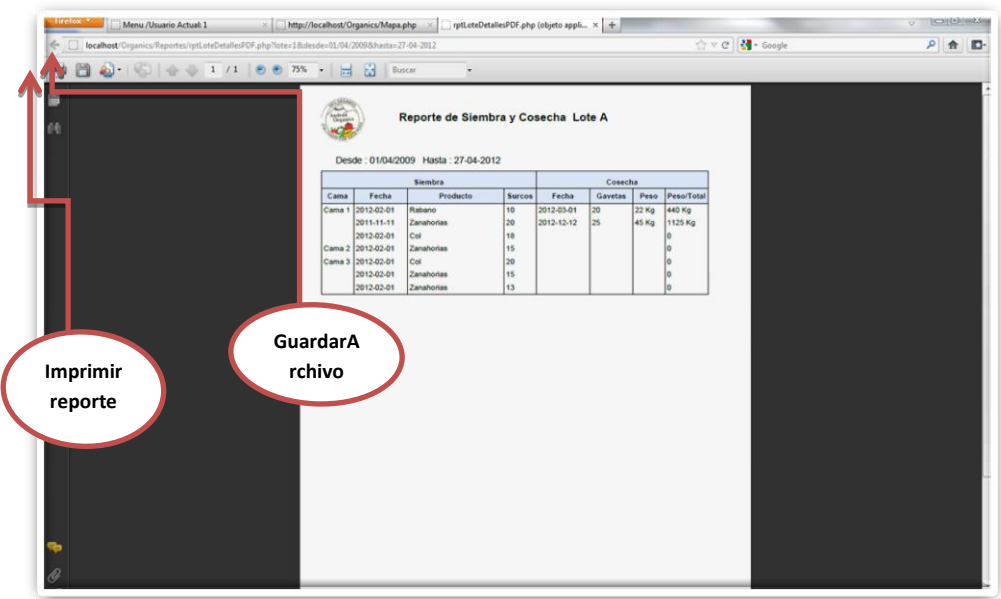

### **Módulo Personas**

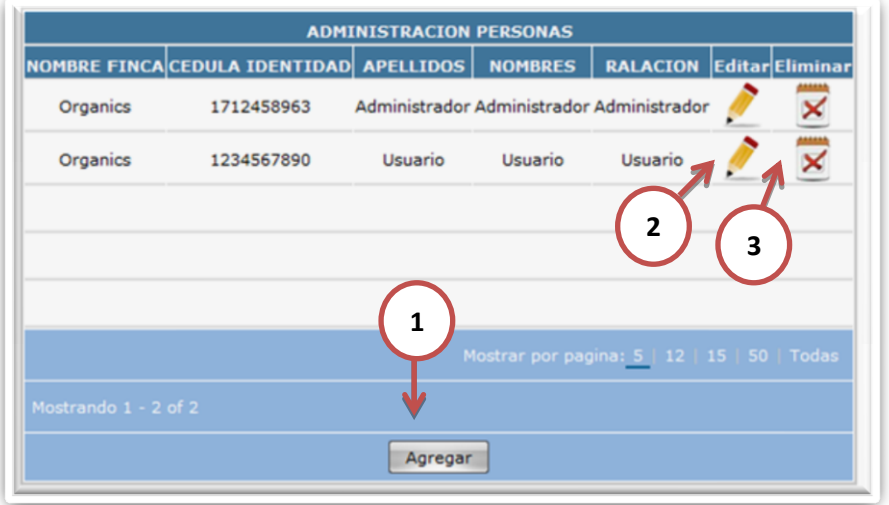

Consta de 3 opciones y la función de este modulo es administrar los datos de las personas involucradas en el sistema y/o en la empresa.

**1.-Agregar.-** Es única y al dar clic **s**e desplegará una pantalla que me permitirá ingresar los datos para el registro de una nueva persona

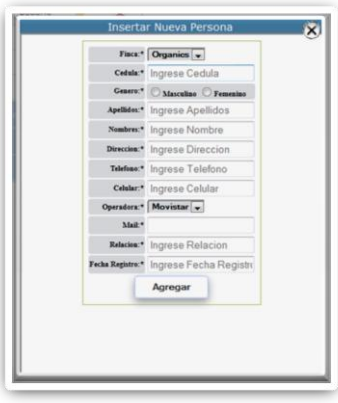

**2.-Editar.-** AL elegir un registro y dar clic se desplegará una pantalla que me permitirá editar los datos del mismo.

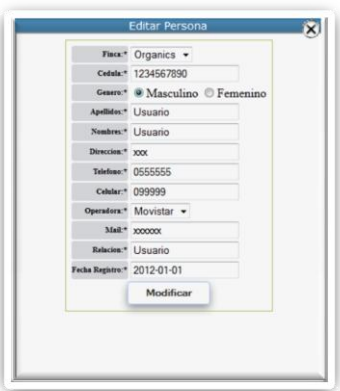

**3.-Eliminar.-** Al elegir un registro y dar clic en esta opción me desplegará un cuadro de dialogo para confirmar si el registro debe ser eliminado, y este solo podrá eliminarse si no es usuario del sistema.

*Nota: Se recomienda no eliminar los registros de personas, para poder tener un historial de los mismos, por lo tanto debemos estar seguros de hacer el ingreso de un nuevo registro*

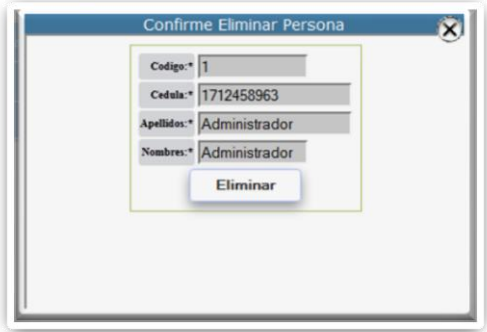

### **5. Modulo Usuarios**

La función principal de este modulo es de crear usuario nuevos para el manejo del sistema, es estrictamente módulo del Administrador, y para lo cual debe existir como persona a quien se le va a otorgar los permisos necesarios.

En este modulo podremos encontrar 4 opciones:

**1.-Agregar.-**Al dar clic en esta opción se desplegará una pantalla que permite ingresar un nuevo usuario del sistema, el cual no se puede eliminar desde el sistema para no perder su historial, únicamente se cambiará su estado a Inactivo en caso de ya no pertenecer a la empresa.

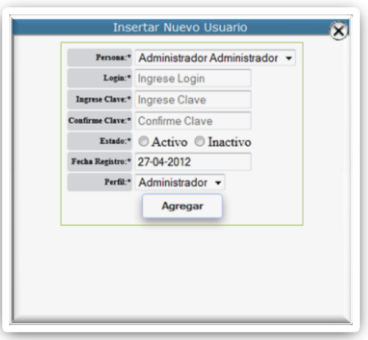

**2.-Cambiar Contraseña.-** Al dar clic en esta opción se desplegará una pantalla que permite cambiar la contraseña del usuario.

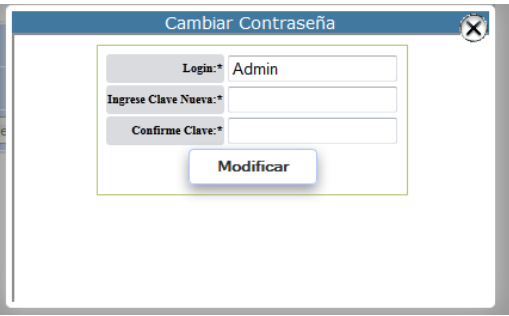

**3.- Cambiar Estado.-** Al dar clic en esta opción se desplegará una pantalla que permite cambiar el estado de la persona (Activo/Inactivo) para habilitar o restringir el ingreso al sistema

**4.- Asignar permisos.-** Al dar clic en esta opción se desplegará una pantalla que permite asignar los módulos a los cuales el usuario tendrá acceso.

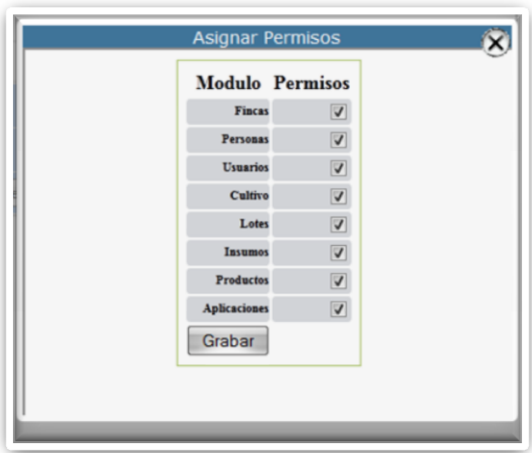

### **6. Módulo Cultivo**

En este modulo encontraremos las opciones de cultivo para cada cama en cada lote (Sembrar, Aplicar Productos), posteriormente encontraremos la opción de cosechar la siembra de acuerdo a lo realizado físicamente.

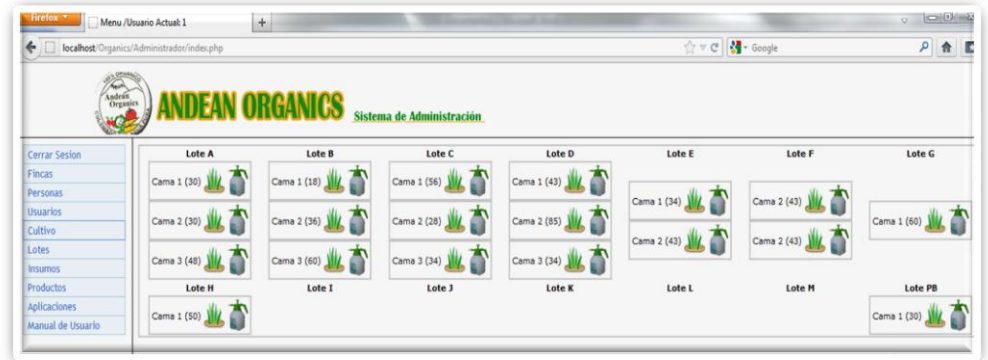

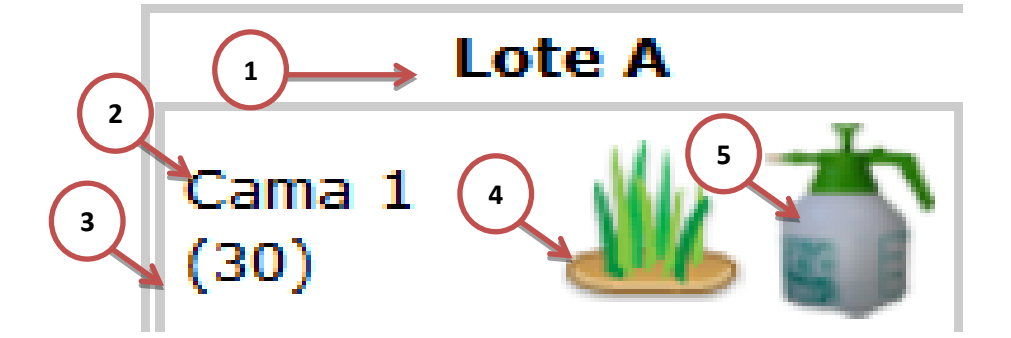

### **1. Nombre del Lote.-** Muestra el nombre del lote

**2. Nombre de la Cama.-** Muestra el nombre de la cama del lote anteriormente especificado

**3. Numero de surcos en la cama.-** Muestra el número de surcos que posee dicha cama

**4. Sembrar.-** Luego de darle clic en esta opción aparecerá un cuadro de dialogo en el cual me mostrará la lista de siembras activas en dicha cama, con las opciones de crear una nueva siembra y cosechar la siembra seleccionada, las cuales están validadas para que en caso de haber ocupado ya todos los surcos no permitirá realizar una nueva siembra, y al cosechar dicha siembra los surcos de nuevo quedarán habilitados para volver a sembrar.

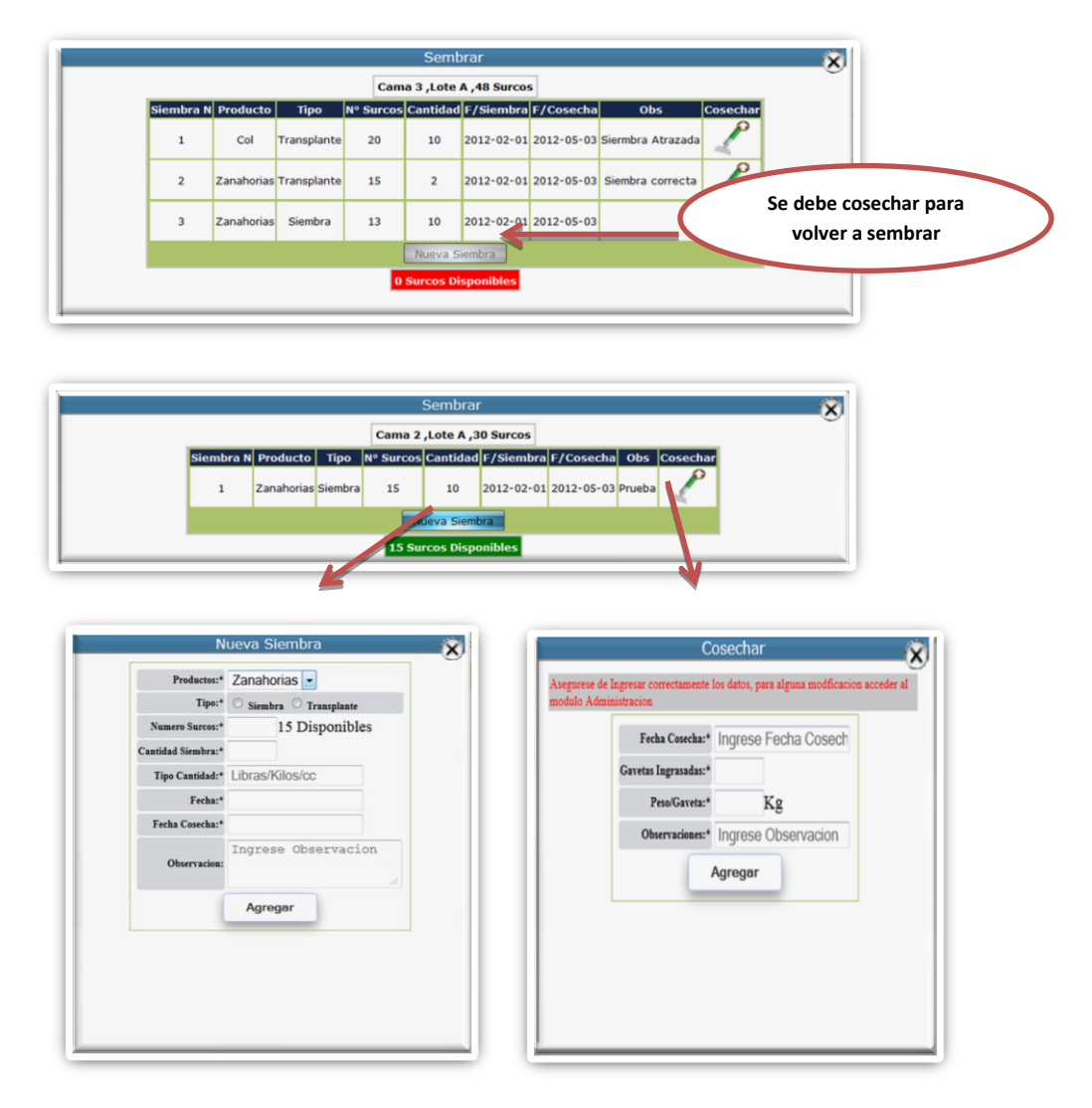

5. **Aplicar insumo.-**Luego de darle clic en esta opción aparecerá un cuadro de dialogo en el cual me mostrará la lista de siembras activas en dicha cama, con la opción de realizar una o varias aplicaciones a

dicha siembra, mostrándome en la parte inferior la lista de aplicaciones realizadas a dicha siembra

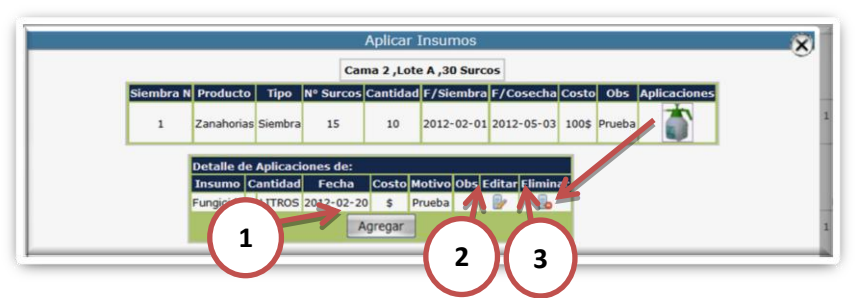

Encontraremos en el detalle de aplicaciones 3 opciones:

1. **Agregar**.- Luego de dar clic en esta opción se desplegará un cuadro de dialogo que me permitirá agregar una nueva aplicación

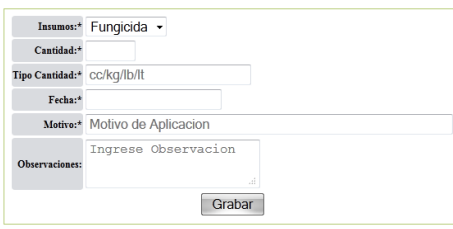

**2. Editar.-** Luego de dar clic en esta opción se desplegará un cuadro de dialogo que me permitirá modificar los datos de una determinada aplicación.

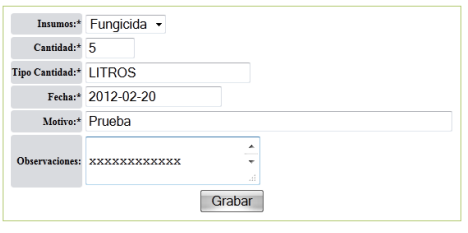

**3. Eliminar**Luego de dar clic en esta opción se desplegará un cuadro de dialogo que me permitirá eliminar una determinada aplicación realizada

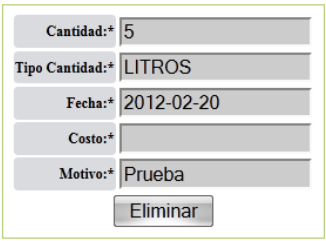

### **7. Módulo Lotes**

La función principal de este modulo es la de administrar los lotes 14 existentes en la finca, desde el sistema no se pueden crear nuevos lotes ya que implica modificar el mapa, los datos irán ingresado por defecto en la instalación.

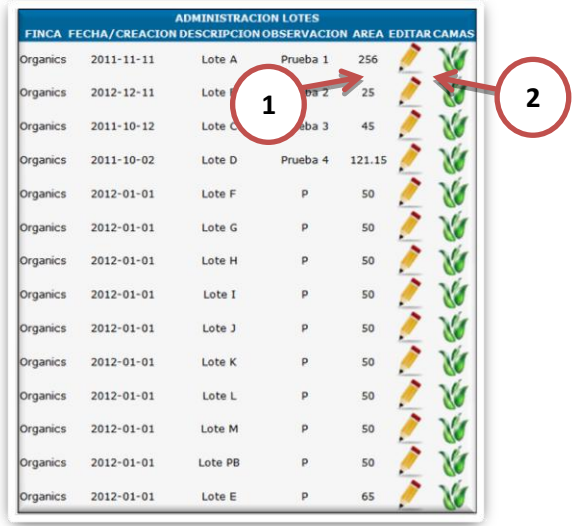

Encontramos 2 opciones:

1. **Editar**.-Luego de hacer clic en esta opción desplegará un cuadro de dialogo que permitirá modificar los datos del lote.

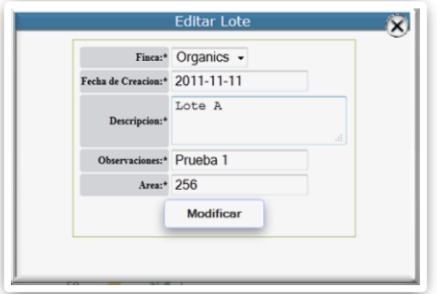

2. **Camas**.- Luego de hacer clic en esta opción desplegará un cuadro de dialogo que permitirá ingresar a un sub-modulo que es el de camas.

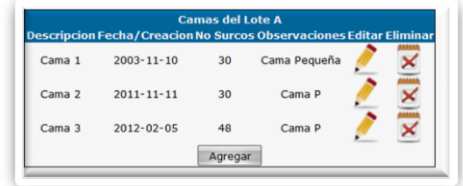

### **8. Módulo Camas**

La función de este modulo es la de administrar las camas creadas en cada uno de los lotes con sus respectivos datos.
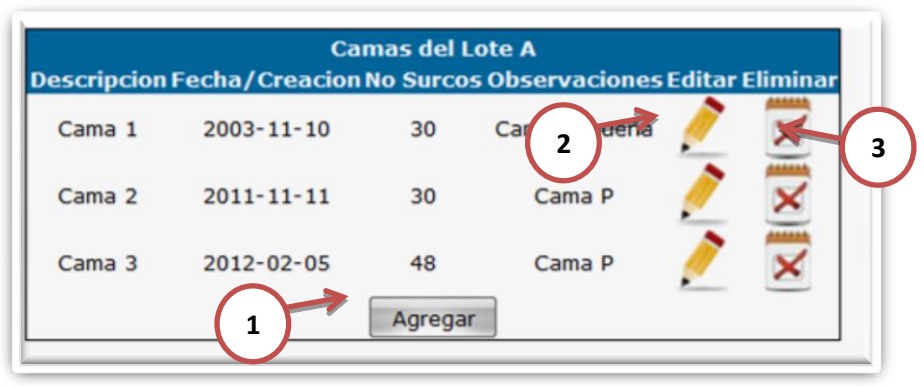

Encontramos 3 opcionesprincipales:

**1. Agregar.-**Luego de hacer clic en esta opción desplegará un cuadro de dialogo que permitirá agregar una nueva cama al lote seleccionado

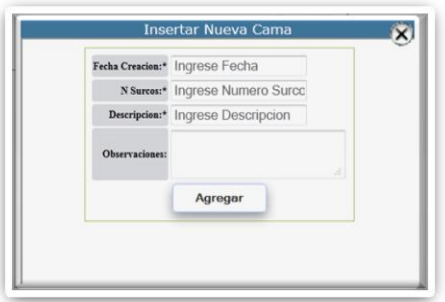

**2. Editar.-**Luego de hacer clic en esta opción desplegará un cuadro de dialogo que permitirá editar los datos de la cama seleccionada

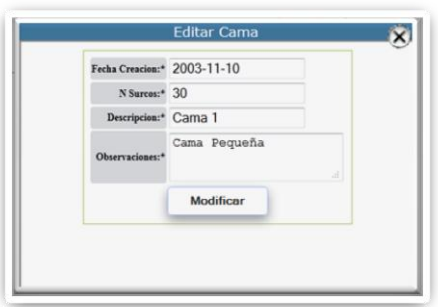

**3. Eliminar.-**Luego de hacer clic en esta opción desplegará un cuadro de dialogo que permitirá eliminar dicha cama con todos sus datos.

*Nota: No se puede eliminar la cama si esta realizada algún tipo de cultivo*

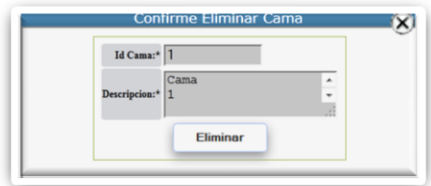

#### **9. Módulo Insumos**

La función de este modulo es la de administrar los insumos existentes en la finca para utilizarlos en las aplicaciones.

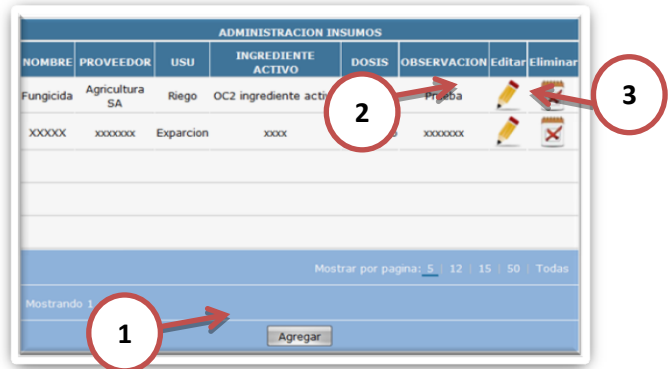

Encontraremos 3 funcionesprincipales:

**1. Agregar.-**Luego de hacer clic en esta opción desplegará un cuadro de dialogo que permitirá agregar un nuevo insumo a la base de datos.

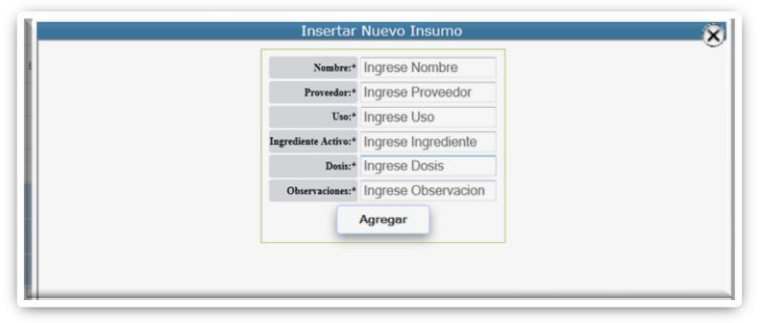

**2. Editar.-** Luego de hacer clic en esta opción desplegará un cuadro de dialogo que permitirá modificar los datos de dicho registro seleccionado

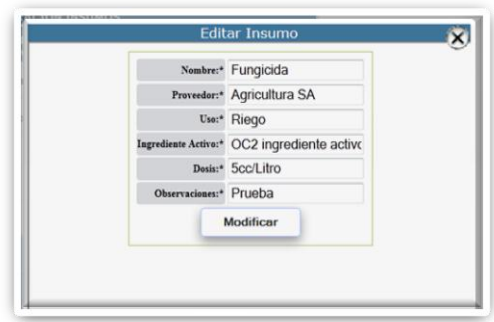

**3. Eliminar.-**Luego de hacer clic en esta opción desplegará un cuadro de dialogo que permitirá eliminar el registro de dicho registro seleccionado. (No se podrá eliminar un insumo que haya sido utilizado en alguna aplicación )

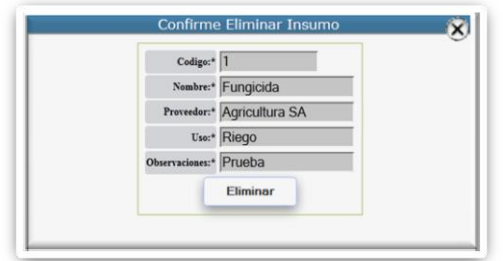

#### **10.Módulo Productos**

La función de este modulo es la de administrar los Productos existentes en la finca para utilizarlos en las siembras.

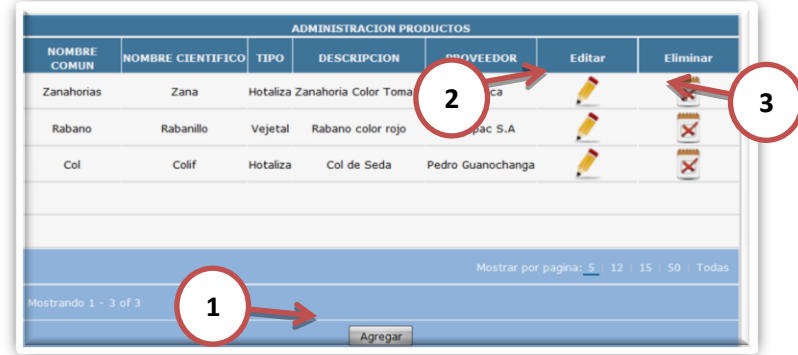

Se encontrará 3 funciones principales:

**4. Agregar.-**Luego de hacer clic en esta opción desplegará un cuadro de dialogo que permitirá agregar un nuevo producto a la base de datos.

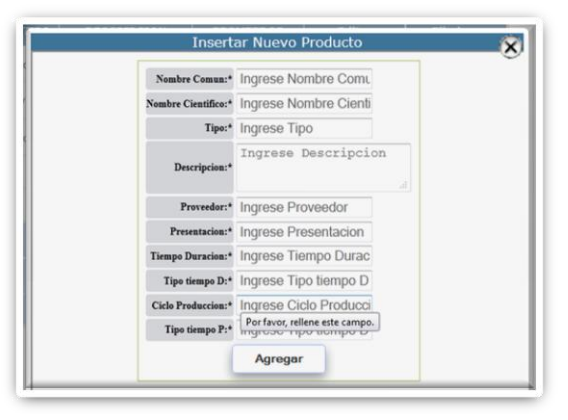

**5. Editar.-** Luego de hacer clic en esta opción desplegará un cuadro de dialogo que permitirá modificar los datos de dicho registro seleccionado

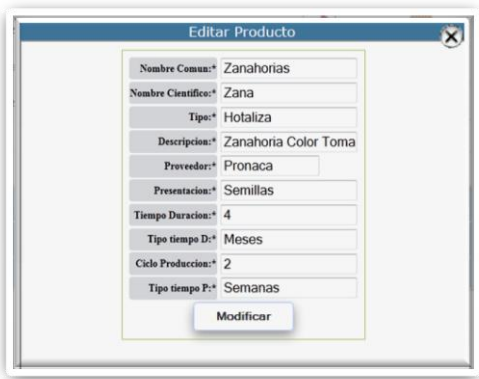

**6. Eliminar.-**Luego de hacer clic en esta opción desplegará un cuadro de dialogo que permitirá eliminar el registro de dicho registro seleccionado. (No se podrá eliminar un producto que haya sido utilizado en alguna siembra )

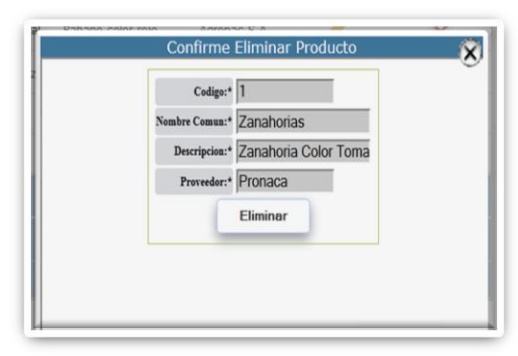

### **11.Módulo Reporte de Aplicaciones**

Este módulo permite visualizar en un rango de fechas las aplicaciones realizadas en un lote o todos los lotes, este sería el registro general de aplicaciones.

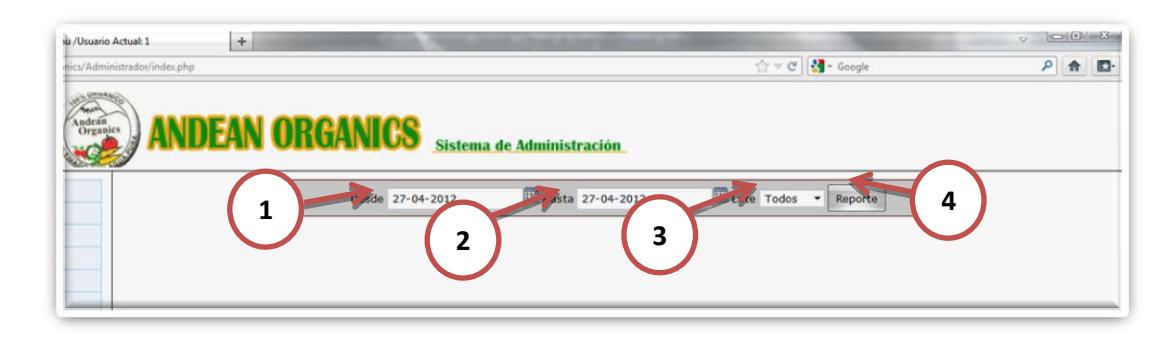

En la pantalla visualizaremos 4 opciones:

- **1. Desde.-**Al elegir esta opción se mostrará un calendario que me permitirá elegir desde que fecha deseo mi reporte.
- **2. Hasta.-** Al elegir esta opción se mostrará un calendario que me permitirá elegir hasta que fecha deseo mi reporte.
- **3. Lote.-** Al elegir esta opción se mostrará un combo donde mostrarán todos los lotes existentes en la finca, y la opción "Todos" que permitirá que se muestre el detalle de todos los lotes
- **4. Reporte.-** Al elegir esta opción se generará el archivo PDF

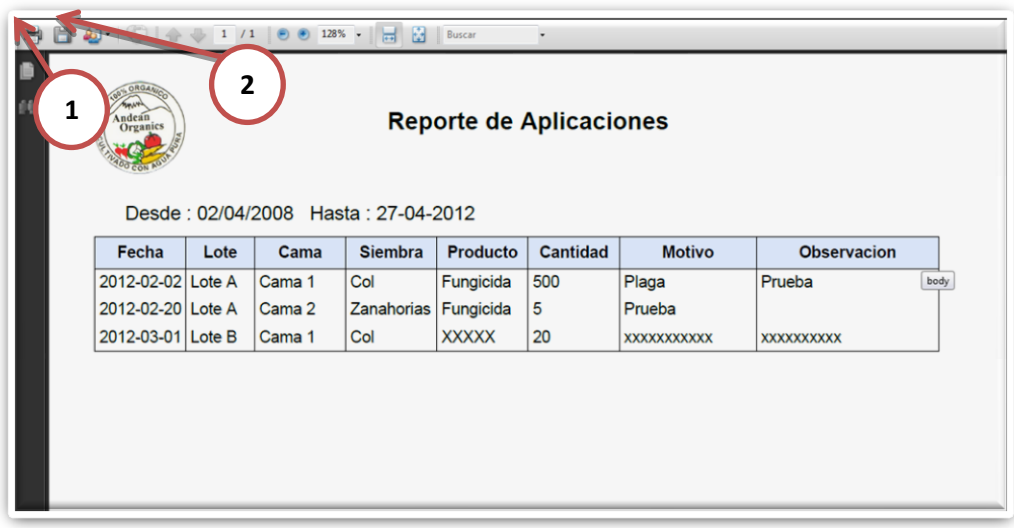

En la vista previa del documento se encontrarán 2 opciones principales

- **1. Imprimir.-** Al elegir esta opción se podrá imprimir el documento visualizado
- **2. Guardar.-** Al elegir esta opción se podrá guardar en nuestro computador el documento en formato digital.

## **12.Modulo Ayuda**

Se mostrará este documento para la guía del Usuario/Administrador.

**ANEXO 11**

**PRUEBAS**

# **ANEXO No. 11 PRUEBAS**

## **Pruebas Iniciales**

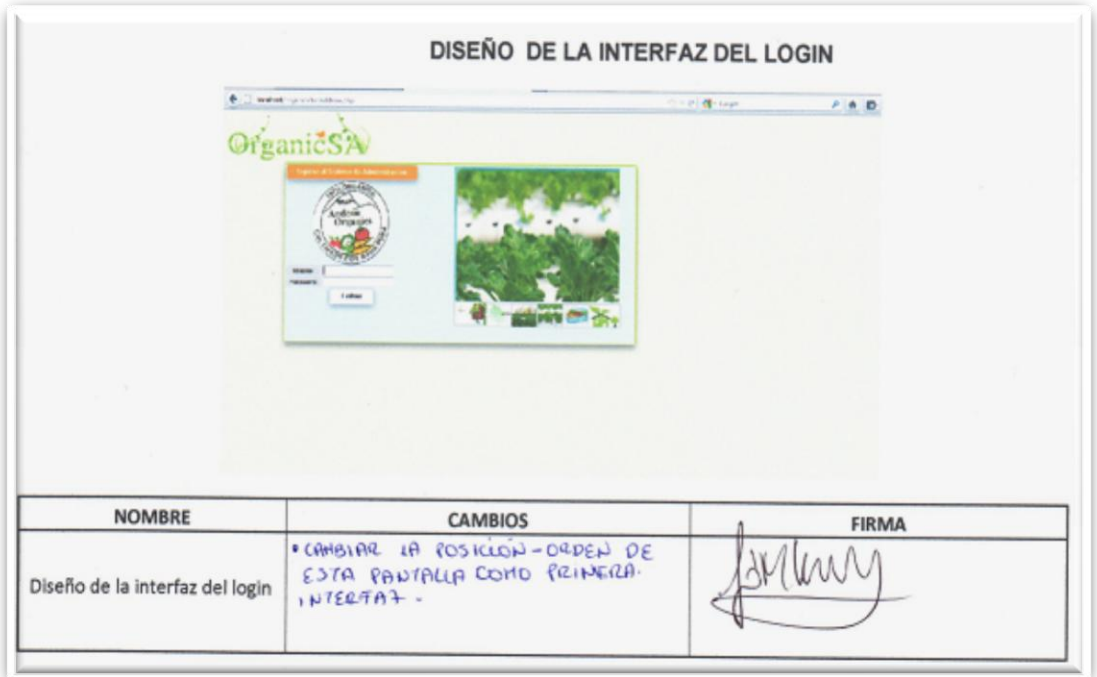

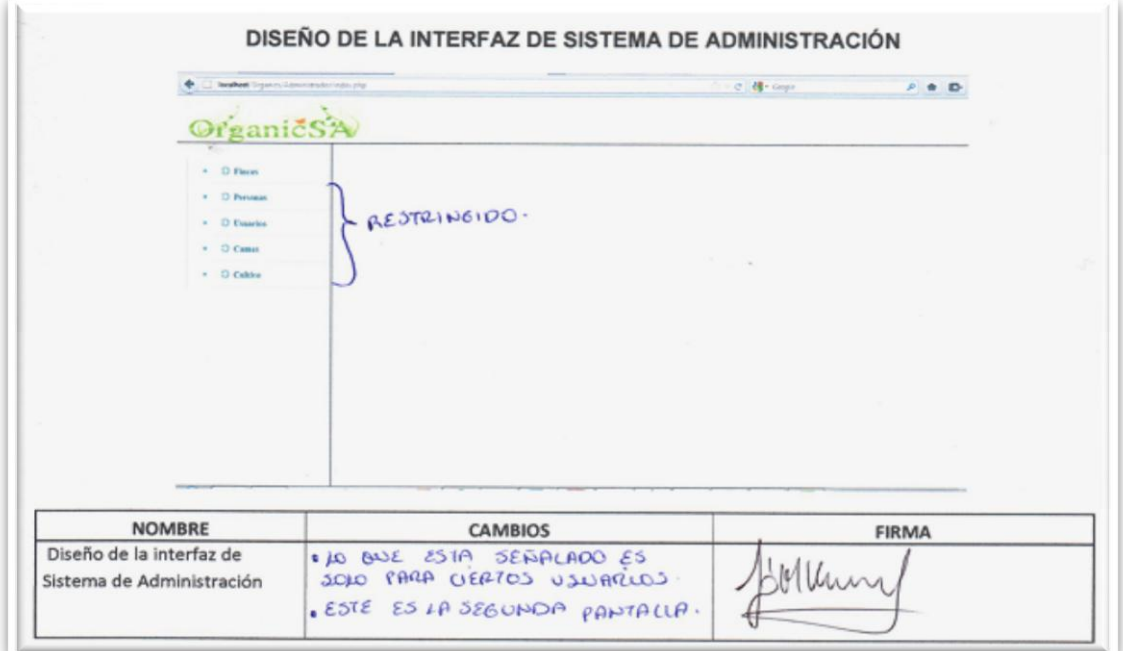

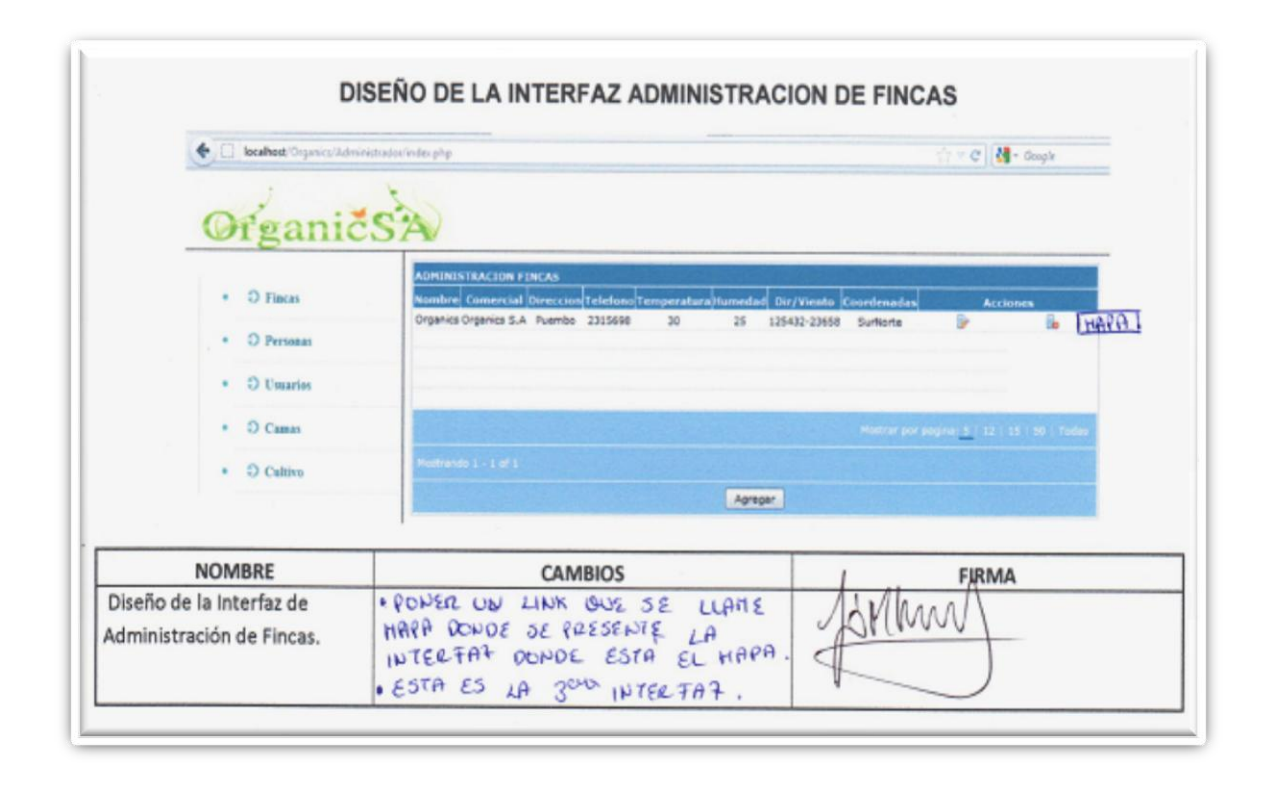

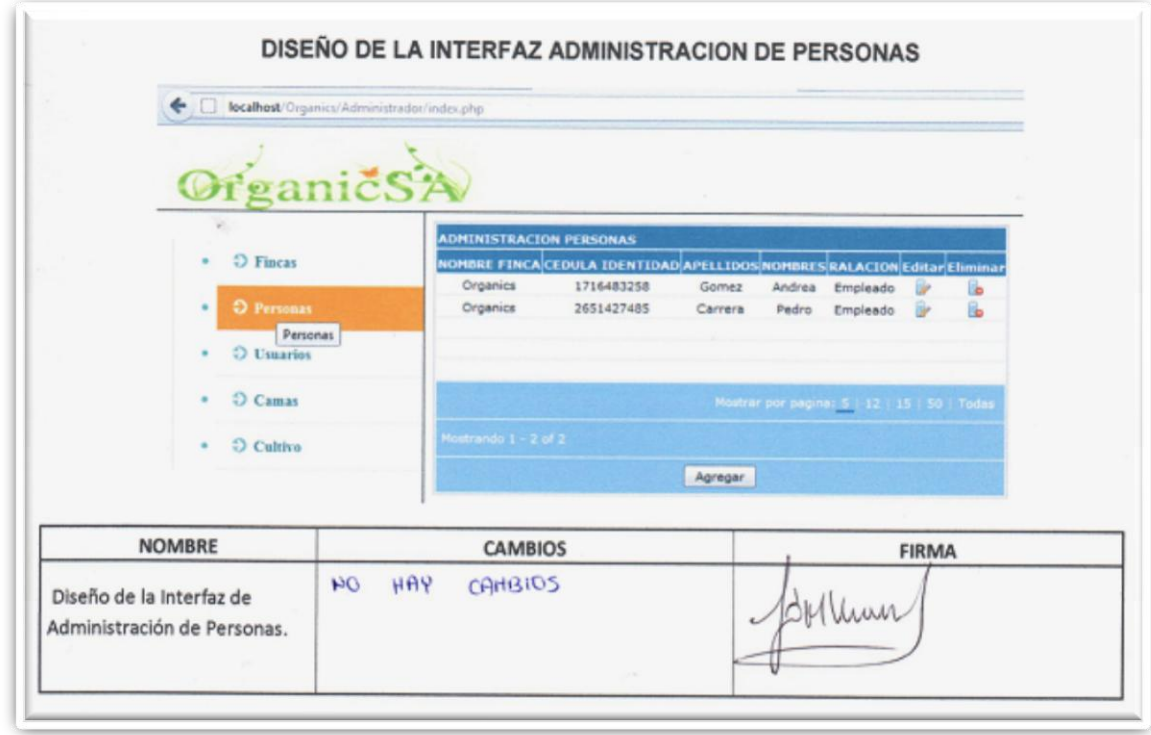

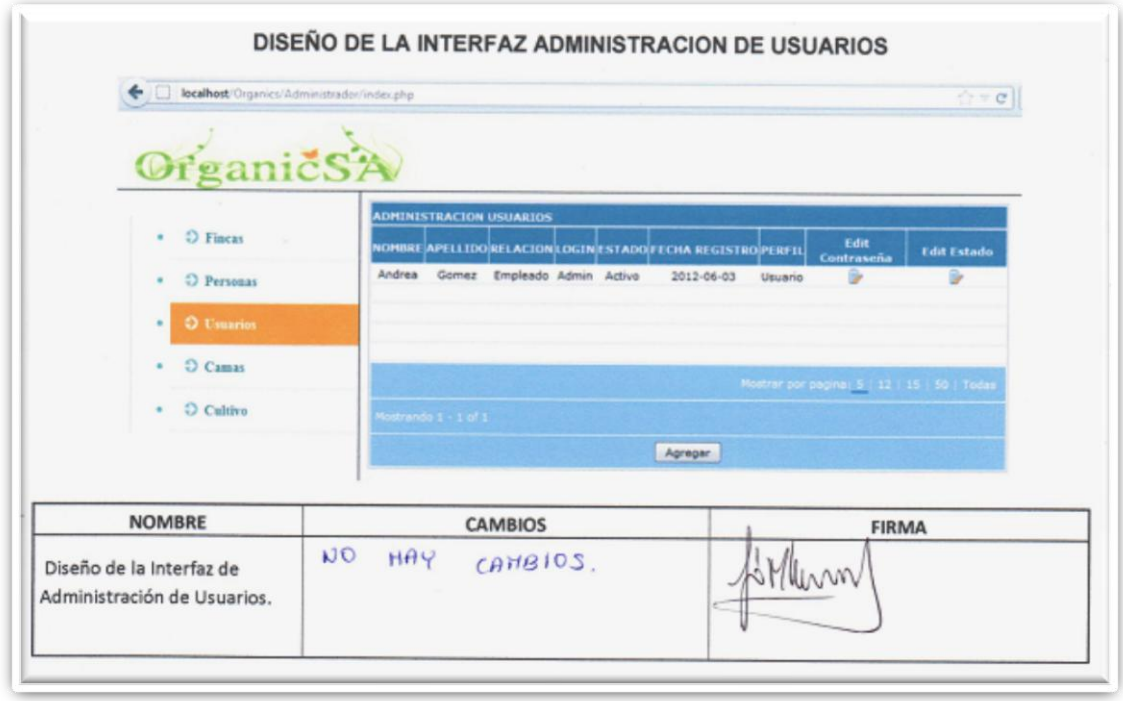

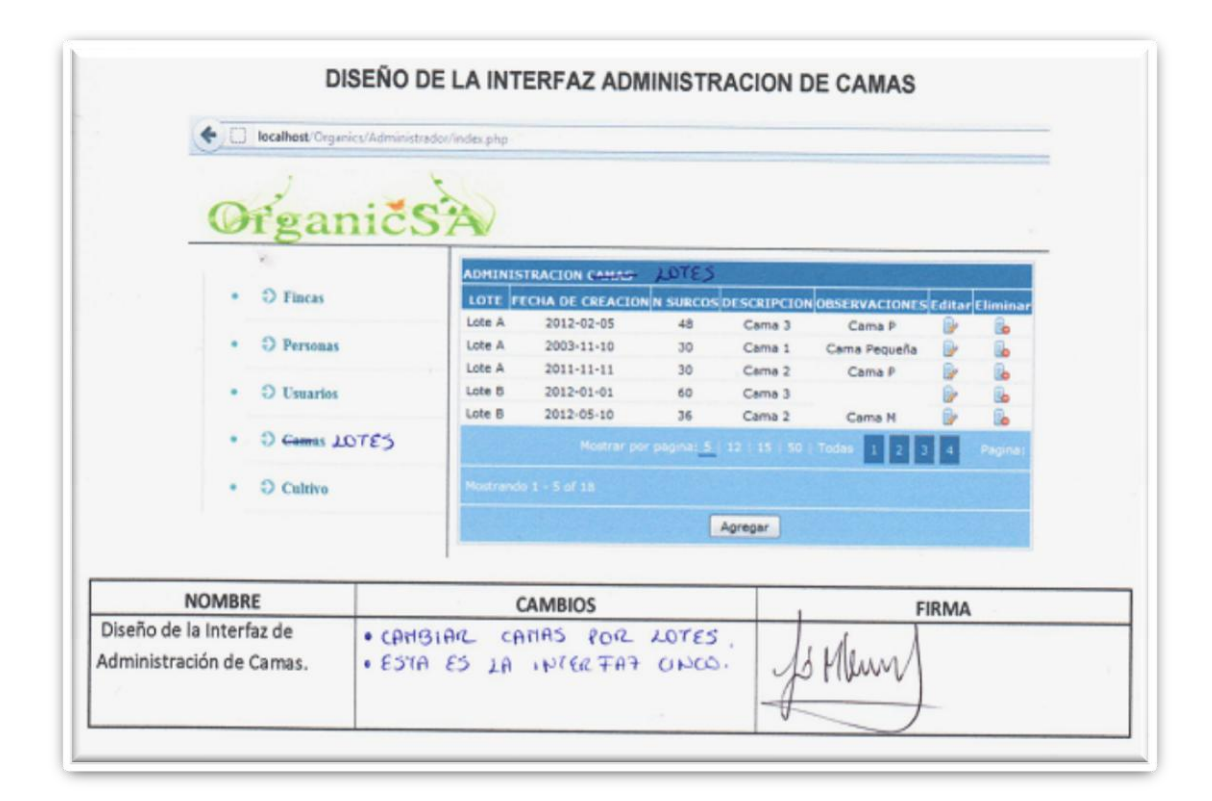

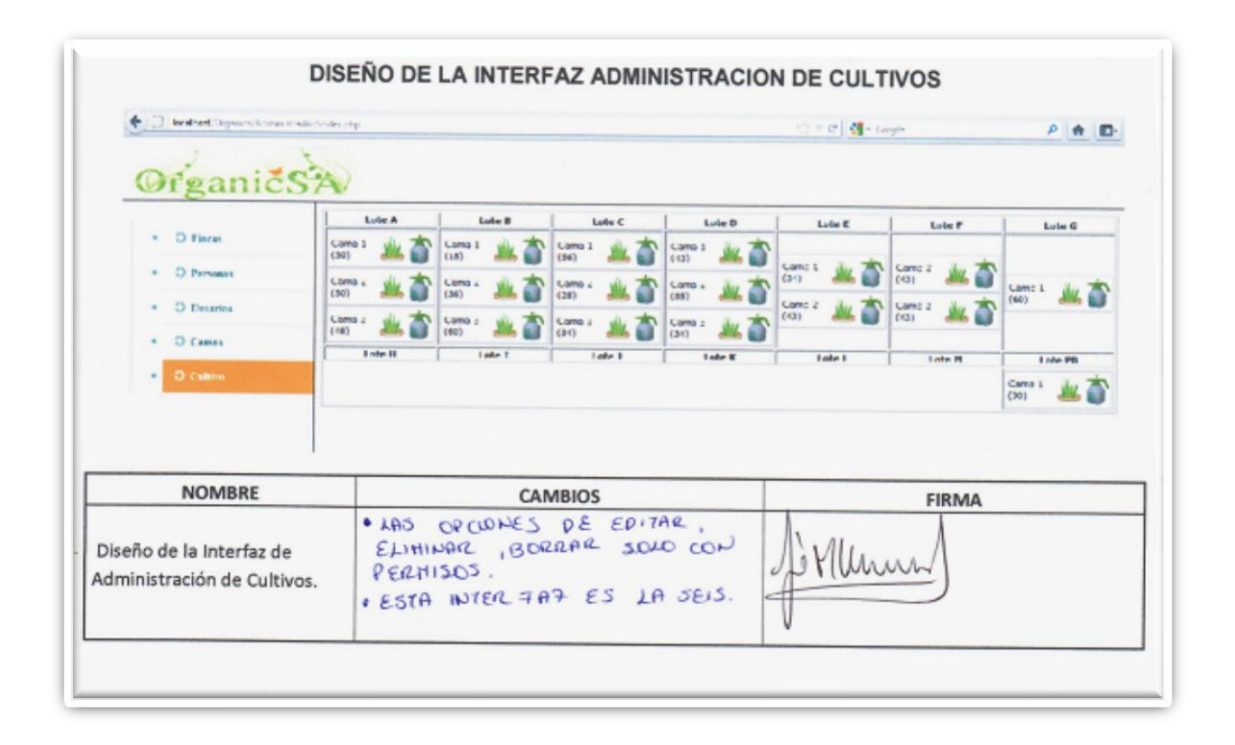

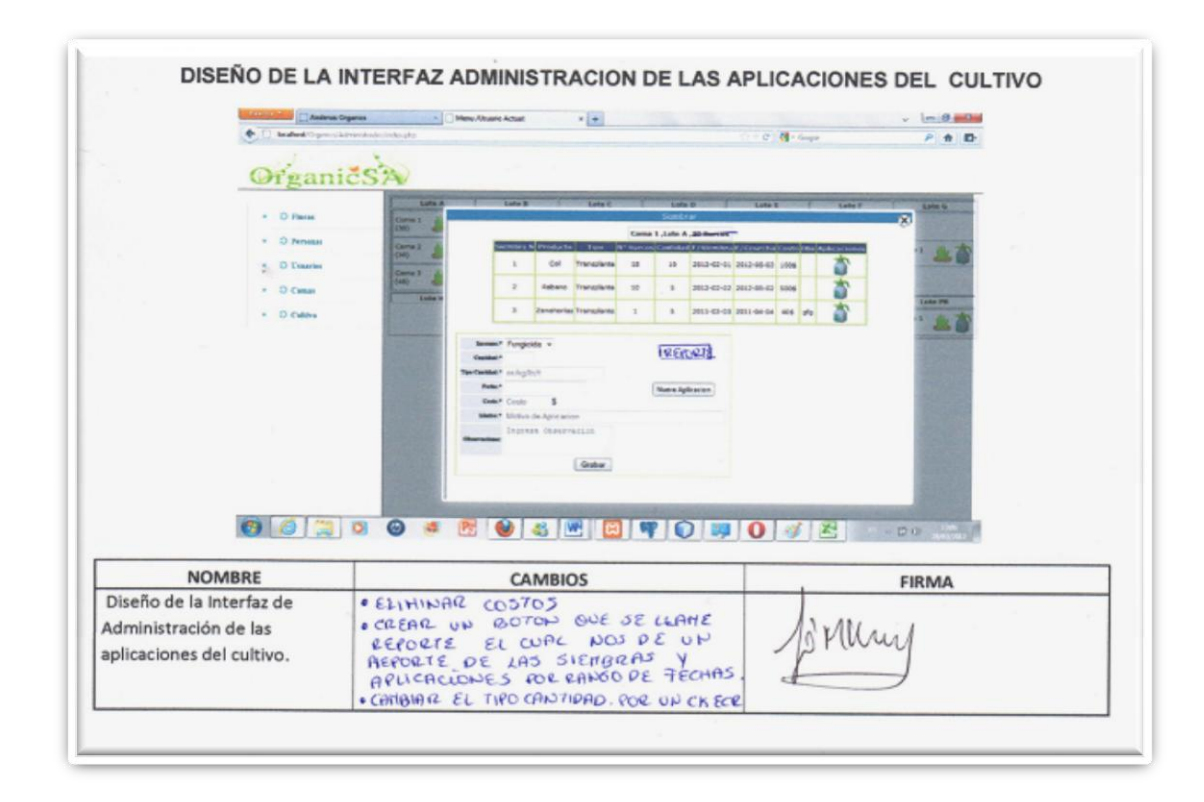

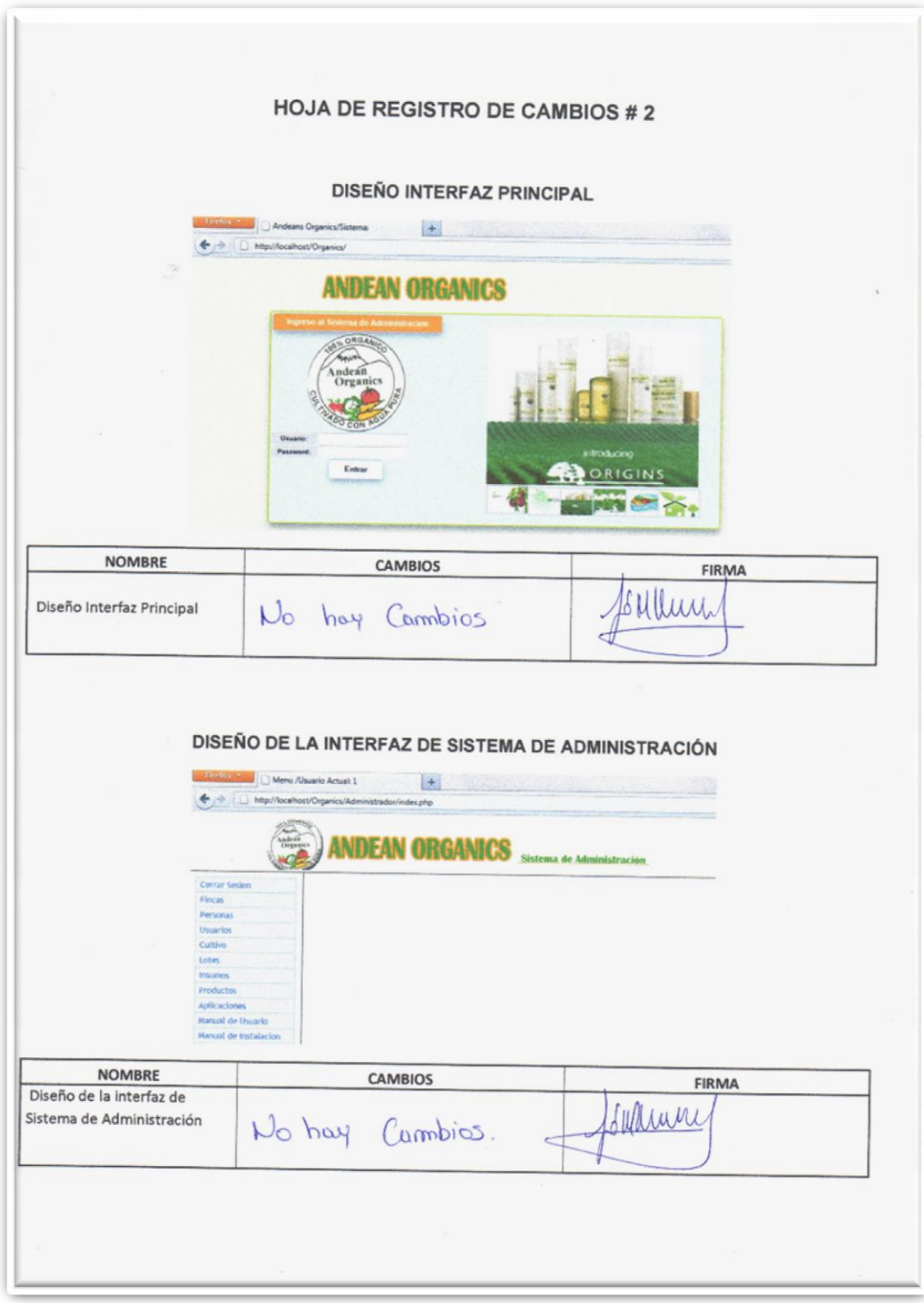

## **Pruebas Finales**

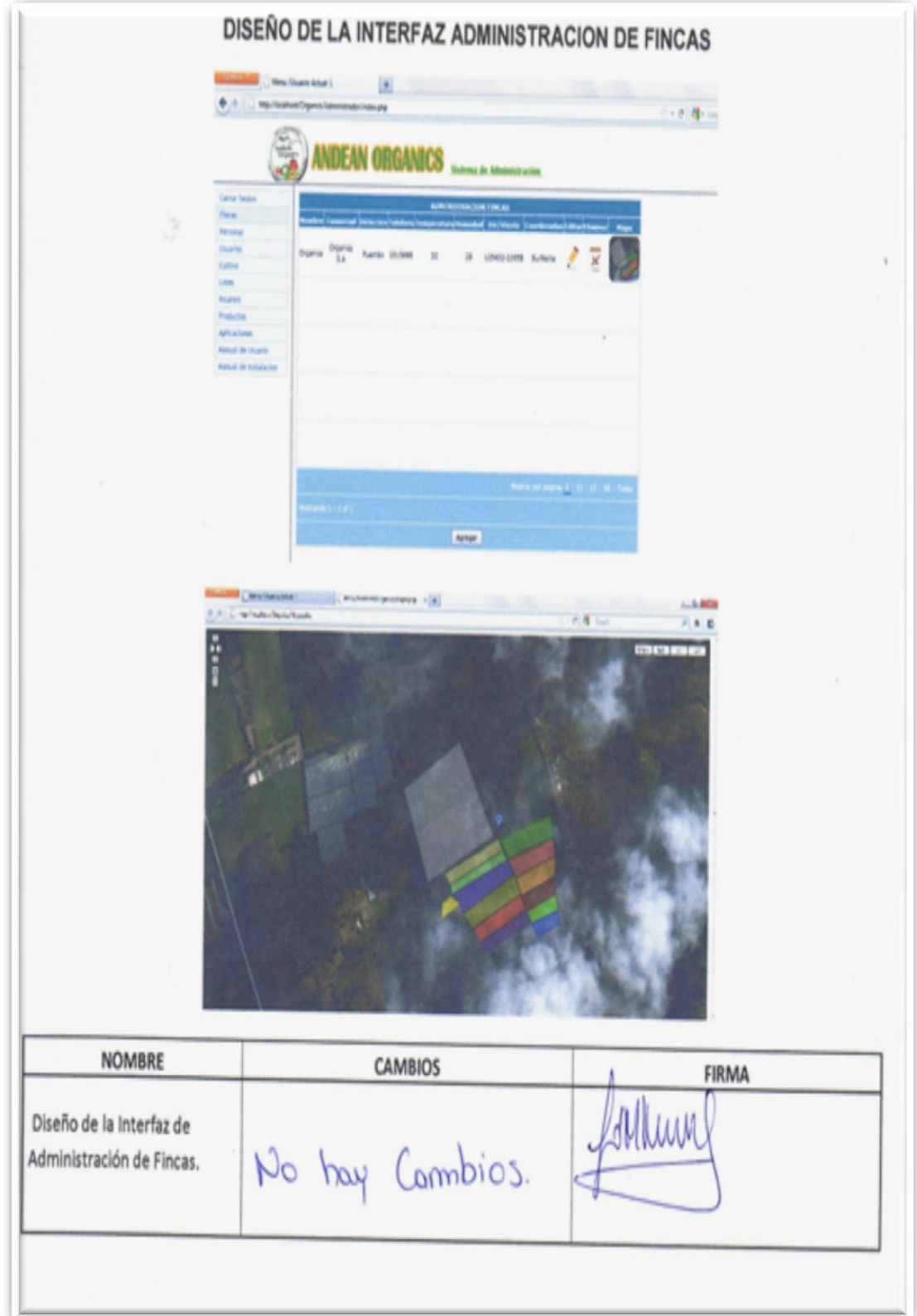

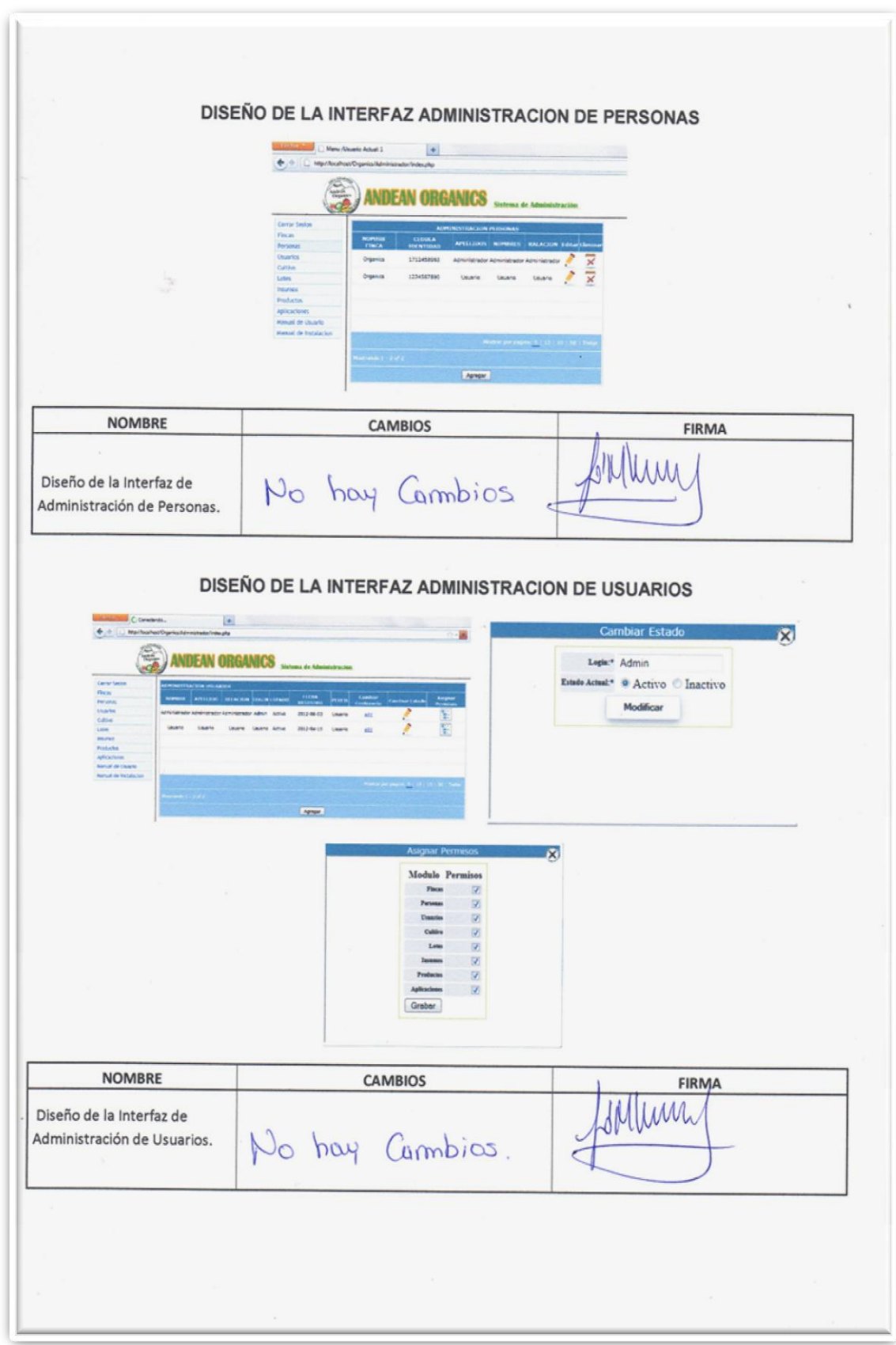

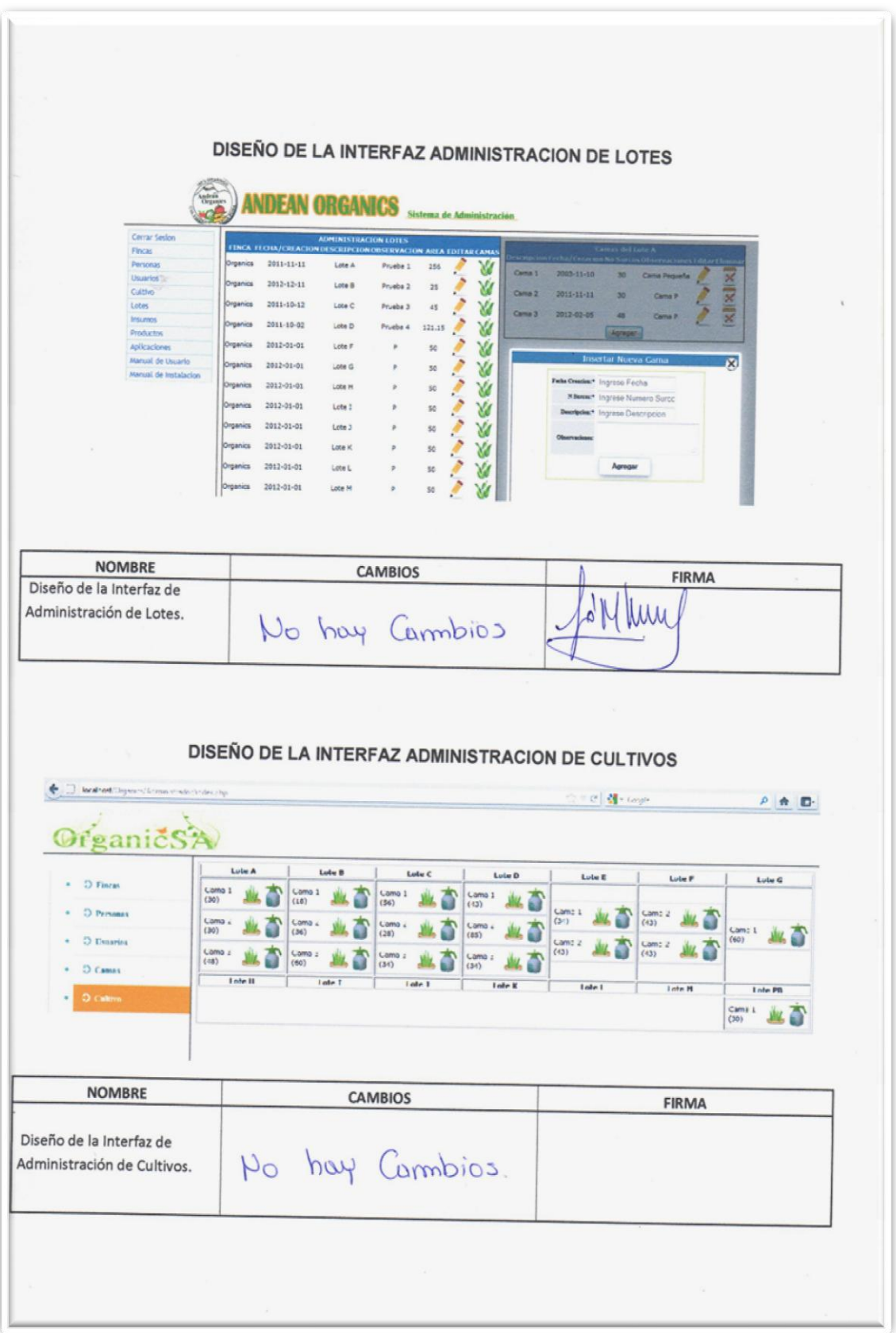

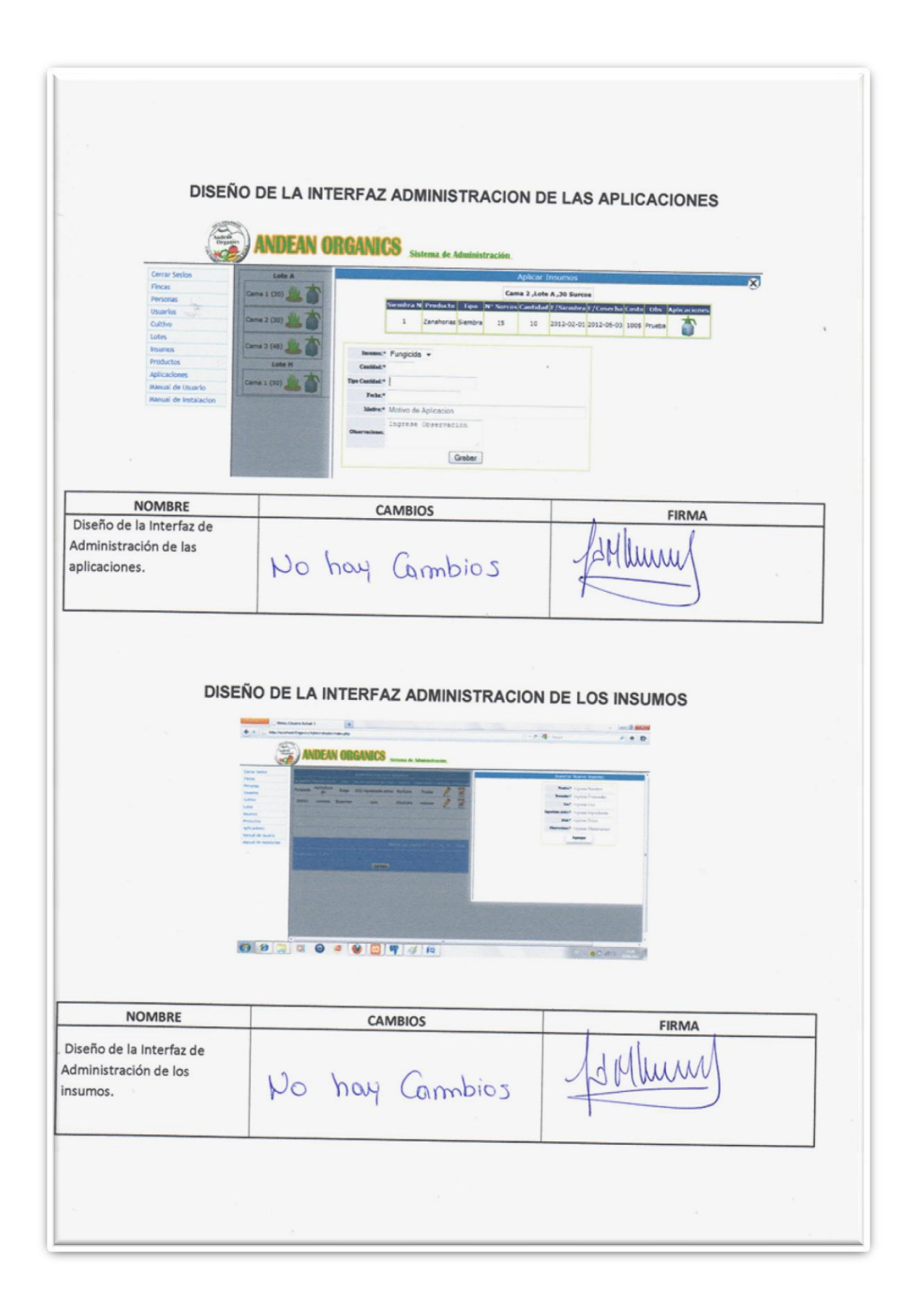

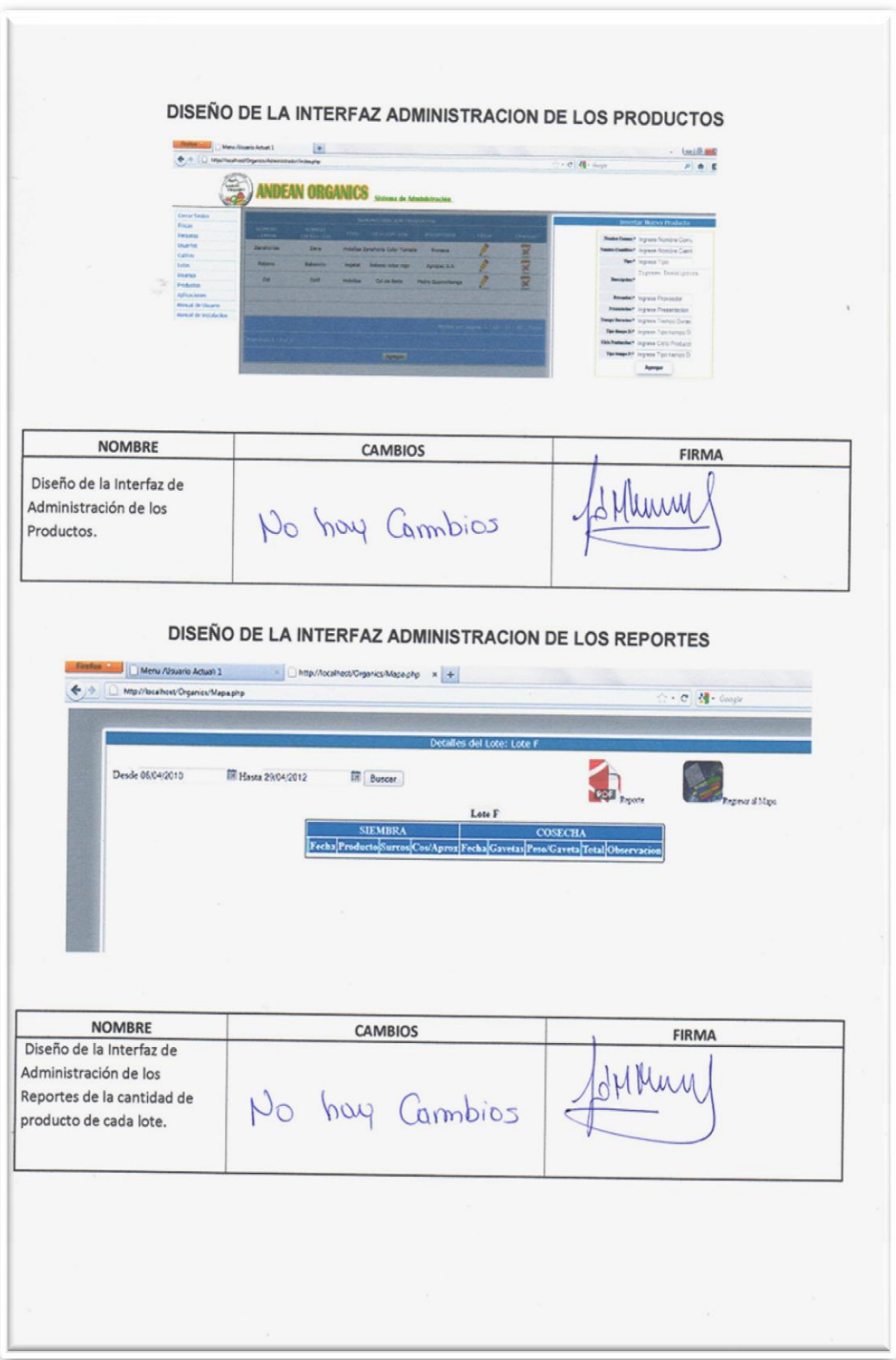

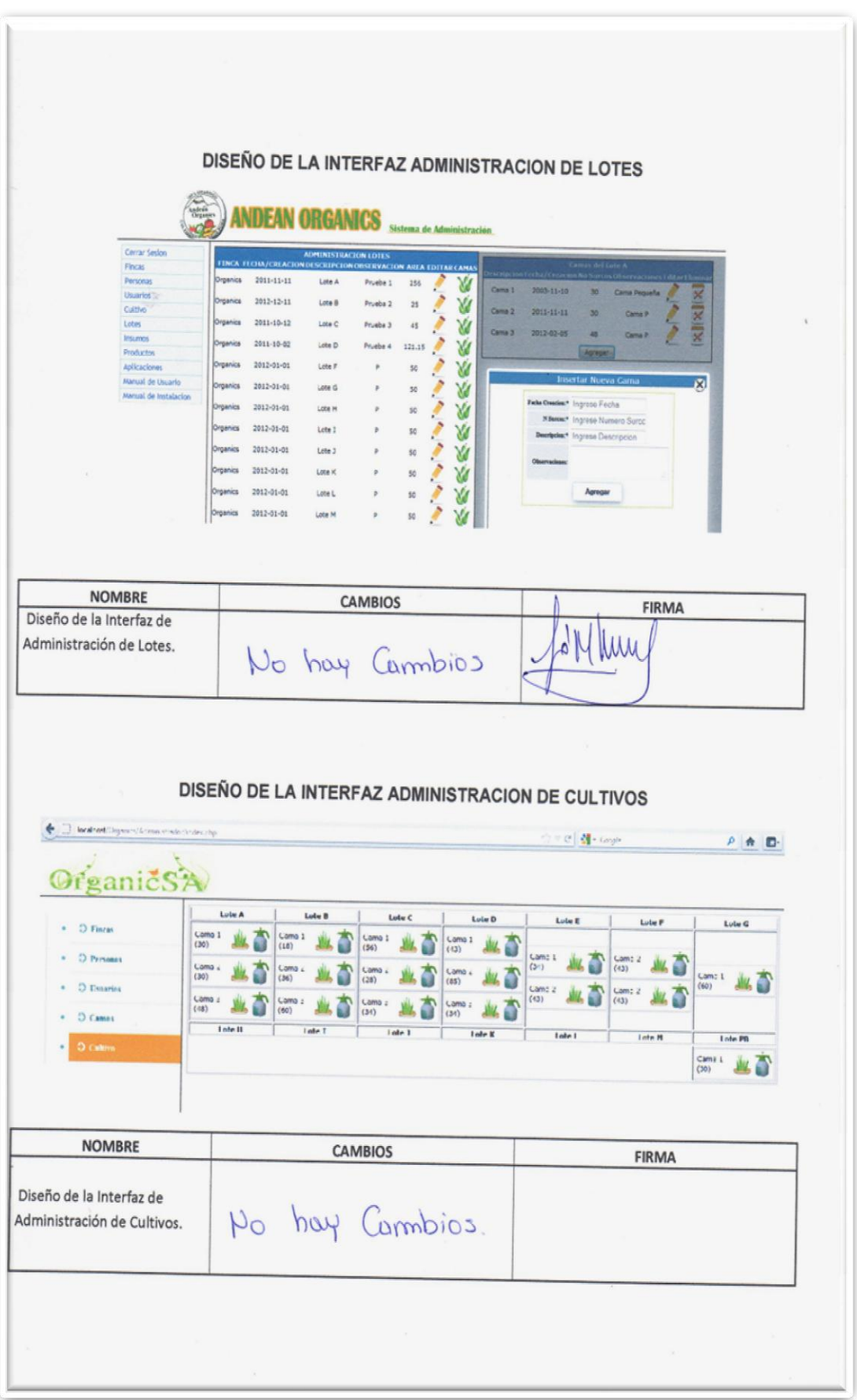

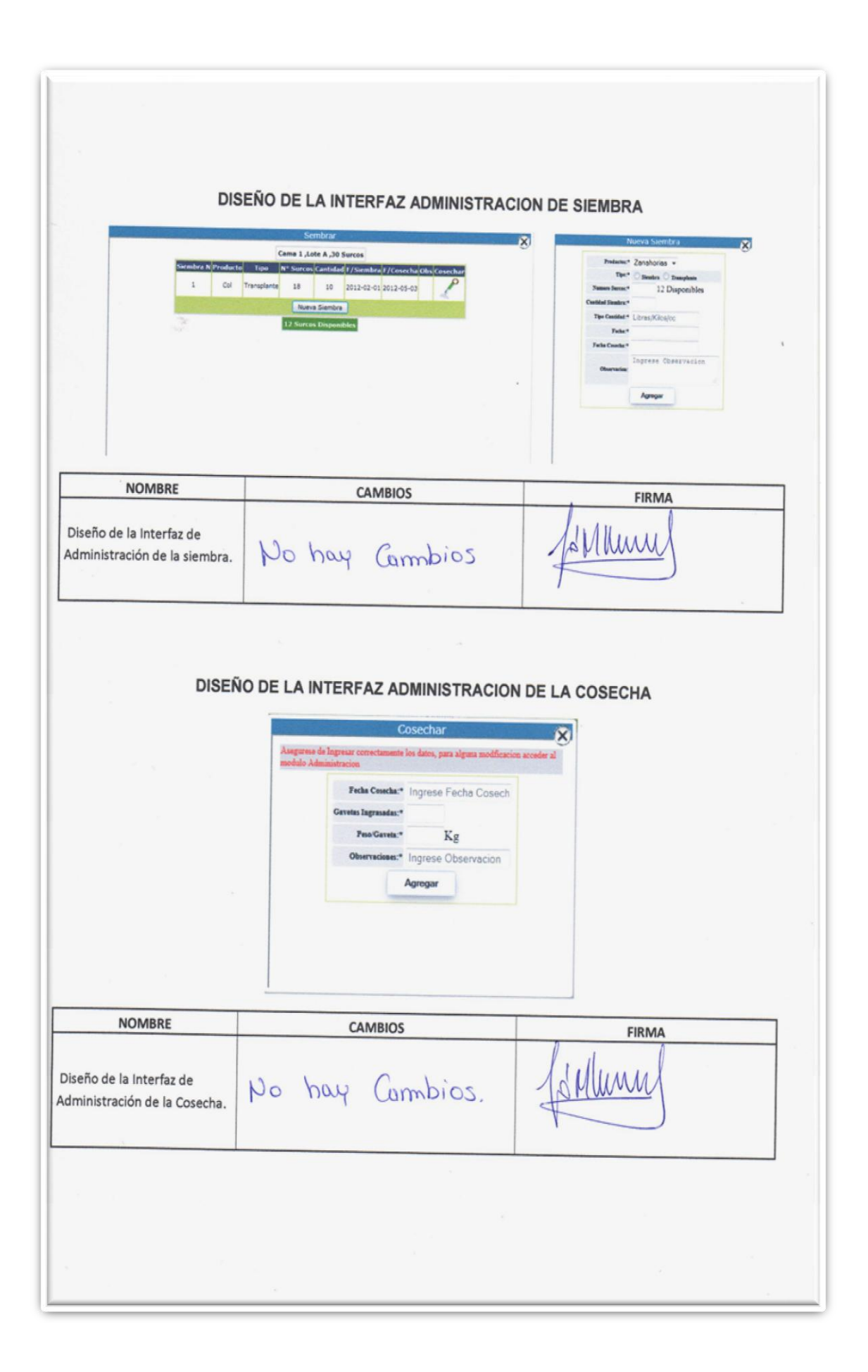

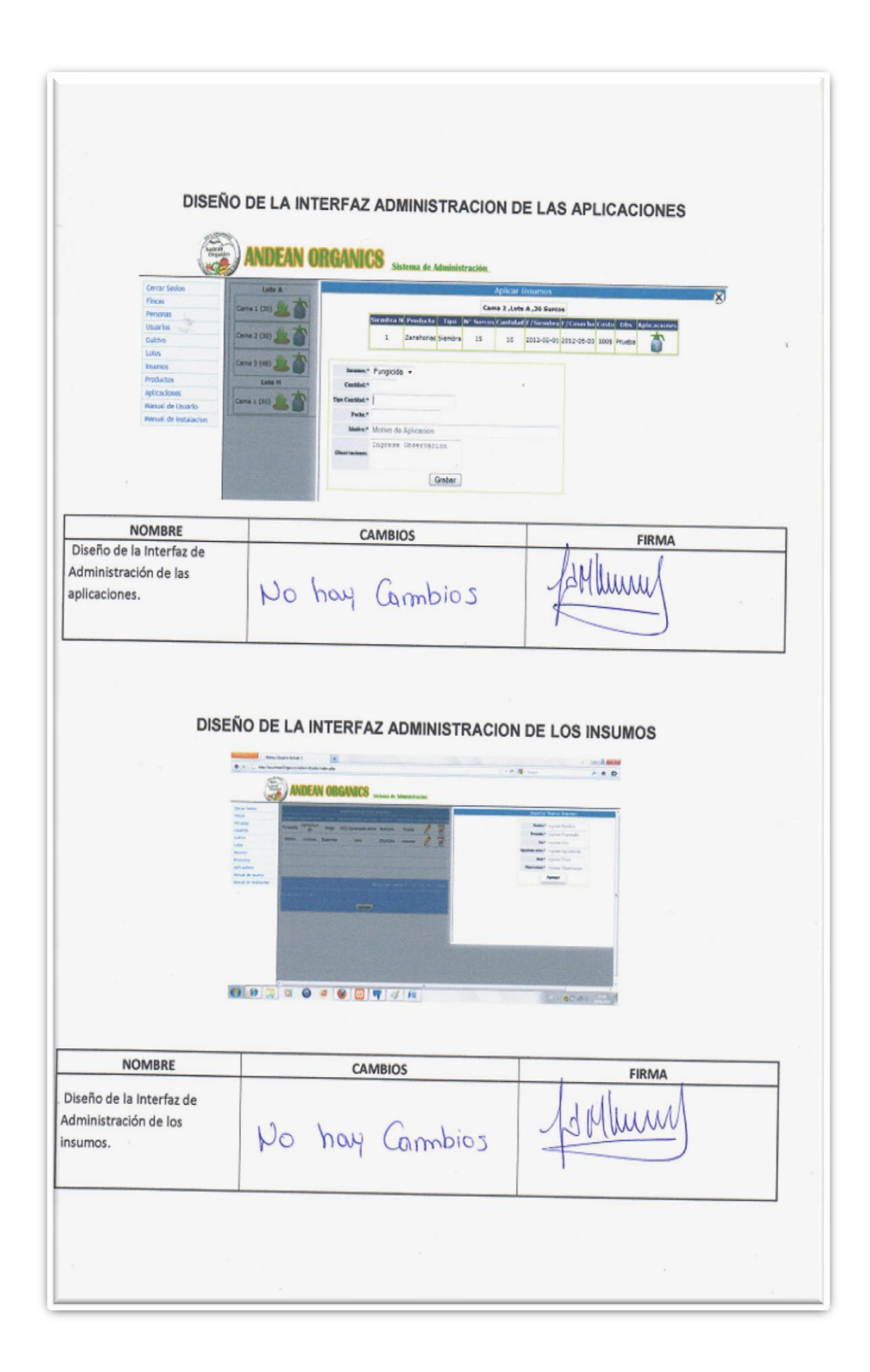

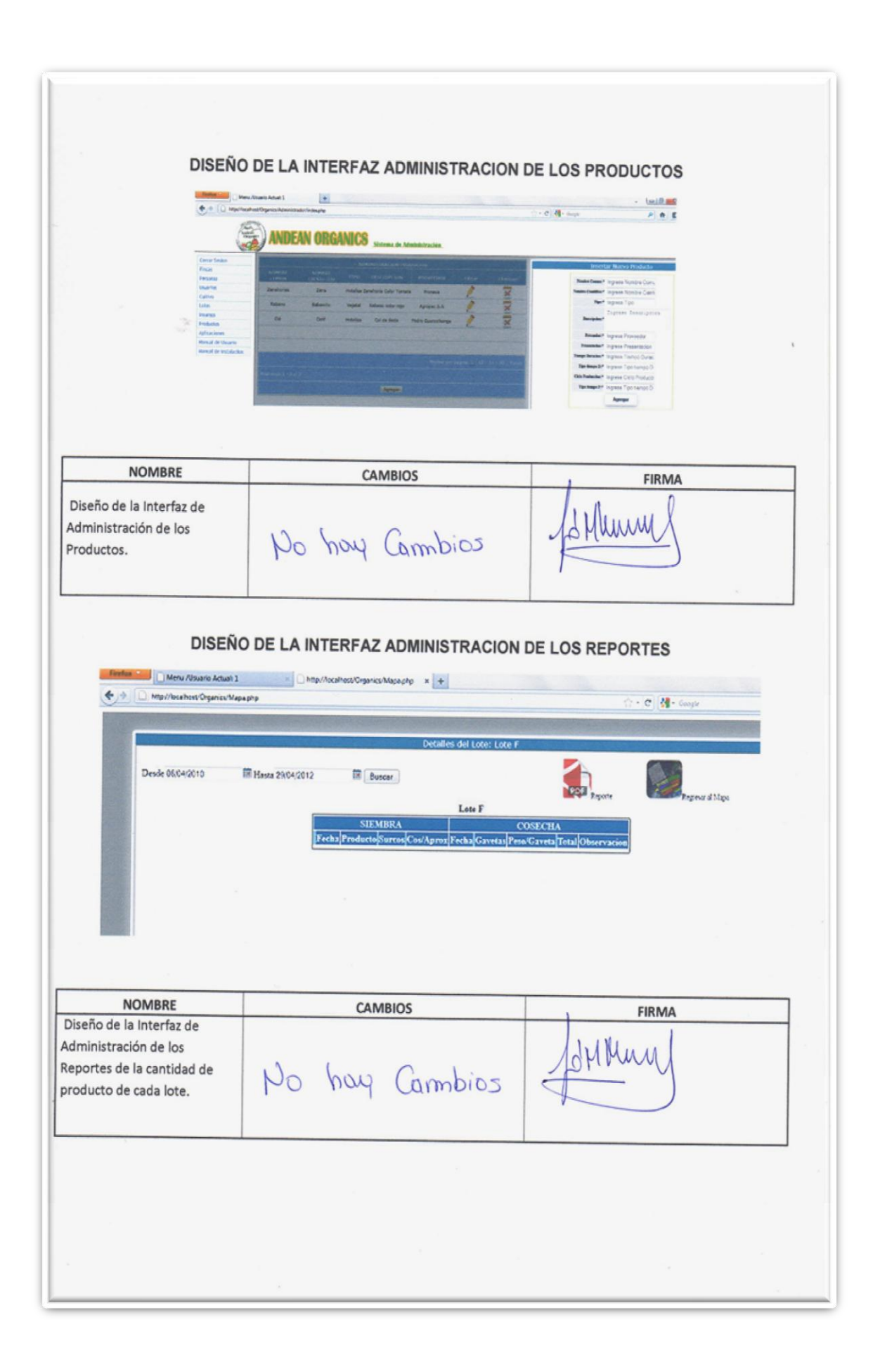

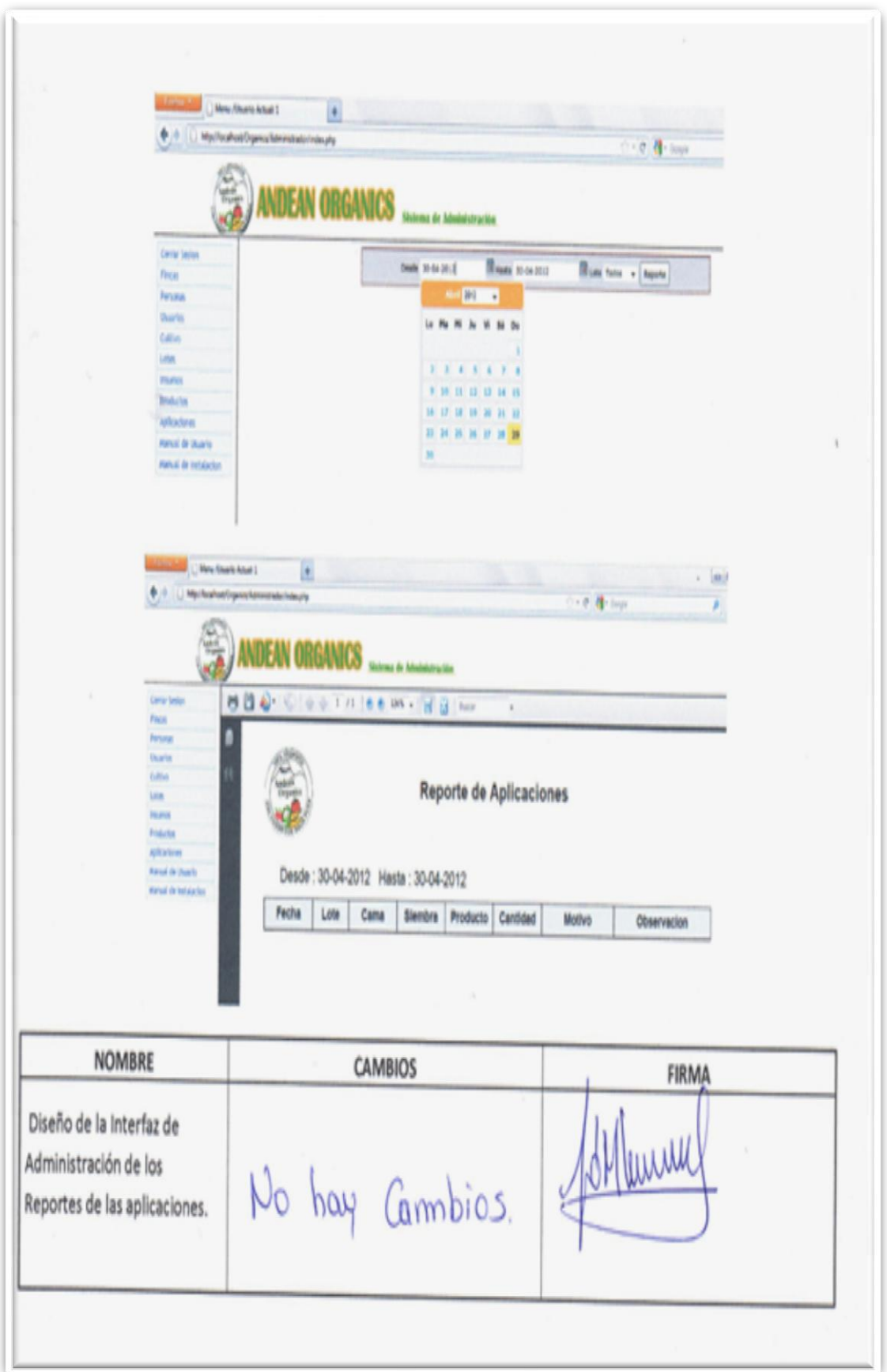